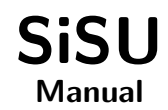

# Ralph Amissah

copy @ [www.jus.uio.no/sisu/](http://www.jus.uio.no/sisu/) <sup>∗</sup>

<sup>∗</sup> Generated by [SiSU](http://www.jus.uio.no/sisu) [www.jus.uio.no/sisu](http://www.jus.uio.no/sisu) [www.sisudoc.org](http://www.sisudoc.org)

Copyright © Ralph Amissah 2007, part of SiSU documentation, License GPL 3

Generated by [SiSU](http://www.jus.uio.no/sisu) [ SiSU 0.59.0 of 2007w38/0 ] [www.jus.uio.no/sisu](http://www.jus.uio.no/sisu) Copyright © 1997, current 2007 Ralph Amissah, All Rights Reserved. SiSU is software for document structuring, publishing and search (with object citation numbering), [www.sisudoc.org](http://www.sisudoc.org) SiSU is released under [GPL 3](http://www.fsf.org/licenses/gpl.html) or later, <<http://www.fsf.org/licenses/gpl.html>>.

Document information: *sourcefile* sisu manual. sst Generated by [SiSU www.jus.uio.no/sisu](http://www.jus.uio.no/sisu) version information: SiSU 0.59.0 of 2007w38/0

For alternative output formats of this document check:  $\langle$ [http://www.jus.uio.no/sisu/sisu](http://www.jus.uio.no/sisu/sisu_manual/sisu_manifest.html)\_manual/sisu\_manifest.html $>$ 

# **Contents**

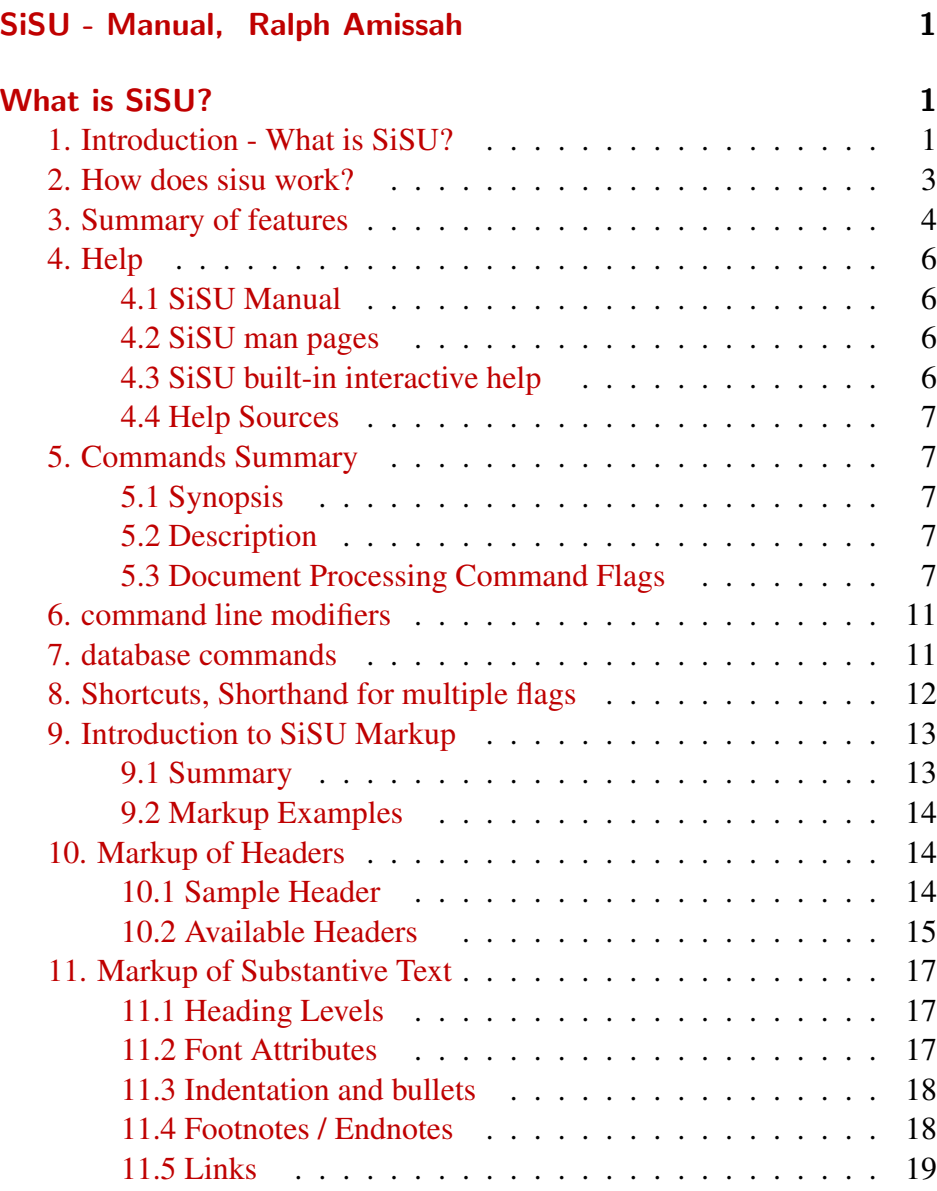

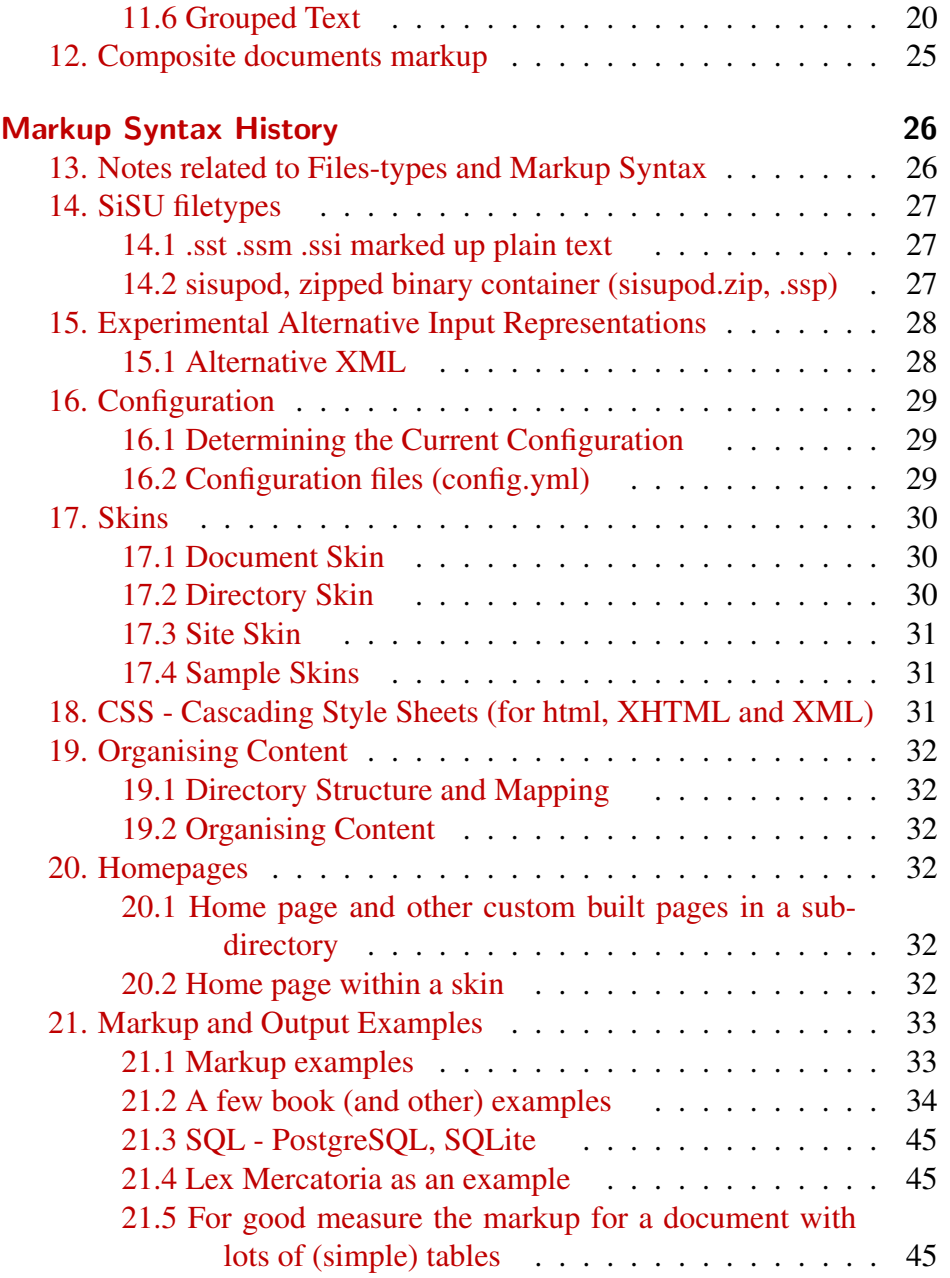

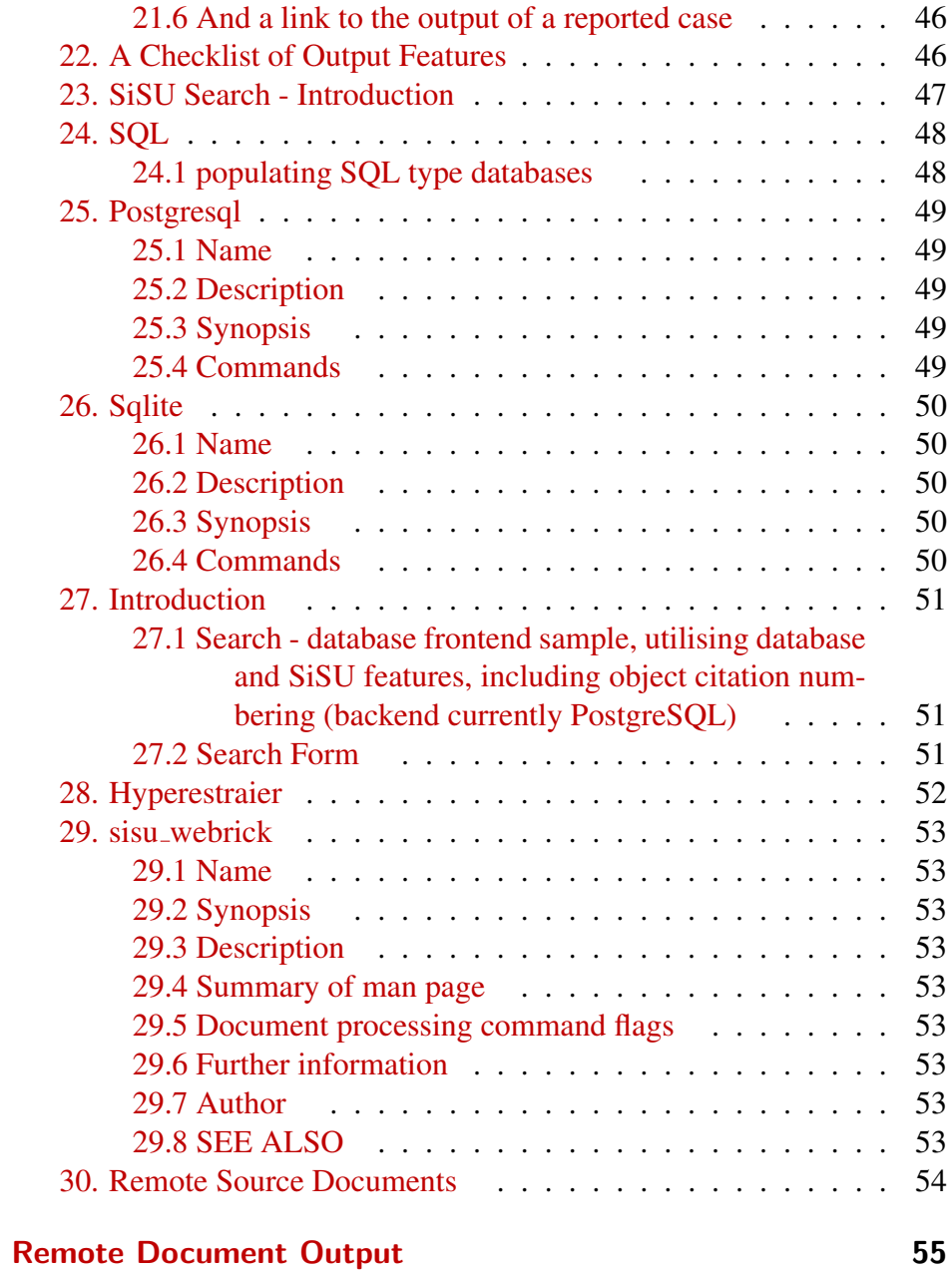

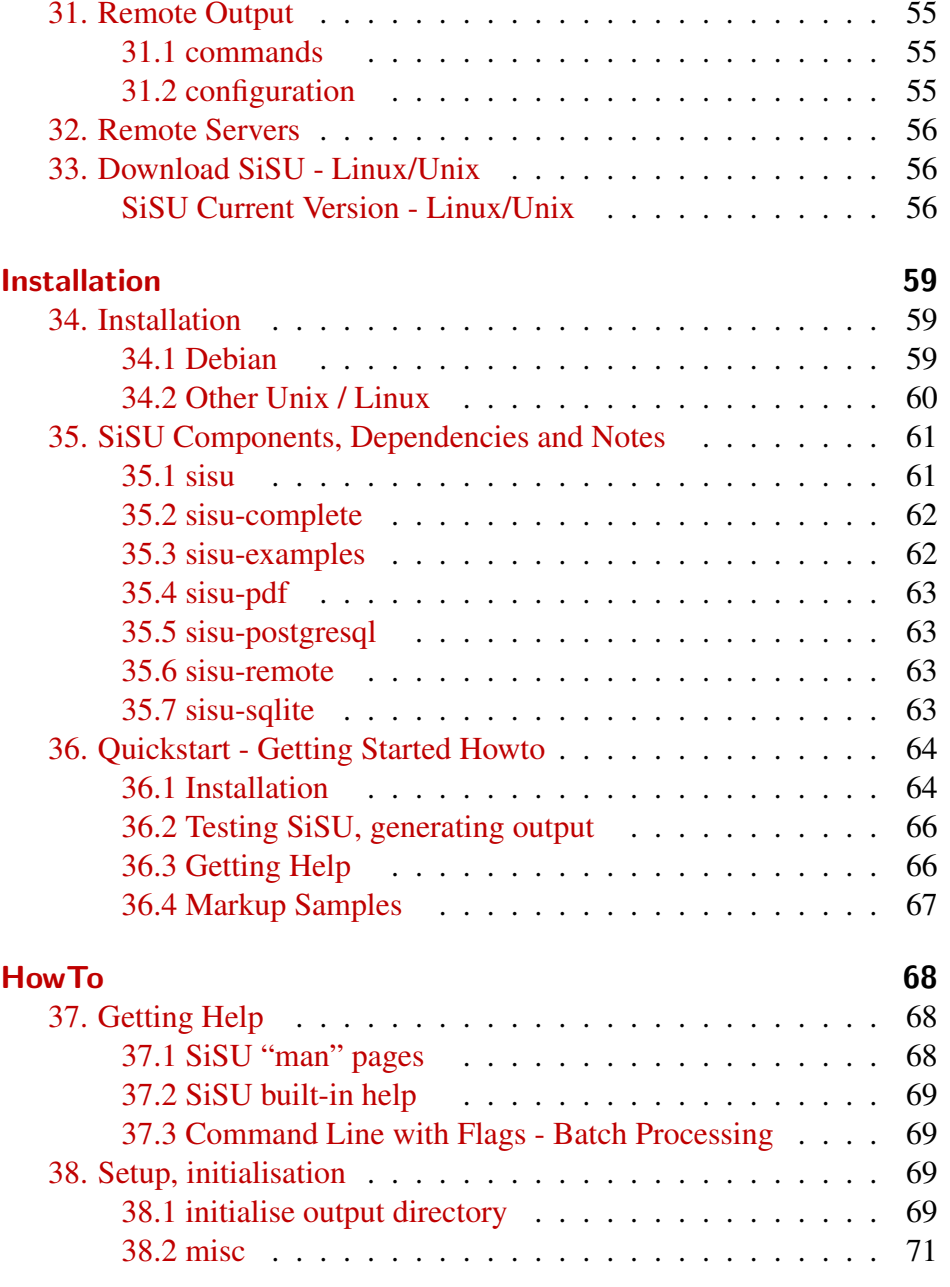

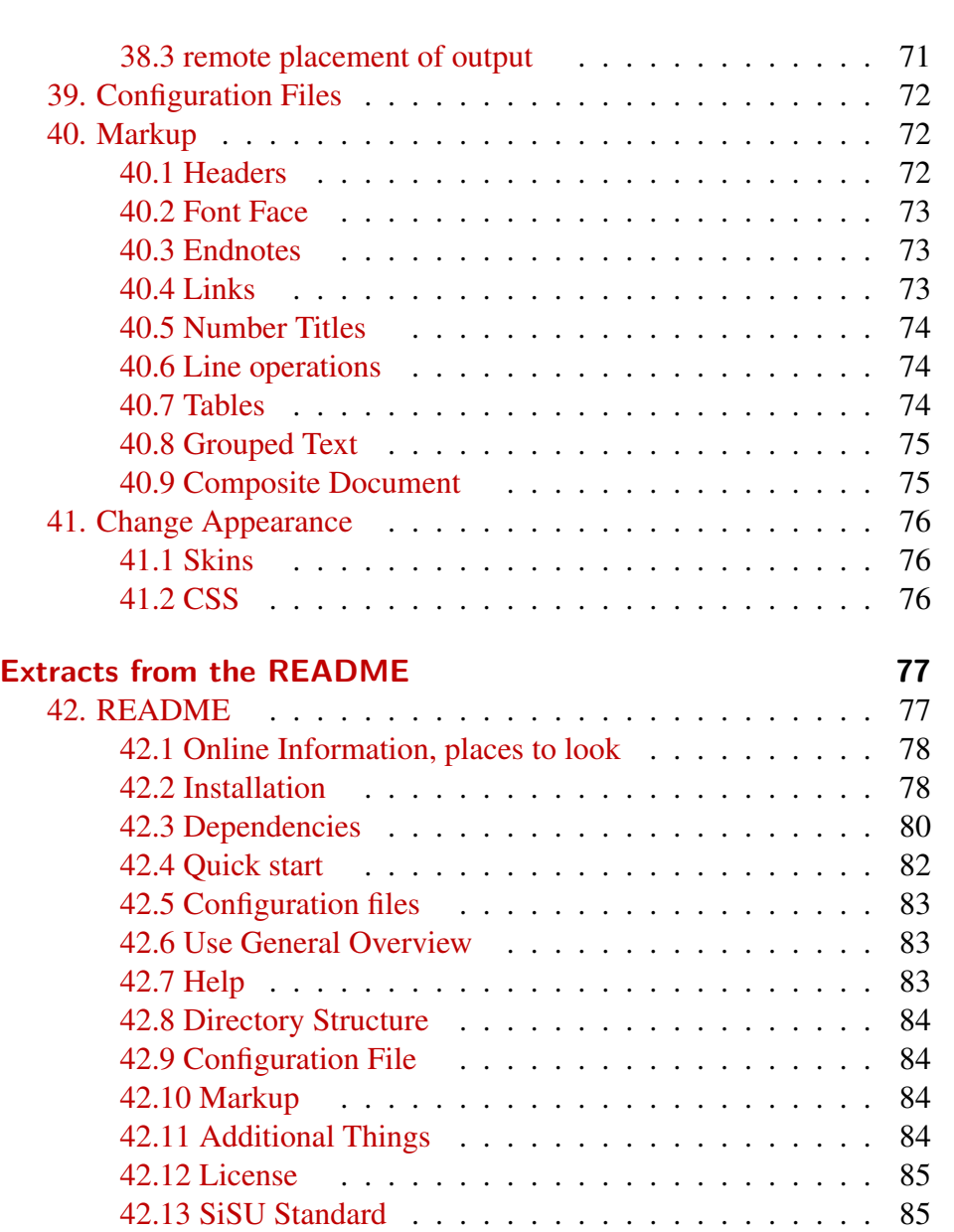

# **[Extracts from man 8 sisu](#page-90-0) 86**

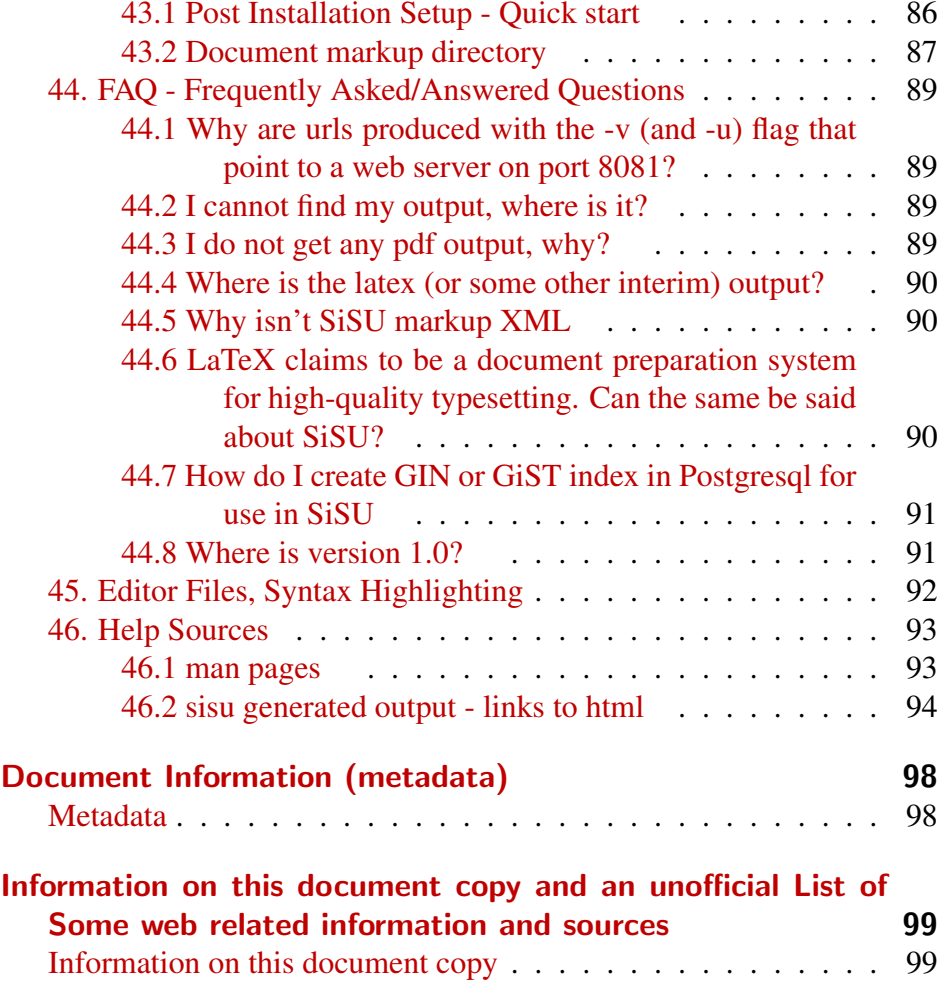

[Links that may be of interest](#page-103-2) . . . . . . . . . . . . . . . . . . . 99

[43. Post Installation Setup](#page-90-1) . . . . . . . . . . . . . . . . . . . . 86

1 SISU - MANUAL, RALPH AMISSAH

<span id="page-5-1"></span><span id="page-5-0"></span>2 WHAT IS SISI1?

#### 1. Introduction - What is SiSU?

<span id="page-5-2"></span>SiSU is a system for document markup, publishing (in multiple open <sup>4</sup> standard formats) and search

**SiSU** <sup>1</sup> is a<sup>2</sup> framework for document structuring, publishing and search,  $\frac{1}{5}$ comprising of (a) a lightweight document structure and presentation markup syntax and (b) an accompanying engine for generating standard document format outputs from documents prepared in sisu markup syntax, which is able to produce multiple standard outputs that (can) share a common numbering system for the citation of text within a document.

SiSU is developed under an open source, software libre license (GPL3). <sup>6</sup> It has been developed in the context of coping with large document sets with evolving markup related technologies, for which you want multiple output formats, a common mechanism for cross-output-format citation, and search.

SiSU both defines a markup syntax and provides an engine that produces open standards format outputs from documents prepared with SiSU markup. From a single lightly prepared document sisu custom builds several standard output formats which share a common (text object) numbering system for citation of content within a document (that also has implications for search). The sisu engine works with an abstraction of the document's structure and content from which it is possible to generate different forms of representation of the document. Significantly SiSU markup is more sparse than html and outputs which include html, LaTeX, landscape and portrait pdfs, Open Document Format (ODF), all of which can be added to and updated. SiSU is also able to populate SQL type databases at an object level, which means that searches can be made with that degree of granularity. Results of objects (primarily paragraphs and

<sup>&</sup>lt;sup>1</sup> "SiSU information Structuring Universe" or "Structured information, Serialized Units". also chosen for the meaning of the Finnish term "sisu".

<sup>2</sup> Unix command line oriented

headings) can be viewed directly in the database, or just the object numbers shown - your search criteria is met in these documents and at these locations within each document.

Source document preparation and output generation is a two step process: (i) document source is prepared, that is, marked up in sisu markup syntax and (ii) the desired output subsequently generated by running the sisu engine against document source. Output representations if updated (in the sisu engine) can be generated by re-running the engine against the prepared source. Using SiSU markup applied to a document, SiSU custom builds various standard open output formats including plain text, HTML, XHTML, XML, OpenDocument, LaTeX or PDF files, and populate an SQL database with objects $^3$  (equating generally to paragraph-sized chunks) so searches may be performed and matches returned with that degree of granularity ( e.g. your search criteria is met by these documents and at these locations within each document). Document output formats share a common object numbering system for locating content. This is particularly suitable for "published" works (finalized texts as opposed to works that are frequently changed or updated) for which it provides a fixed means of reference of content.

In preparing a SiSU document you optionally provide semantic information related to the document in a document header, and in marking up the substantive text provide information on the structure of the document, primarily indicating heading levels and footnotes. You also provide information on basic text attributes where used. The rest is automatic, sisu from this information custom builds<sup>4</sup> the different forms of output requested.

<sup>10</sup> SiSU works with an abstraction of the document based on its structure

which is comprised of its frame<sup>5</sup> and the objects<sup>6</sup> it contains, which enables SiSU to represent the document in many different ways, and to take advantage of the strengths of different ways of presenting documents. The objects are numbered, and these numbers can be used to provide a common base for citing material within a document across the different output format types. This is significant as page numbers are not suited to the digital age, in web publishing, changing a browser's default font or using a different browser means that text appears on different pages; and in publishing in different formats, html, landscape and portrait pdf etc. again page numbers are of no use to cite text in a manner that is relevant against the different output types. Dealing with documents at an object level together with object numbering also has implications for search.

One of the challenges of maintaining documents is to keep them in a  $\mu$ format that would allow users to use them without depending on a proprietary software popular at the time. Consider the ease of dealing with legacy proprietary formats today and what guarantee you have that old proprietary formats will remain (or can be read without proprietary software/equipment) in 15 years time, or the way the way in which html has evolved over its relatively short span of existence. SiSU provides the flexibility of outputing documents in multiple non-proprietary open formats including html, pdf<sup>7</sup> and the ISO standard ODF. $8$  Whilst SiSU relies on software, the markup is uncomplicated and minimalistic which guarantees that future engines can be written to run against it. It is also easily converted to other formats, which means documents prepared in SiSU can be migrated to other document formats. Further security is provided by the fact that the software itself, SiSU is available under GPL3 a licence that guarantees that the source code will always be open, and free as in libre which means that that code base can be used updated and further

 $3$  objects include: headings, paragraphs, verse, tables, images, but not footnotes/endnotes which are numbered separately and tied to the object from which they are referenced.

<sup>4</sup> i.e. the html, pdf, odf outputs are each built individually and optimised for that form of presentation, rather than for example the html being a saved version of the odf, or the pdf being a saved version of the html.

<sup>&</sup>lt;sup>5</sup> the different heading levels

<sup>6</sup> units of text, primarily paragraphs and headings, also any tables, poems, code-blocks

<sup>7</sup> Specification submitted by Adobe to ISO to become a full open ISO specification  $\langle$ <http://www.linux-watch.com/news/NS7542722606.html> $>$ 

<sup>8</sup> ISO/IEC 26300:2006

developed as required under the terms of its license. Another challenge is to keep up with a moving target. SiSU permits new forms of output to be added as they become important, (Open Document Format text was added in 2006), and existing output to be updated (html has evolved and the related module has been updated repeatedly over the years, presumably when the World Wide Web Consortium (w3c) finalises html 5 which is currently under development, the html module will again be updated allowing all existing documents to be regenerated as html 5).

- <sup>12</sup> The document formats are written to the file-system and available for indexing by independent indexing tools, whether off the web like Google and Yahoo or on the site like Lucene and Hyperestraier.
- <sup>13</sup> SiSU also provides other features such as concordance files and document content certificates, and the working against an abstraction of document structure has further possibilities for the research and development of other document representations, the availability of objects is useful for example for topic maps and the commercial law thesaurus by Vikki Rogers and Al Krtizer, together with the flexibility of SiSU offers great possibilities.
- 14 SiSU is primarily for published works, which can take advantage of the citation system to reliably reference its documents. SiSU works well in a complementary manner with such collaborative technologies as Wikis, which can take advantage of and be used to discuss the substance of content prepared in SiSU .

15  $\langle$ <http://www.jus.uio.no/sisu>>

#### 2. How does sisu work?  $16$

<span id="page-7-0"></span>SiSU markup is fairly minimalistic, it consists of: a (largely optional)  $_{17}$ document header, made up of information about the document (such as when it was published, who authored it, and granting what rights) and any processing instructions; and markup within the substantive text of the document, which is related to document structure and typeface. SiSU must be able to discern the structure of a document, (text headings and their levels in relation to each other), either from information provided in the document header or from markup within the text (or from a combination of both). Processing is done against an abstraction of the document comprising of information on the document's structure and its objects,[2] which the program serializes (providing the object numbers) and which are assigned hash sum values based on their content. This abstraction of information about document structure, objects, (and hash sums), provides considerable flexibility in representing documents different ways and for different purposes (e.g. search, document layout, publishing, content certification, concordance etc.), and makes it possible to take advantage of some of the strengths of established ways of representing documents, (or indeed to create new ones).

#### 18 3. Summary of features

- <span id="page-8-0"></span><sup>19</sup> • sparse/minimal markup (clean utf-8 source texts). Documents are prepared in a single UTF-8 file using a minimalistic mnemonic syntax. Typical literature, documents like "War and Peace" require almost no markup, and most of the headers are optional.
- <sup>20</sup> markup is easily readable/parsable by the human eye, (basic markup is simpler and more sparse than the most basic HTML), [this may also be converted to XML representations of the same input/source document].
- <sup>21</sup> markup defines document structure (this may be done once in a header pattern-match description, or for heading levels individually); basic text attributes (bold, italics, underscore, strike-through etc.) as required; and semantic information related to the document (header information, extended beyond the Dublin core and easily further extended as required); the headers may also contain processing instructions. SiSU markup is primarily an abstraction of document structure and document metadata to permit taking advantage of the basic strengths of existing alternative practical standard ways of representing documents [be that browser viewing, paper publication, sql search etc.] (html, xml, odf, latex, pdf, sql)
- <sup>22</sup> for output produces reasonably elegant output of established industry and institutionally accepted open standard formats.[3] takes advantage of the different strengths of various standard formats for representing documents, amongst the output formats currently supported are:
- <sup>23</sup> html both as a single scrollable text and a segmented document
- $_{24}$  xhtml
- <sup>25</sup> XML both in sax and dom style xml structures for further development as required
- <sup>26</sup> ODF open document format, the iso standard for document storage
- LaTeX used to generate pdf  $27$
- pdf (via LaTeX)  $_{28}$
- sql population of an sql database, (at the same object level that is  $_{29}$ ) used to cite text within a document)

Also produces: concordance files; document content certificates (md5 or 30 sha256 digests of headings, paragraphs, images etc.) and html manifests (and sitemaps of content). (b) takes advantage of the strengths implicit in these very different output types, (e.g. PDFs produced using typesetting of LaTeX, databases populated with documents at an individual object/paragraph level, making possible granular search (and related possibilities))

• ensuring content can be cited in a meaningful way regardless of selected  $\frac{31}{21}$ output format. Online publishing (and publishing in multiple document formats) lacks a useful way of citing text internally within documents (important to academics generally and to lawyers) as page numbers are meaningless across browsers and formats. sisu seeks to provide a common way of pinpoint the text within a document, (which can be utilized for citation and by search engines). The outputs share a common numbering system that is meaningful (to man and machine) across all digital outputs whether paper, screen, or database oriented, (pdf, HTML, xml, sqlite, postgresql), this numbering system can be used to reference content.

• Granular search within documents. SQL databases are populated at  $32$ an object level (roughly headings, paragraphs, verse, tables) and become searchable with that degree of granularity, the output information provides the object/paragraph numbers which are relevant across all generated outputs; it is also possible to look at just the matching paragraphs of the documents in the database; [output indexing also work well with search indexing tools like hyperestraier].

• long term maintainability of document collections in a world of chang- 33 ing formats, having a very sparsely marked-up source document base.

there is a considerable degree of future-proofing, output representations are "upgradeable", and new document formats may be added. e.g. addition of odf (open document text) module in 2006 and in future html5 output sometime in future, without modification of existing prepared texts

- <sup>34</sup> SQL search aside, documents are generated as required and static once generated.
- <sup>35</sup> documents produced are static files, and may be batch processed, this needs to be done only once but may be repeated for various reasons as desired (updated content, addition of new output formats, updated technology document presentations/representations)
- <sup>36</sup> document source (plaintext utf-8) if shared on the net may be used as input and processed locally to produce the different document outputs
- <sup>37</sup> document source may be bundled together (automatically) with associated documents (multiple language versions or master document with inclusions) and images and sent as a zip file called a sisupod, if shared on the net these too may be processed locally to produce the desired document outputs
- <sup>38</sup> generated document outputs may automatically be posted to remote sites.
- <sup>39</sup> for basic document generation, the only software dependency is **Ruby**, and a few standard Unix tools (this covers plaintext, HTML, XML, ODF, LaTeX). To use a database you of course need that, and to convert the LaTeX generated to pdf, a latex processor like tetex or texlive.
- <sup>40</sup> as a developers tool it is flexible and extensible
- <sup>41</sup> Syntax highlighting for SiSU markup is available for a number of text editors.
- <sup>42</sup> SiSU is less about document layout than about finding a way with lit-

tle markup to be able to construct an abstract representation of a document that makes it possible to produce multiple representations of it which may be rather different from each other and used for different purposes, whether layout and publishing, or search of content

i.e. to be able to take advantage from this minimal preparation starting 43 point of some of the strengths of rather different established ways of representing documents for different purposes, whether for search (relational database, or indexed flat files generated for that purpose whether of complete documents, or say of files made up of objects), online viewing (e.g. html, xml, pdf), or paper publication (e.g. pdf)...

the solution arrived at is by extracting structural information about the  $44$ document (about headings within the document) and by tracking objects (which are serialized and also given hash values) in the manner described. It makes possible representations that are quite different from those offered at present. For example objects could be saved individually and identified by their hashes, with an index of how the objects relate to each other to form a document.

<span id="page-10-2"></span><span id="page-10-1"></span><span id="page-10-0"></span>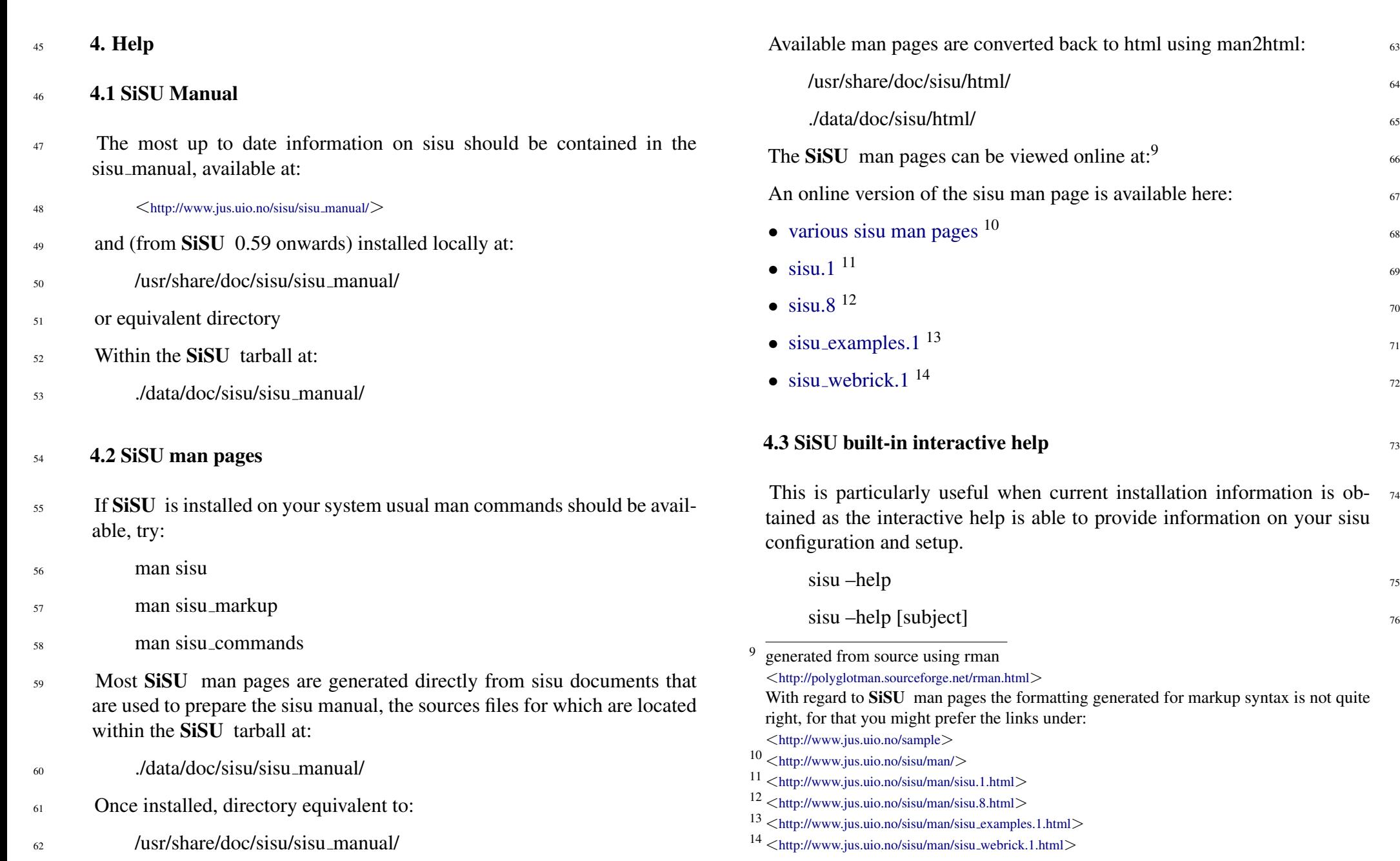

<span id="page-10-3"></span>SiSU

66

68

69

70

71

72

**SiSU** 

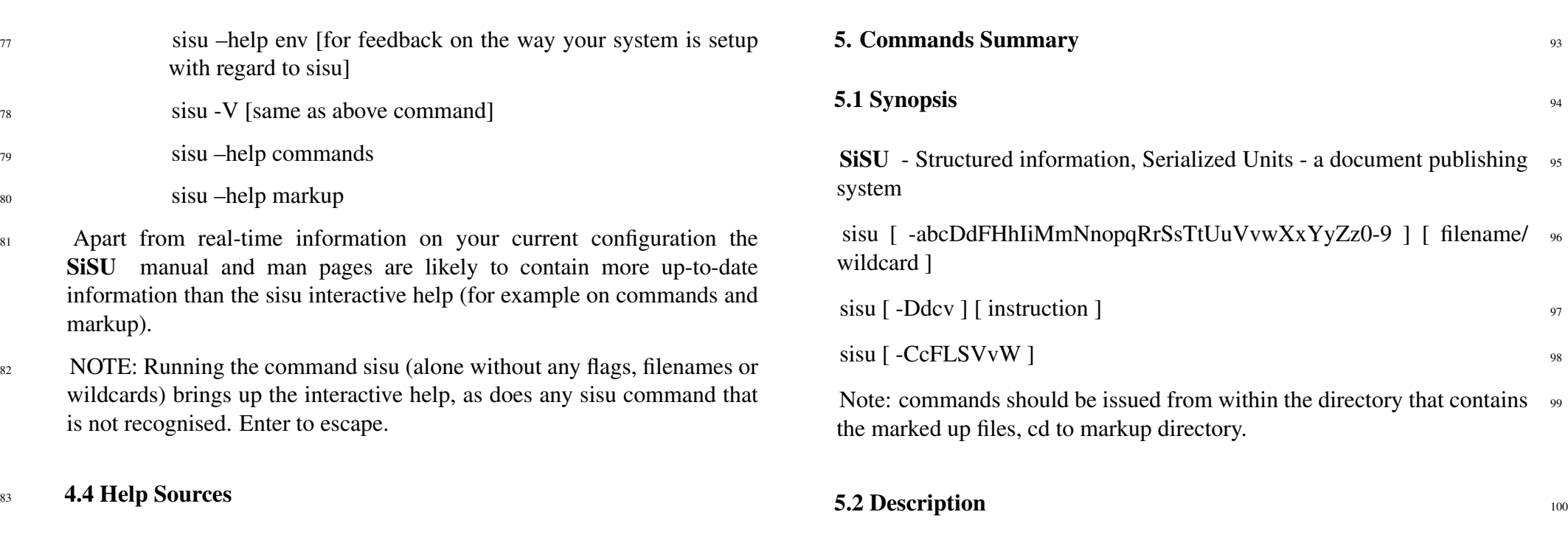

<span id="page-11-0"></span><sup>84</sup> For lists of alternative help sources, see:

#### 85 man page

- <sup>86</sup> man sisu help sources
- $\frac{1}{87}$  man2html
- <sup>88</sup> /usr/share/doc/sisu/sisu manual/sisu help sources/index.html
- <sup>89</sup> sisu generated html
- <sup>90</sup> /usr/share/doc/sisu/html/sisu help sources/index.html
- <sup>91</sup> <[http://sisudoc.org/sisu](http://sisudoc.org/sisu_manual/sisu_help_sources/index.html) manual/sisu help sources/index.html>
- 92  $\leq$ [http://www.jus.uio.no/sisu/sisu](http://www.jus.uio.no/sisu/sisu_manual/sisu_help_sources/index.html)\_manual/sisu\_help\_sources/index.html

<span id="page-11-2"></span><span id="page-11-1"></span>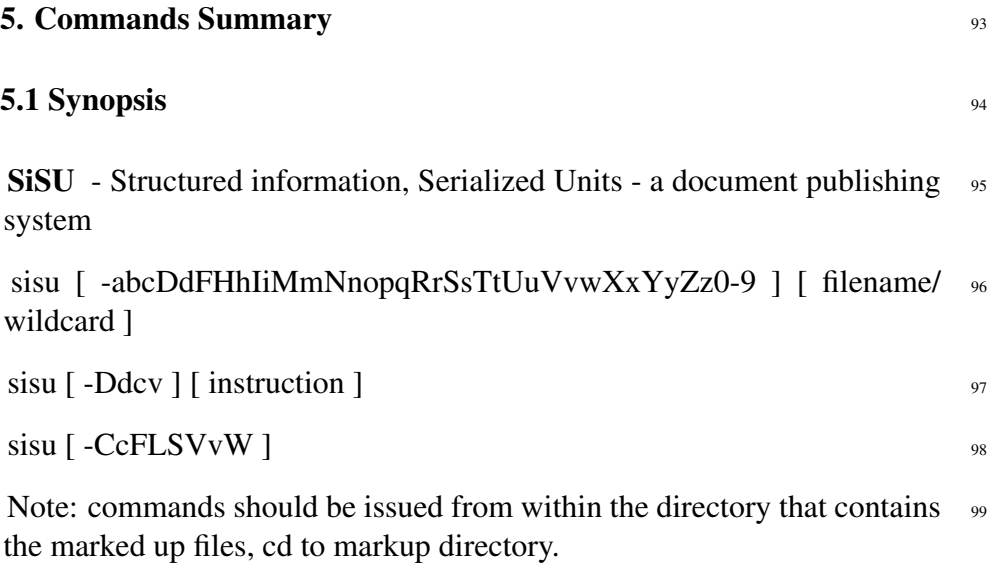

<span id="page-11-3"></span>SiSU SiSU is a document publishing system, that from a simple sin- <sup>101</sup> gle marked-up document, produces multiple of output formats including: plaintext, html, LaTeX, pdf, xhtml, XML, info, and SQL (PostgreSQL and SQLite), which share numbered text objects ("object citation numbering") and the same document structure information. For more see:  $\langle$ <http://www.jus.uio.no/sisu> $>$ 

# 5.3 Document Processing Command Flags 102

# <span id="page-11-4"></span>-a [filename/wildcard] 103

produces plaintext with Unix linefeeds and without markup, (object numbers are omitted), has footnotes at end of each paragraph that contains them [ -A for equivalent dos (linefeed) output file] [see -e for endnotes]. (Options include: –endnotes for endnotes –footnotes for footnotes at the end of each paragraph –unix for unix linefeed (default) –msdos for msdos linefeed)

# <sup>104</sup> -b [filename/wildcard]

produces xhtml/XML output for browser viewing (sax parsing).

# $105$  -C [-init-site]

configure/initialise shared output directory files initialize shared output directory (config files such as css and dtd files are not updated if they already exist unless modifier is used). -C –init-site configure/initialise site more extensive than -C on its own, shared output directory files/force update, existing shared output config files such as css and dtd files are updated if this modifier is used.

# $106$  -CC

configure/initialise shared output directory files initialize shared output directory (config files such as css and dtd files are not updated if they already exist unless modifier is used). The equivalent of: -C –init-site configure/initialise site, more extensive than -C on its own, shared output directory files/force update, existing shared output config files such as css and dtd files are updated if -CC is used.

# 107 - c [filename/wildcard]

screen toggle ansi screen colour on or off depending on default set (unless -c flag is used: if sisurc colour default is set to 'true', output to screen will be with colour, if sisure colour default is set to 'false' or is undefined screen output will be without colour).

<sup>108</sup> -D [instruction] [filename]

database postgresql ( –pgsql may be used instead) possible instructions, include: –createdb; –create; –dropall; –import [filename]; –update [filename]; –remove [filename]; see database section below.

# <sup>109</sup> -d [–db-[database type (sqlite|pg)]] –[instruction] [filename]

database type default set to sqlite, (for which –sqlite may be used instead) or to specify another database –db-[pgsql, sqlite] (however see - D) possible instructions include: –createdb; –create; –dropall; –import [filename]; –update [filename]; –remove [filename]; see database section below.

# $-F$   $[-$ webserv=webrick $]$

generate examples of (naive) cgi search form for sqlite and pgsql depends on your already having used sisu to populate an sqlite and/or pgsql database, (the sqlite version scans the output directories for existing sisu sqlite databases, so it is first necessary to create them, before generating the search form) see -d -D and the database section below. If the optional parameter –webserv=webrick is passed, the cgi examples created will be set up to use the default port set for use by the webrick server, (otherwise the port is left blank and the system setting used, usually 80). The samples are dumped in the present work directory which must be writable, (with screen instructions given that they be copied to the cgi-bin directory). -Fv (in addition to the above) provides some information on setting up hyperestraier for sisu

#### -H [filename/wildcard] 111

produces html without link suffixes (.html .pdf etc.) ("Hide"). Requires an appropriately configured web server. [behaviour switched after 0.35 see -h].

### $-h$  [filename/wildcard]  $112$

produces html (with hardlinks i.e. with name suffixes in links/local urls). html, with internal document links that include the document suffix, i.e. whether it is .html or .pdf (required for browsing directly off a file system, and works with most web servers). [behaviour switched after 0.35 see -H].

# -I [filename/wildcard] 113

produces texinfo and info file, (view with pinfo).

# $-L$  114 prints license information.

#### $_{115}$  -M [filename/wildcard/url]

maintenance mode files created for processing preserved and their locations indicated. (also see -V)

# <sup>116</sup> -m [filename/wildcard/url]

assumed for most other flags, creates new meta-markup file, (the metaverse ) that is used in all subsequent processing of other output. This step is assumed for most processing flags. To skip it see -n

# <sup>117</sup> -N [filename/wildcard/url]

document digest or document content certificate ( DCC ) as md5 digest tree of the document: the digest for the document, and digests for each object contained within the document (together with information on software versions that produced it) (digest.txt). -NV for verbose digest output to screen.

# <sup>118</sup> -n [filename/wildcard/url]

skip meta-markup (building of "metaverse"), this skips the equivalent of -m which is otherwise assumed by most processing flags.

#### 119 -o [filename/wildcard/url]

output basic document in opendocument file format (opendocument.odt).

# <sup>120</sup> -p [filename/wildcard]

produces LaTeX pdf (portrait.pdf and landscape.pdf). Default paper size is set in config file, or document header, or provided with additional command line parameter, e.g. –papersize-a4 preset sizes include: 'A4', U.S. 'letter' and 'legal' and book sizes 'A5' and 'B5' (system defaults to A4).

# 121 -q [filename/wildcard]

quiet less output to screen.

#### $122$  -R [filename/wildcard]

copies sisu output files to remote host using rsync. This requires that

sisurc.yml has been provided with information on hostname and username, and that you have your "keys" and ssh agent in place. Note the behavior of rsync different if -R is used with other flags from if used alone. Alone the rsync –delete parameter is sent, useful for cleaning the remote directory (when -R is used together with other flags, it is not). Also see -r

#### -r [filename/wildcard] 123

copies sisu output files to remote host using scp. This requires that sisurc.yml has been provided with information on hostname and username, and that you have your "keys" and ssh agent in place. Also see -R

# $-S$  124

produces a sisupod a zipped sisu directory of markup files including sisu markup source files and the directories local configuration file, images and skins. Note: this only includes the configuration files or skins contained in ./ sisu not those in ˜ /.sisu -S [filename/wildcard] option. Note: (this option is tested only with zsh).

#### **-S** [filename/wildcard] 125

produces a zipped file of the prepared document specified along with associated images, by default named sisupod.zip they may alternatively be named with the filename extension .ssp This provides a quick way of gathering the relevant parts of a sisu document which can then for example be emailed. A sisupod includes sisu markup source file, (along with associated documents if a master file, or available in multilingual versions), together with related images and skin. SiSU commands can be run directly against a sisupod contained in a local directory, or provided as a url on a remote site. As there is a security issue with skins provided by other users, they are not applied unless the flag –trust or –trusted is added to the command instruction, it is recommended that file that are not your own are treated as untrusted. The directory structure of the unzipped file is understood by sisu, and sisu commands can be run within it. Note: if you wish to send multiple files, it quickly becomes more space efficient to zip the sisu markup directory, rather than the individual files for sending). See the -S option without [filename/wildcard].

# <sup>126</sup> -s [filename/wildcard]

copies sisu markup file to output directory.

# <sup>127</sup> -t [filename/wildcard (\*.termsheet.rb)]

standard form document builder, preprocessing feature

# 128 -U [filename/wildcard]

prints url output list/map for the available processing flags options and resulting files that could be requested, (can be used to get a list of processing options in relation to a file, together with information on the output that would be produced), -u provides url output mapping for those flags requested for processing. The default assumes sisu webrick is running and provides webrick url mappings where appropriate, but these can be switched to file system paths in sisurc.yml

# 129 **-u** [filename/wildcard]

provides url mapping of output files for the flags requested for processing, also see -U

#### $130$  -V

on its own, provides SiSU version and environment information (sisu – help env)

#### $131$  -V [filename/wildcard]

even more verbose than the -v flag. (also see -M)

#### $132$  -V

on its own, provides SiSU version information

# $_{133}$  -v [filename/wildcard]

provides verbose output of what is being built, where it is being built (and error messages if any), as with -u flag provides a url mapping of files created for each of the processing flag requests. See also -V

#### $-\mathbf{W}$  134

starts ruby's webrick webserver points at sisu output directories, the default port is set to 8081 and can be changed in the resource configuration files. [tip: the webrick server requires link suffixes, so html output should be created using the -h option rather than -H; also, note -F webrick ].

# -w [filename/wildcard] 135

produces concordance (wordmap) a rudimentary index of all the words in a document. (Concordance files are not generated for documents of over 260,000 words unless this limit is increased in the file sisurc.yml)

# -X [filename/wildcard] 136

produces XML output with deep document structure, in the nature of dom.

## -x [filename/wildcard] 137

produces XML output shallow structure (sax parsing).

# $-Y$  [filename/wildcard]  $\frac{138}{138}$

produces a short sitemap entry for the document, based on html output and the sisu manifest. –sitemaps generates/updates the sitemap index of existing sitemaps. (Experimental, [g,y,m announcement this week])

#### -y [filename/wildcard] 139

produces an html summary of output generated (hyperlinked to content) and document specific metadata (sisu manifest.html). This step is assumed for most processing flags.

# $-Z$  [filename/wildcard]

Zap, if used with other processing flags deletes output files of the type about to be processed, prior to processing. If -Z is used as the lone processing related flag (or in conjunction with a combination of -[mMvVq]), will remove the related document output directory.

# $-z$  [filename/wildcard]  $141$

produces php (zend) [this feature is disabled for the time being]

# <sup>142</sup> 6. command line modifiers

#### $143 -00$

<span id="page-15-0"></span>with -h -H or -p

switches off object citation numbering. Produce output without identifying numbers in margins of html or LaTeX/pdf output.

#### $144$  –no-annotate

strips output text of editor endnotes<sup>\*1</sup> denoted by asterisk or dagger/plus sign

#### <sup>145</sup> –no-asterisk

strips output text of editor endnotes<sup>\*2</sup> denoted by asterisk sign

### <sup>146</sup> –no-dagger

strips output text of editor endnotes<sup> $+1$ </sup> denoted by dagger/plus sign

### **7. database commands** 147

#### <span id="page-15-1"></span> $\frac{d}{dt}$  - database interface  $\frac{148}{2}$

-D or –pgsql set for postgresql -d or –sqlite default set for sqlite -d is 149 modifiable with –db=[database type (pgsql or sqlite)]

# $-Dv$  –createall  $150$

initial step, creates required relations (tables, indexes) in existing postgresql database (a database should be created manually and given the same name as working directory, as requested) (rb.dbi) [ -dv –createall sqlite equivalent] it may be necessary to run sisu -Dv –createdb initially NOTE: at the present time for postgresql it may be necessary to manually create the database. The command would be 'createdb [database name]' where database name would be SiSU [present working directory name (without path)]. Please use only alphanumerics and underscores.

# $-Dv$  –import 151

filename/wildcard imports data specified to postgresql db (rb.dbi) [ -dv –import sqlite equivalent]

# $-Dv$  –update  $152$

filename/wildcard updates/imports specified data to postgresql db (rb.dbi) [ -dv –update sqlite equivalent]

# $-D$  –remove  $153$

filename/wildcard removes specified data to postgresql db (rb.dbi) [ -d –remove sqlite equivalent]

# $-D$  –dropall  $154$

kills data" and drops (postgresql or sqlite) db, tables and indexes [-d – dropall sqlite equivalent]

<sup>\*1</sup> square brackets

<sup>\*2</sup> square brackets

 $+1$  square brackets

### 155 The v in e.g. -Dv is for verbose output. 8. Shortcuts, Shorthand for multiple flags 156

#### <span id="page-16-0"></span>–update [filename/wildcard] <sup>157</sup>

Checks existing file output and runs the flags required to update this output. This means that if only html and pdf output was requested on previous runs, only the -hp files will be applied, and only these will be generated this time, together with the summary. This can be very convenient, if you offer different outputs of different files, and just want to do the same again.

# $-0$  to  $-5$  [filename or wildcard]  $158$

Default shorthand mappings (note that the defaults can be changed/configured in the sisurc.yml file):

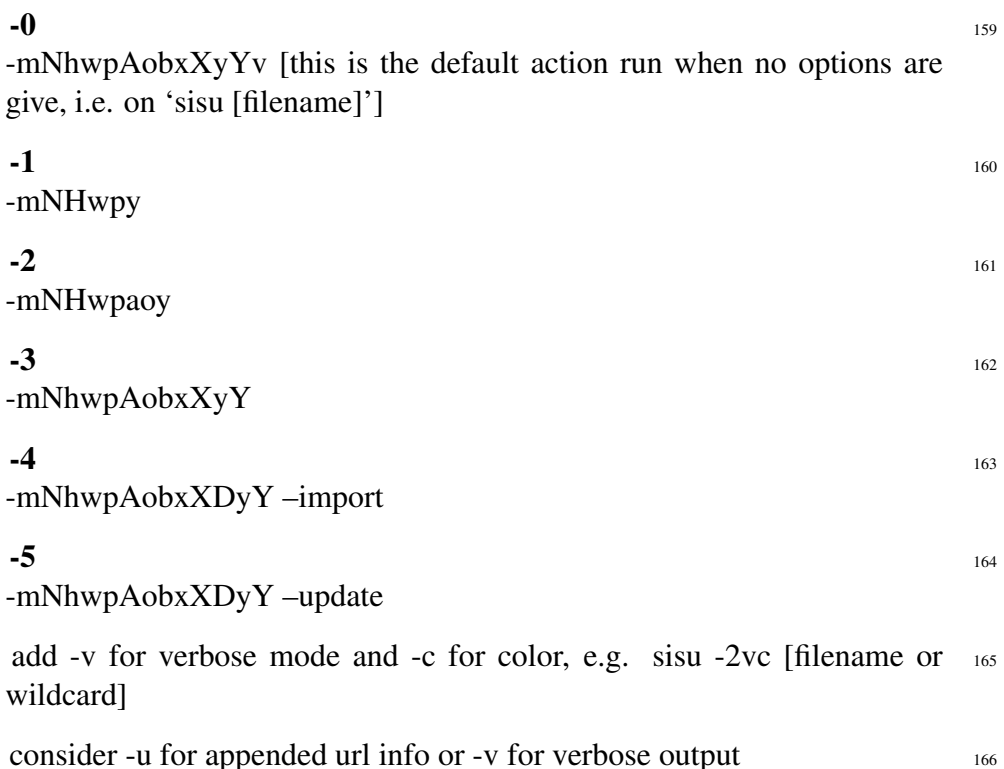

### 167 8.0.1 Command Line with Flags - Batch Processing

- <sup>168</sup> In the data directory run sisu -mh filename or wildcard eg. "sisu -h cisg.sst" or "sisu -h \*.{sst,ssm}" to produce html version of all documents.
- 169 Running sisu (alone without any flags, filenames or wildcards) brings up the interactive help, as does any sisu command that is not recognised. Enter to escape.

# **9.1 Summary** 171 **SISU** source documents are plaintext  $(UTF-8)^{16}$  files All paragraphs are separated by an empty line. Markup is comprised of: 174

<span id="page-17-1"></span><span id="page-17-0"></span>9. Introduction to SiSU Markup<sup>15</sup>

tic meta-data about the document and if desired additional processing instructions (such an instruction to automatically number headings from a particular level down) • followed by the prepared substantive text of which the most important  $176$ 

• at the top of a document, the document header made up of seman-

170

single characteristic is the markup of different heading levels, which define the primary outline of the document structure. Markup of substantive text includes:

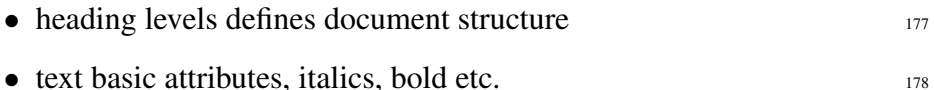

- grouped text (objects), which are to be treated differently, such as 179 code blocks or poems.
- $\bullet$  footnotes/endnotes  $\bullet$  180
- $\bullet$  linked text and images 181
- paragraph actions, such as indent, bulleted, numbered-lists, etc.  $182$

Some interactive help on markup is available, by typing sisu and selecting  $\frac{183}{183}$ markup or sisu –help markup

 $15$  From sometime after SiSU 0.58 it should be possible to describe SiSU markup using SiSU, which though not an original design goal is useful.

<sup>&</sup>lt;sup>16</sup> files should be prepared using UTF-8 character encoding

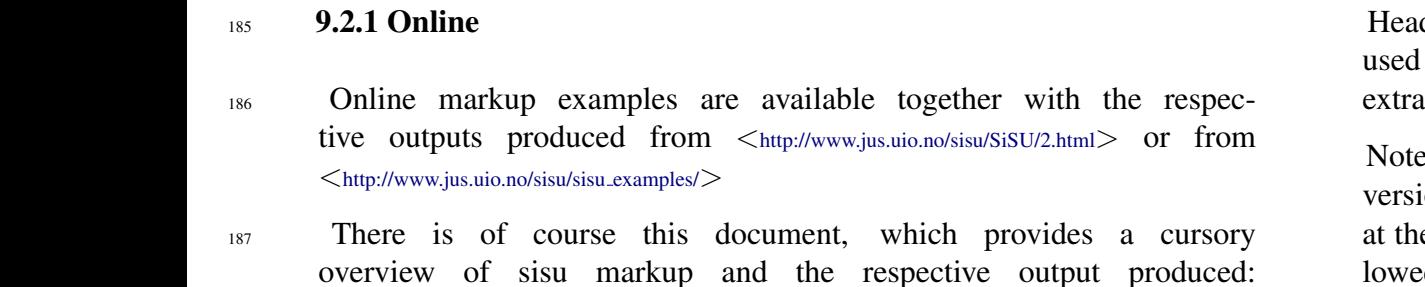

<span id="page-18-0"></span>184 9.2 Markup Examples

 $\langle$ [http://www.jus.uio.no/sisu/sisu](http://www.jus.uio.no/sisu/sisu_markup/)\_markup/ $>$ 

188 Some example marked up files are available as html with syntax highlighting for viewing: <<http://www.jus.uio.no/sisu/sample/syntax>>

#### **10. Markup of Headers 192**

<span id="page-18-1"></span>ders consist of semantic meta-data about a document, which can be  $_{193}$ by any output module of the program; and may in addition include processing instructions.

 $\epsilon$ : the first line of a document may include information on the markup  $_{194}$ ion used in the form of a comment. Comments are a percentage mark e start of a paragraph (and as the first character in a line of text) followed by a space and the comment: 195 % this would be a comment

#### <span id="page-18-2"></span>10.1 Sample Header 196

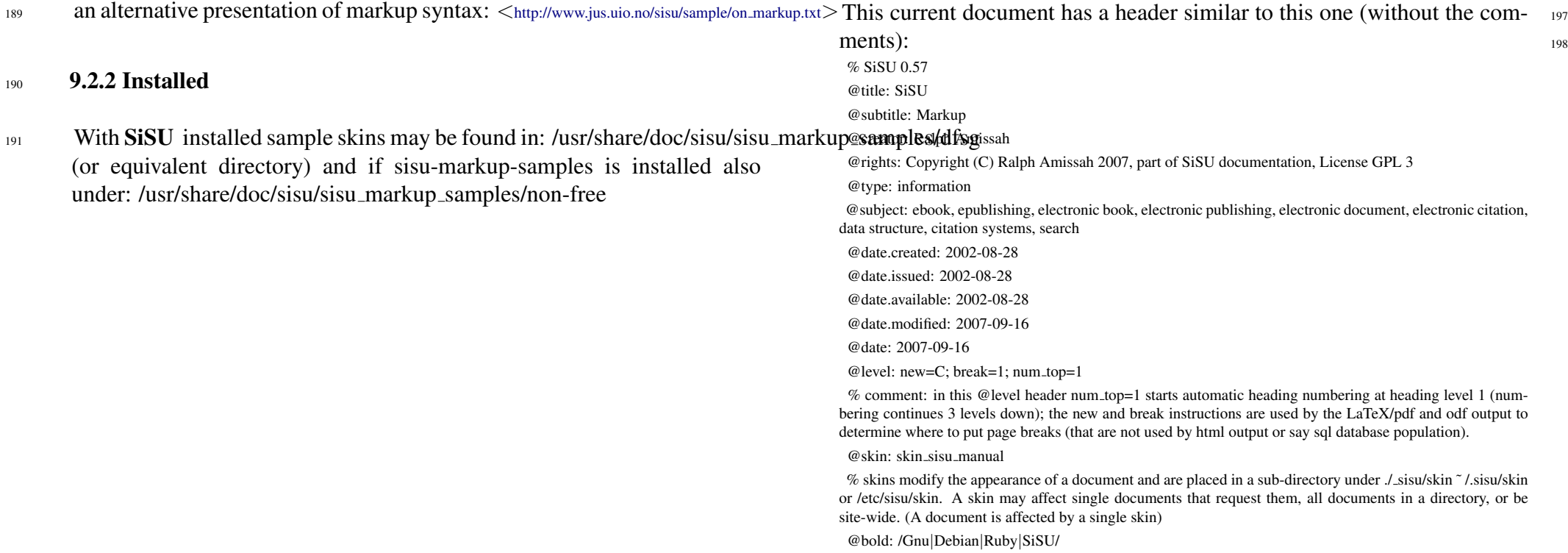

<span id="page-19-0"></span>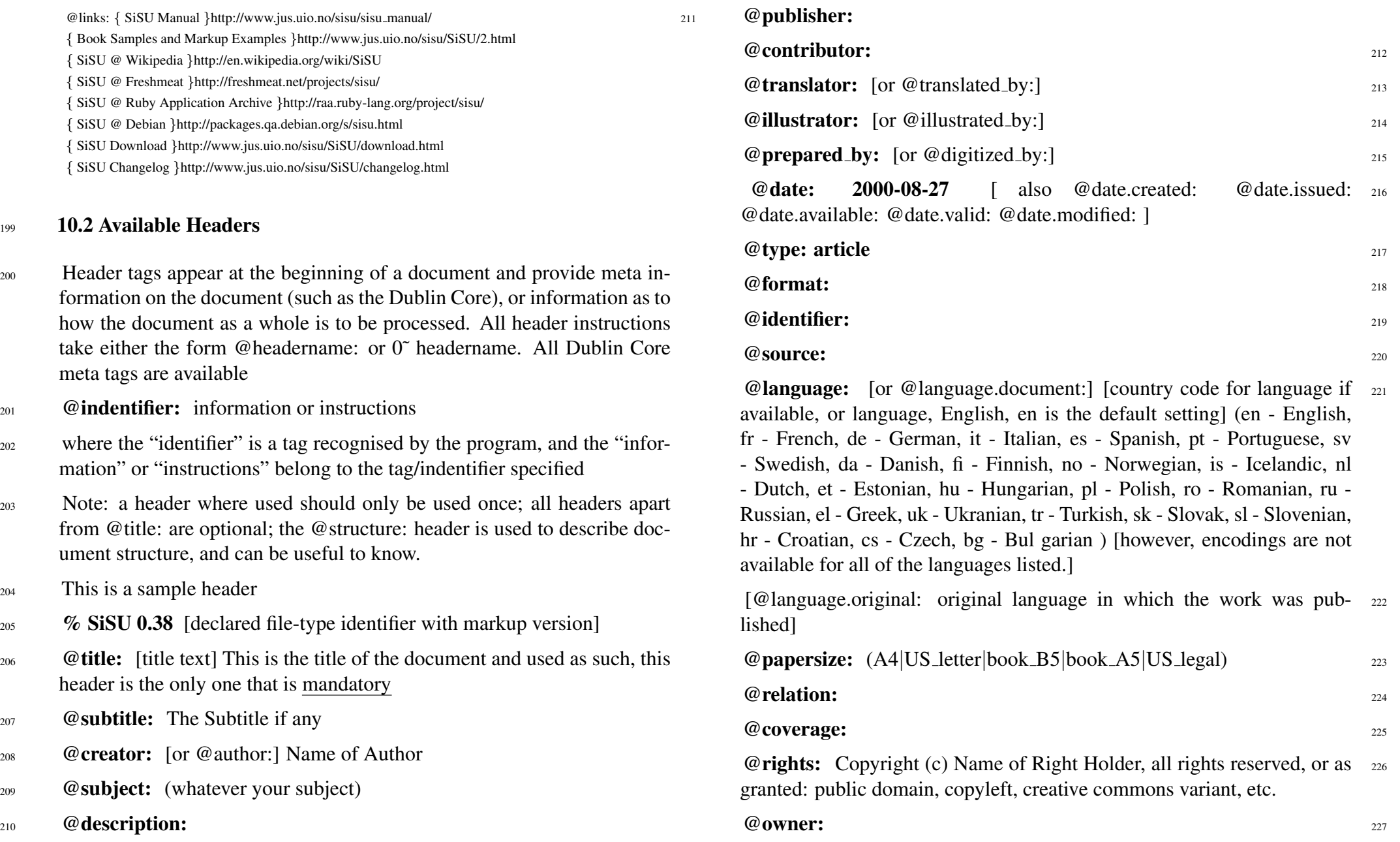

@keywords: text document generation processing management latex <sup>228</sup> pdf structured xml citation [your keywords here, used for example by rss feeds, and in sql searches]

<sup>229</sup> **@abstract:** [paper abstract, placed after table of contents]

<sup>230</sup> @comment: [...]

- $_{231}$  @catalogue: loc=[Library of Congress classification]; dewey=[Dewey classification]; isbn=[ISBN]; pg=[Project Gutenberg text number]
- $_{232}$  @classify loc: [Library of Congress classification]
- <sup>233</sup> @classify\_dewey: [Dewey classification]
- <sup>234</sup> @classify isbn: [ISBN]
- $_{235}$  @classify\_pg: [Project Gutenberg text number]
- <sup>236</sup> **@prefix:** [prefix is placed just after table of contents]
- <sup>237</sup> **@prefix\_a:** [prefix is placed just before table of contents not implemented]
- $238$  @prefix\_b:
- <sup>239</sup> @rcs: \$Id: sisu markup.sst,v 1.2 2007/09/08 17:12:47 ralph Exp \$ [used by rcs or cvs to embed version (revision control) information into document, rcs or cvs can usefully provide a history of updates to a document ]

<sup>240</sup> **@structure:** PART; CHAPTER; SECTION; ARTICLE; none; none; optional, document structure can be defined by words to match or regular expression (the regular expression is assumed to start at the beginning of a line of text i.e.  $\partial$  *de f ault markers*: A~to : C~and lt̃o6c̃anbeusedwithintextinstead, withoutthisheadertag, andmaybeusegtosupplementtheinstructions providedinthisheadertagif provided(@structure : is

<sup>241</sup> @level: newpage=3; breakpage=4 paragraph level, used by latex to breakpages, the page is optional eg. in newpage

**@markup:** information on the markup used, e.g. new=1,2,3; break=4;  $_{242}$ num\_top=4 [or newpage=1,2,3; breakpage=4; num\_top=4] newpage and breakpage, heading level, used by LaTeX to breakpages. breakpage: starts on a new page in single column text and on a new column in double column text; newpage: starts on a new page for both single and double column texts.

num top=4 [auto-number document, starting at level 4. the default is to provide 3 levels, as in 1 level 4, 1.1 level 5, 1.1.1 level 6, markup to be merged within level]

num extract [take numbering of headings provided (manually in marked up source document), and use for numbering of segments. Available where a clear numbering structure is provided within document, without the repetition of a number in a header.] [In 0.38 notation, you would map to the equivalent levels, the examples provided would map to the following new=A,B,C; break=1; num top=1 [or newpage=A,B,C; breakpage=1; num top=1] see headings]

@bold: [regular expression of words/phrases to be made bold] <sup>243</sup>

**@italics:** [regular expression of words/phrases to italicise]  $_{244}$ 

**@vocabulary:** name of taxonomy/vocabulary/wordlist to use against  $_{245}$ document

@skin: skin doc [name of desired document skin] <sup>246</sup>

skins change default settings related to the appearance of documents generated, such as the urls of the home site, and the icon/logo for the document or site.

**@links:**  $\{$ **SiSU**  $\}$ http://www.jus.uio.no/sisu/; 247

{ FSF }http://www.fsf.org

 $\Phi$  promo: sisu, ruby, search libre docs, open society places content in right pane in html, makes use of list.yml and promo.yml, commented out sample in document sample: free as in freedom.richard stallman crusade for free software.sam williams.sst

#### <sup>249</sup> 11. Markup of Substantive Text

#### <span id="page-21-0"></span><sup>250</sup> 11.1 Heading Levels

- <span id="page-21-1"></span>251 Heading levels are : $A^{\sim}$ ,: $B^{\sim}$ ,: $C^{\sim}$ ,  $1^{\sim}$ ,  $2^{\sim}$ ,  $3^{\sim}$  ... : $A$  - : $C$  being part / section headings, followed by other heading levels, and 1 -6 being headings followed by substantive text or sub-headings. : $A^{\sim}$  usually the title : $A^{\sim}$ ? conditional level 1 heading (used where a stand-alone document may be imported into another)
- $252$  :  $A^{\sim}$  [heading text] Top level heading [this usually has similar content to the title @title: ] NOTE: the heading levels described here are in 0.38 notation, see heading
- <sup>253</sup> :B˜ [heading text] Second level heading [this is a heading level divider]
- $254$  :  $C^{\sim}$  [heading text] Third level heading [this is a heading level divider]
- <sup>255</sup> 1<sup> $\degree$ </sup> [heading text] Top level heading preceding substantive text of document or sub-heading 2, the heading level that would normally be marked 1. or 2. or 3. etc. in a document, and the level on which sisu by default would break html output into named segments, names are provided automatically if none are given (a number), otherwise takes the form 1my\_filename\_for\_this\_segment
- <sup>256</sup> 2˜ [heading text] Second level heading preceding substantive text of document or sub-heading 3, the heading level that would normally be marked 1.1 or 1.2 or 1.3 or 2.1 etc. in a document.
- $257$  3 $\degree$  [heading text] Third level heading preceding substantive text of document, that would normally be marked 1.1.1 or 1.1.2 or 1.2.1 or 2.1.1 etc.
- <sup>258</sup> in a document
	- 1˜ filename level 1 heading,

% the primary division such as Chapter that is followed by substantive text, and may be further subdivided (this is the level on which by default html segments are made)

### **11.2 Font Attributes** 259

<span id="page-21-2"></span>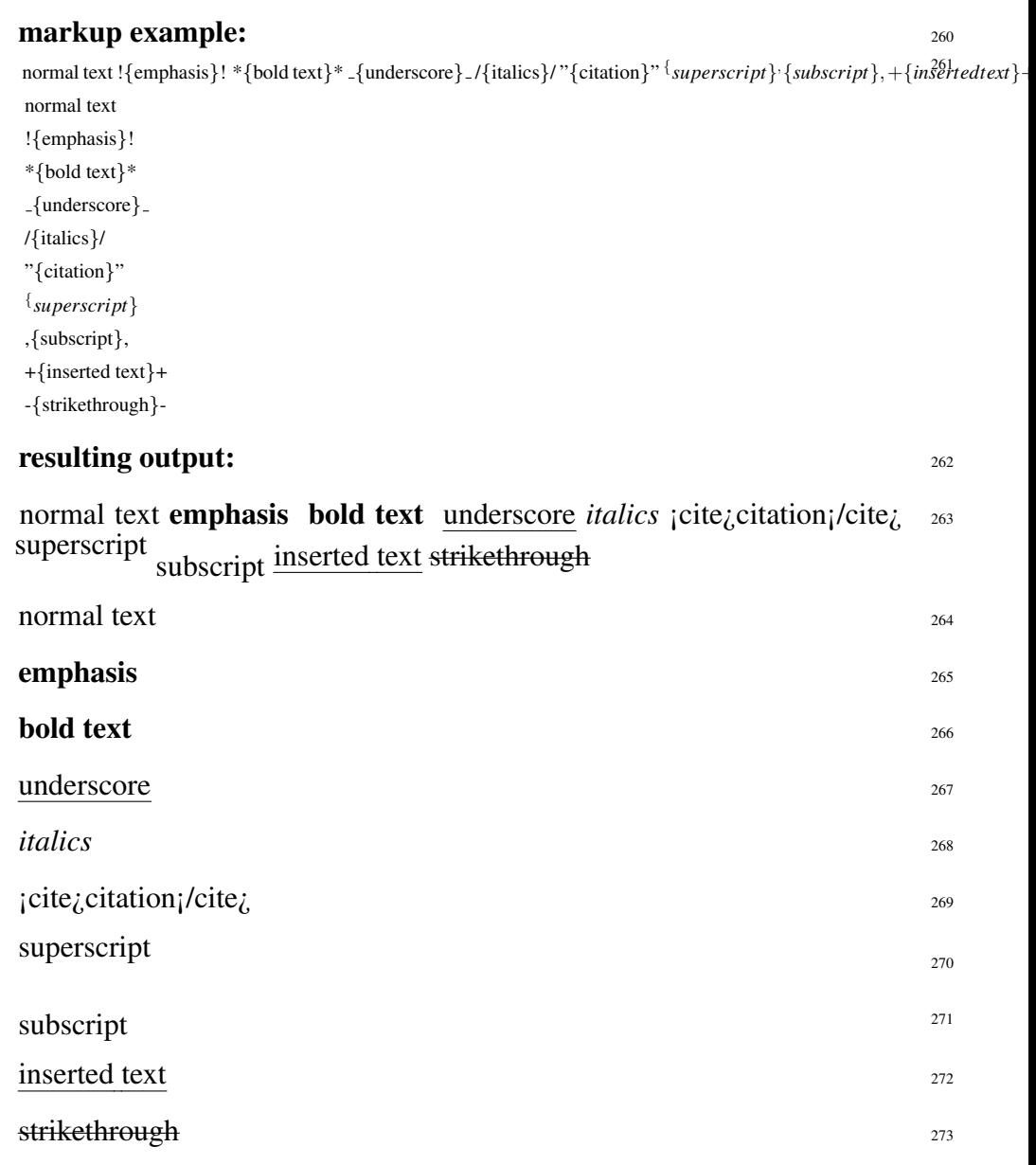

<span id="page-22-0"></span>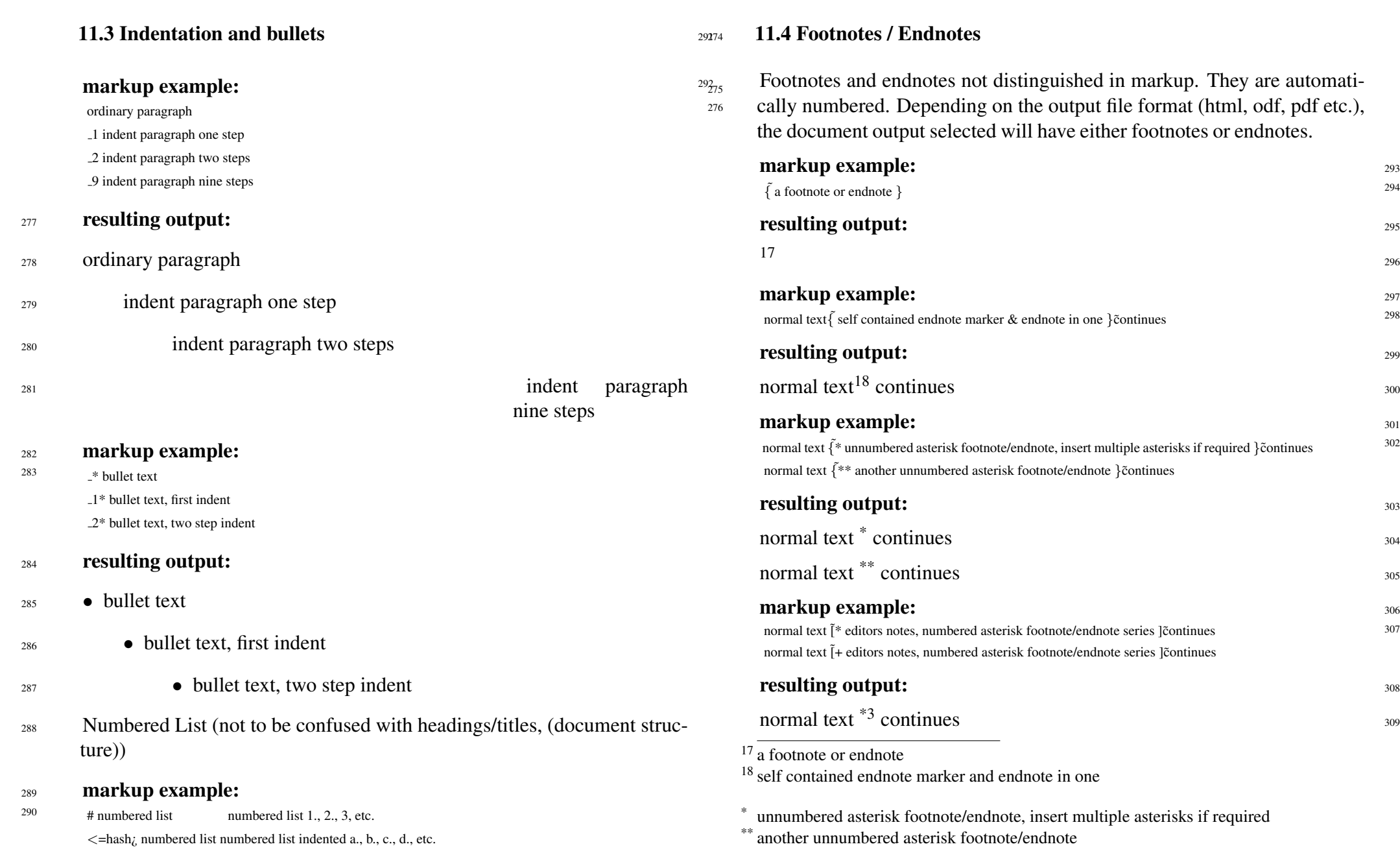

<span id="page-22-1"></span>296

 $_{310}$  normal text <sup>+2</sup> continues

#### 311 Alternative endnote pair notation for footnotes/endnotes: 312 % note the endnote marker "

<sup>313</sup> the standard and pair notation cannot be mixed in the same document

314 11.5 Links

#### <span id="page-23-0"></span>315 11.5.1 Naked URLs within text, dealing with urls

<sup>316</sup> urls are found within text and marked up automatically. A url within text is automatically hyperlinked to itself and by default decorated with angled braces, unless they are contained within a code block (in which case they are passed as normal text), or escaped by a preceding underscore (in which case the decoration is omitted).

317 **markup example:** 

318 normal text http://www.jus.uio.no/sisu continues

319 resulting output:

- <sup>320</sup> normal text <<http://www.jus.uio.no/sisu>> continues
- 321 An escaped url without decoration
- <sup>322</sup> markup example:
- 323 normal text <http://www.jus.uio.no/sisu> continues deb <http://www.jus.uio.no/sisu/archive> unstable main non-free
- <sup>324</sup> resulting output:
- <sup>325</sup> normal text <http://www.jus.uio.no/sisu> continues
- <sup>326</sup> deb <http://www.jus.uio.no/sisu/archive> unstable main non-free
- 327 where a code block is used there is neither decoration nor hyperlinking,

\*3 editors notes, numbered asterisk footnote/endnote series

| code blocks are discussed later in this document                                                                                                    |            |
|----------------------------------------------------------------------------------------------------|------------|
| resulting output:<br>deb http://www.jus.uio.no/sisu/archive unstable main non-free<br>deb-src http://www.jus.uio.no/sisu/archive unstable main non-free | 328<br>329 |
| To link text or an image to a url the markup is as follows                                                                                              | 330        |
| markup example:<br>about { SiSU }http://url.org markup                                                                                                  | 331<br>332 |
| 11.5.2 Linking Text                                                                                                    | 333        |
| resulting output:                                                                                                    | 334        |
| about SiSU markup                                                                                                    | 335        |
| A shortcut notation is available so the url link may also be provided auto-<br>matically as a footnote                                                  | 336        |
| markup example:                                                                                                    | 337        |
| about $\{$                                                                                                    | 338        |
| resulting output:                                                                                                    | 339        |
| about $SiSU19$ markup                                                                                                    | 340        |
| 11.5.3 Linking Images                                                                                                    | 341        |
| markup example:<br>{tux.png 64x80 }image                                                                                                    | 342<br>343 |
| % various url linked images<br>{tux.png 64x80 "a better way" } http://www.jus.uio.no/sisu/                                                              |            |
| {GnuDebianLinuxRubyBetterWay.png 100x101 "Way Better - with Gnu/Linux, Debian and Ruby"<br>}http://www.jus.uio.no/sisu/                                 |            |
| $\{$                                                                                                    |            |
| resulting output:                                                                                                    | 344        |

 $19$   $\lt$ <http://www.jus.uio.no/sisu/> $>$ 

<sup>+2</sup> editors notes, numbered asterisk footnote/endnote series

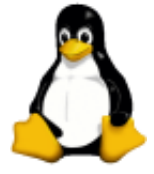

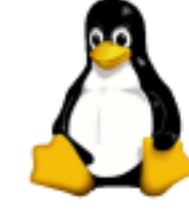

345

Gnu/Linux - a better way

[ ruby  $\log$  (png missing) ]  $^{20}$ 347

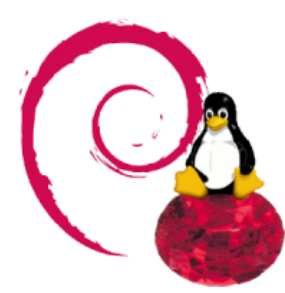

Way Better - with Gnu/Linux, Debian and Ruby

<sup>349</sup> linked url footnote shortcut

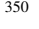

348

351

text marker \*ñame

{

<sup>352</sup> note at a heading level the same is automatically achieved by providing names to headings 1, 2 and 3 i.e.  $2$ [name] and  $3$ [name] or in the case of auto-heading numbering, without further intervention.

# <sup>353</sup> 11.6 Grouped Text

**SiSU** 

<span id="page-24-0"></span>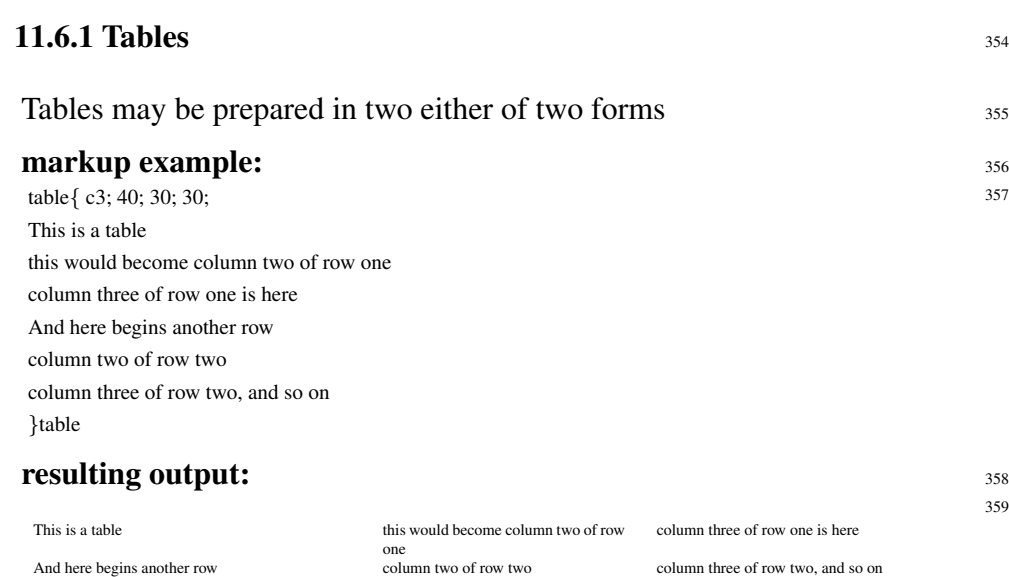

a second form may be easier to work with in cases where there is not much  $_{360}$ information in each column

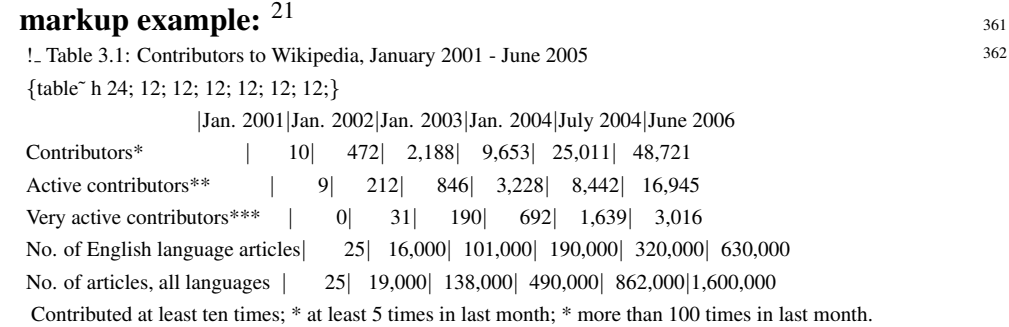

### resulting output: 363

 $20 \overline{\lt{\text{http://www.ruby-lang.org/en/>}}$  $20 \overline{\lt{\text{http://www.ruby-lang.org/en/>}}$  $20 \overline{\lt{\text{http://www.ruby-lang.org/en/>}}$ 

<sup>&</sup>lt;sup>21</sup> Table from the Wealth of Networks by Yochai Benkler  $\langle$ [http://www.jus.uio.no/sisu/the](http://www.jus.uio.no/sisu/the_wealth_of_networks.yochai_benkler)\_wealth\_of\_networks.yochai\_benkler>

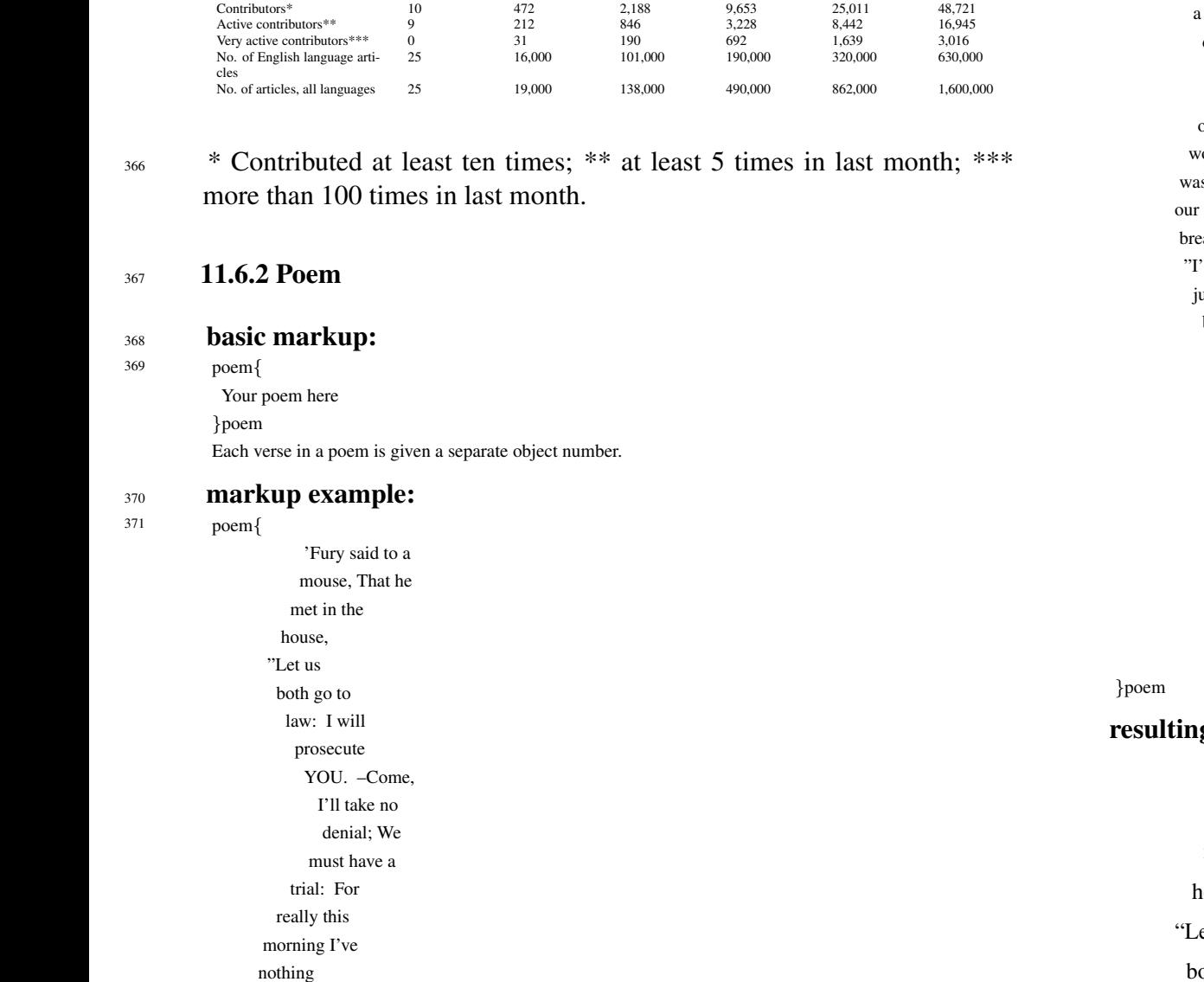

# <sup>364</sup> Table 3.1: Contributors to Wikipedia, January 2001 - June <sup>365</sup> 2005

Jan. 2001 Jan. 2002 Jan. 2003 Jan. 2004 July 2004 June 2006

to do." Said the mouse to the cur, "Such a trial, dear Sir, With no jury or judge, would be usting eath." "I'll be udge, I'll be jury," Said cunning old Fury: "I'll try the whole cause, and condemn you to death."'

# **g** output:  $\frac{372}{373}$ <sup>373</sup> 'Fury said to a mouse, That he met in the house, et us both go to

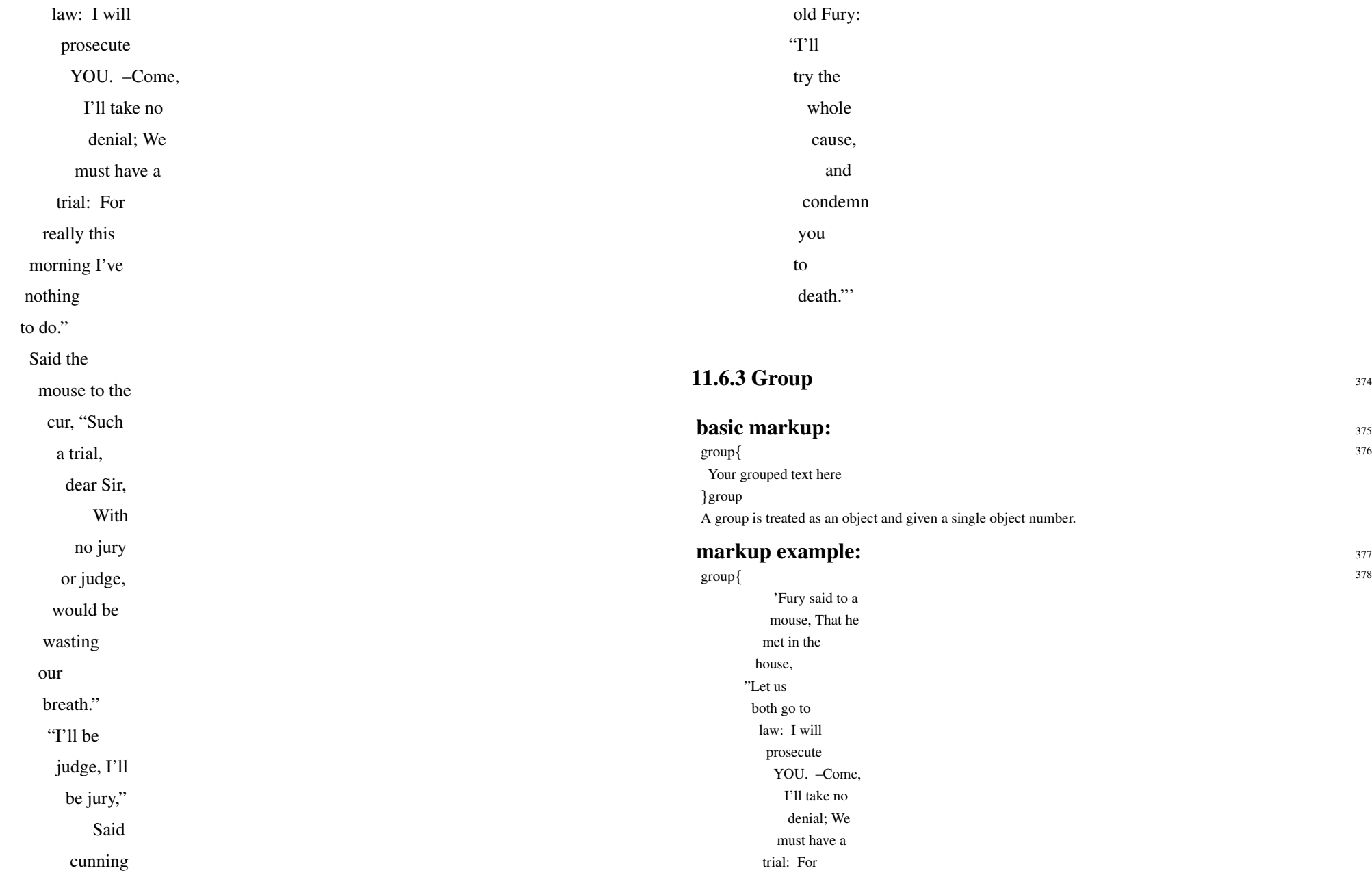

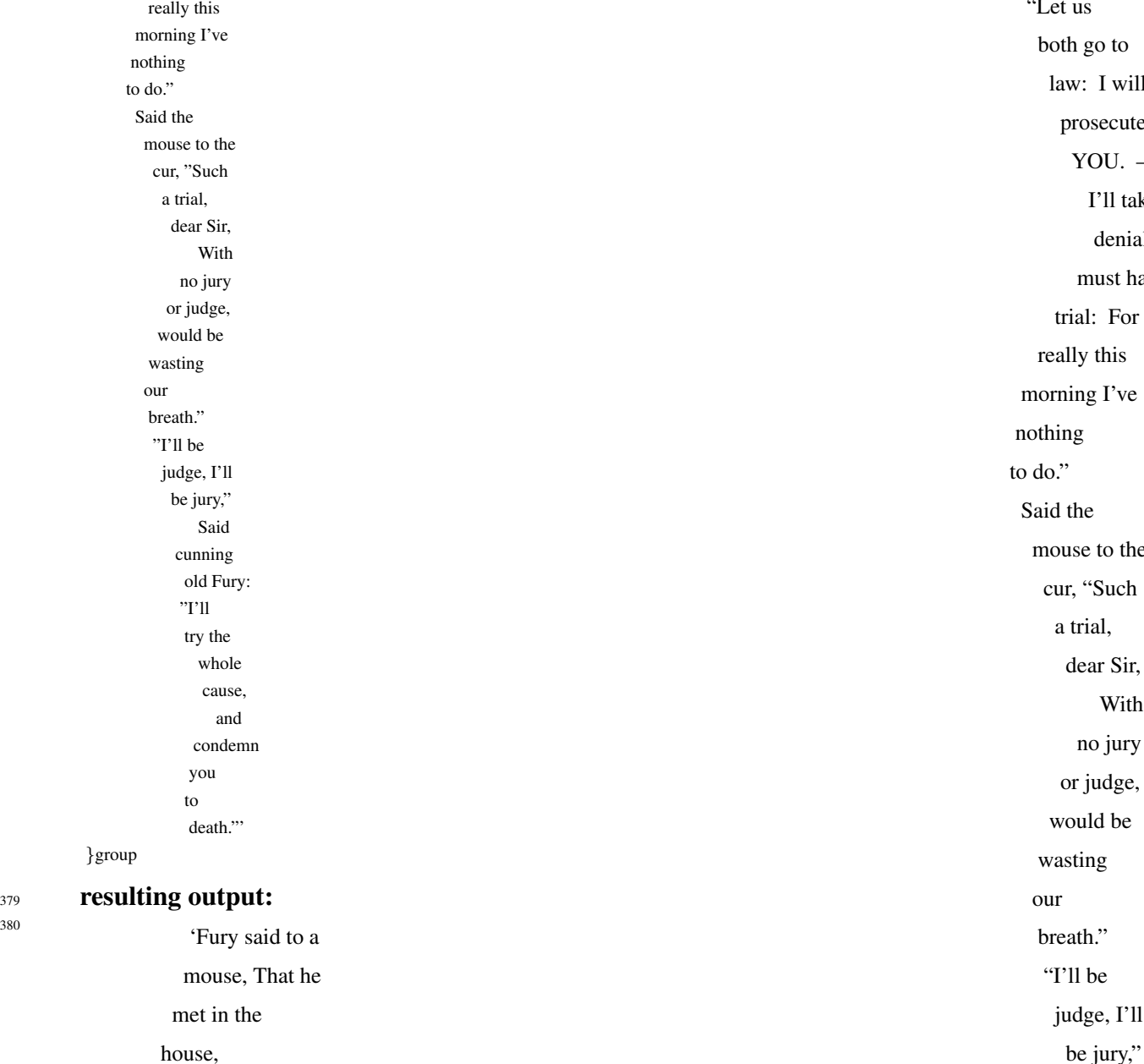

"Let us

both go to law: I will prosecute

> YOU. –Come, I'll take no denial; We must have a

trial: For really this

mouse to the cur, "Such a trial, dear Sir, With no jury or judge, would be wasting

our breath." "I'll be judge, I'll be jury,"

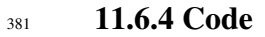

- <sup>382</sup> Code tags are used to escape regular sisu markup, and have been used extensively within this document to provide examples of SiSU markup. You cannot however use code tags to escape code tags. They are however used in the same way as group or poem tags.
- <sup>383</sup> A code-block is treated as an object and given a single object number. [an option to number each line of code may be considered at some later time]
- <sup>384</sup> use of code tags instead of poem compared, resulting output:

385 'Fury said to a

met in the house, "Let us both go to

mouse, That he

Said cunning old Fury:

"I'll

try the whole cause, and condemn

you to

death."'

law: I will

prosecute YOU. –Come, I'll take no denial; We must have a trial: For really this morning I've nothing to do." Said the mouse to the cur, "Such a trial, dear Sir, With no jury or judge, would be wasting our breath." "I'll be judge, I'll be jury," Said cunning old Fury: "I'll try the whole cause, and condemn you to death."'

#### <sup>386</sup> 12. Composite documents markup

- <span id="page-29-0"></span><sup>387</sup> It is possible to build a document by creating a master document that requires other documents. The documents required may be complete documents that could be generated independently, or they could be markup snippets, prepared so as to be easily available to be placed within another text. If the calling document is a master document (built from other documents), it should be named with the suffix **.ssm** Within this document you would provide information on the other documents that should be included within the text. These may be other documents that would be processed in a regular way, or markup bits prepared only for inclusion within a master document .sst regular markup file, or .ssi (insert/information) A secondary file of the composite document is built prior to processing with the same prefix and the suffix .\_sst
- <sup>388</sup> basic markup for importing a document into a master document

```
389 << |filename1.sst| @|^{j}<< |filename2.ssi|@|
j
```
- <sup>390</sup> The form described above should be relied on. Within the Vim editor it results in the text thus linked becoming hyperlinked to the document it is calling in which is convenient for editing. Alternative markup for importation of documents under consideration, and occasionally supported have
- $391$  been.

r{filename} {filename.ssi}require << {filename.ssi} % using textlink alternatives |filename.ssi|@| *j require* << |filename.ssi|@| *j* % using thlnk alternatives <url:filename.ssi>require  $<<$   $<$ url:filename.ssi $>$ 

# <span id="page-30-0"></span> $\frac{392}{13}$  MARKUP SYNTAX HISTORY  $\frac{393}{393}$  13. Notes related to Files-types and Markup Syntax  $\frac{393}{393}$

<span id="page-30-1"></span>0.38 is substantially current, depreciated 0.16 supported, though file  $\frac{394}{2}$ names were changed at 0.37

0.52 (2007w14/6) declared document type identifier at start of <sup>395</sup> text/document:

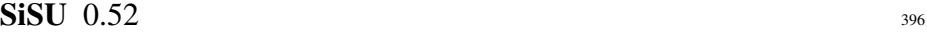

or, backward compatible using the comment marker:

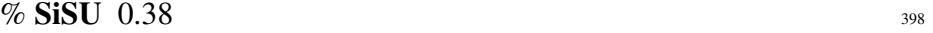

variations include 'SiSU (text|master|insert) [version]' and 'sisu- 399 [version]'

**0.51** (2007w13/6) skins changed (simplified), markup unchanged  $400$ 

**0.42** (2006w27/4) \* (asterisk) type endnotes, used e.g. in relation to  $\omega_{01}$ author

0.38 (2006w15/7) introduced new/alternative notation for headers,  $402$ e.g. @title: (instead of  $0<sup>°</sup>$  title), and accompanying document structure markup, :A,:B,:C,1,2,3 (maps to previous 1,2,3,4,5,6)

**0.37** (2006w09/7) introduced new file naming convention, .sst (text), .ssm  $_{403}$ (master), .ssi (insert), markup syntax unchanged

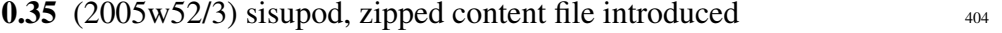

**0.23**  $(2005 \times 36/2)$  utf-8 for markup file

**0.22** (2005w35/3) image dimensions may be omitted if rmagick is available to be relied upon

**0.20.4** (2005w33/4) header 0 $\degree$  links  $\frac{407}{407}$ 

0.16 (2005w25/2) substantial changes introduced to make markup  $408$ cleaner, header  $0<sup>°</sup>$  title type, and headings  $[1-6]<sup>°</sup>$  introduced, also percentage sign (%) at start of a text line as comment marker

**SiSU** 

#### <sup>409</sup> 14. SiSU filetypes

<span id="page-31-0"></span><sup>410</sup> SiSU has plaintext and binary filetypes, and can process either type of document.

# 411 14.1 .sst .ssm .ssi marked up plain text

- <span id="page-31-1"></span><sup>412</sup> SiSU documents are prepared as plain-text (utf-8) files with SiSU markup. They may make reference to and contain images (for example), which are stored in the directory beneath them \_sisu/image. SiSU plaintext markup files are of three types that may be distinguished by the file extension used: regular text .sst; master documents, composite documents that incorporate other text, which can be any regular text or text insert; and inserts the contents of which are like regular text except these are marked .ssi and are not processed.
- <sup>413</sup> SiSU processing can be done directly against a sisu documents; which may be located locally or on a remote server for which a url is provided.
- <sup>414</sup> SiSU source markup can be shared with the command:
- <sup>415</sup> sisu -s [filename]
- $416$  14.1.1 sisu text regular files (.sst)
- <sup>417</sup> The most common form of document in **SiSU**, see the section on **SiSU** markup.
- <sup>418</sup> <[http://www.jus.uio.no/sisu/sisu](http://www.jus.uio.no/sisu/sisu_markup) markup>
- <sup>419</sup> <[http://www.jus.uio.no/sisu/sisu](http://www.jus.uio.no/sisu/sisu_manual) manual>
- $_{420}$  14.1.2 sisu master files  $(.ssm)$
- <sup>421</sup> Composite documents which incorporate other SiSU documents which

may be either regular SiSU text .sst which may be generated independently, or inserts prepared solely for the purpose of being incorporated into one or more master documents.

The mechanism by which master files incorporate other documents is described as one of the headings under under SiSU markup in the SiSU manual.

Note: Master documents may be prepared in a similar way to regular  $423$ documents, and processing will occur normally if a .sst file is renamed .ssm without requiring any other documents; the .ssm marker flags that the document may contain other documents.

Note: a secondary file of the composite document is built prior to processing with the same prefix and the suffix  $\cdot$  sst  $^{22}$ 

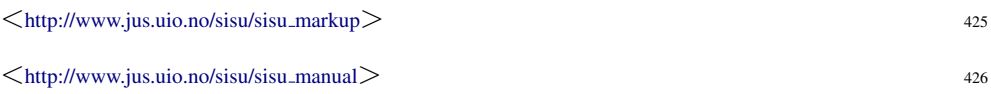

#### $14.1.3$  sisu insert files  $(.ssi)$   $427$

Inserts are documents prepared solely for the purpose of being incorpo- <sup>428</sup> rated into one or more master documents. They resemble regular SiSU text files except they are ignored by the SiSU processor. Making a file a .ssi file is a quick and convenient way of flagging that it is not intended that the file should be processed on its own.

#### 14.2 sisupod, zipped binary container (sisupod.zip, .ssp) <sup>429</sup>

<span id="page-31-2"></span>A sisupod is a zipped SiSU text file or set of SiSU text files and any <sup>430</sup>

 $22 \overline{\text{c}}$  .ssc (for composite) is under consideration but . sst makes clear that this is not a regular file to be worked on, and thus less likely that people will have "accidents", working on a .ssc file that is overwritten by subsequent processing. It may be however that when the resulting file is shared .ssc is an appropriate suffix to use.

associated images that they contain (this will be extended to include sound and multimedia-files)

- <sup>431</sup> SiSU plaintext files rely on a recognised directory structure to find contents such as images associated with documents, but all images for example for all documents contained in a directory are located in the subdirectory sisu/image. Without the ability to create a sisupod it can be inconvenient to manually identify all other files associated with a document. A sisupod automatically bundles all associated files with the document that is turned into a pod.
- <sup>432</sup> The structure of the sisupod is such that it may for example contain a single document and its associated images; a master document and its associated documents and anything else; or the zipped contents of a whole directory of prepared SiSU documents.
- <sup>433</sup> The command to create a sisupod is:
- <sup>434</sup> sisu -S [filename]
- Alternatively, make a pod of the contents of a whole directory:
- <sup>436</sup> sisu -S
- <sup>437</sup> SiSU processing can be done directly against a sisupod; which may be located locally or on a remote server for which a url is provided.
- <sup>438</sup> <[http://www.jus.uio.no/sisu/sisu](http://www.jus.uio.no/sisu/sisu_commands) commands>
- <sup>439</sup> <[http://www.jus.uio.no/sisu/sisu](http://www.jus.uio.no/sisu/sisu_manual) manual>

# 15. Experimental Alternative Input Representations <sup>440</sup>

#### <span id="page-32-0"></span>15.1 Alternative XML

<span id="page-32-1"></span>SiSU offers alternative XML input representations of documents as a  $442$ proof of concept, experimental feature. They are however not strictly maintained, and incomplete and should be handled with care.

# convert from sst to simple xml representations (sax, dom and <sup>443</sup> node):

sisu –to-sax [filename/wildcard] or sisu –to-sxs [filename/wildcard] <sup>444</sup>

sisu –to-dom [filename/wildcard] or sisu –to-sxd [filename/wildcard]  $445$ 

sisu –to-node [filename/wildcard] or sisu –to-sxn [file- <sup>446</sup> name/wildcard]

convert to sst from any sisu xml representation (sax, dom and <sup>447</sup> node):

sisu –from-xml2sst [filename/wildcard [.sxs.xml,.sxd.xml,sxn.xml]] <sup>448</sup>

- or the same:  $449$ 
	- sisu –from-sxml [filename/wildcard [.sxs.xml,.sxd.xml,sxn.xml]] <sup>450</sup>

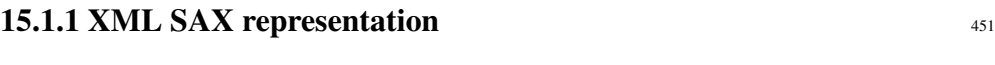

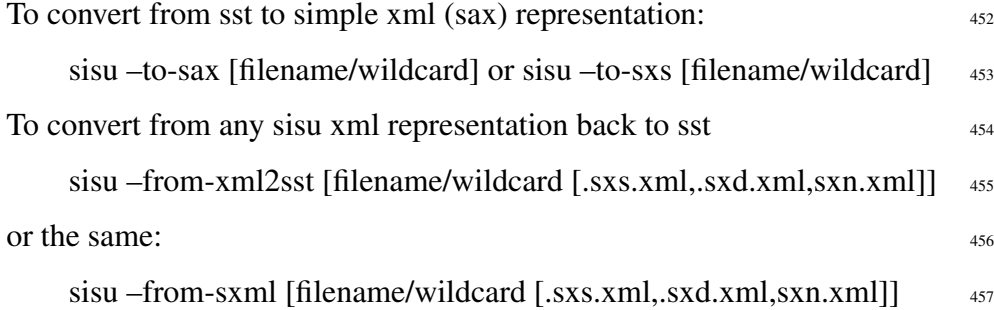

15.1.2 XML DOM representation 458 <sup>459</sup> To convert from sst to simple xml (dom) representation: <sup>460</sup> sisu –to-dom [filename/wildcard] or sisu –to-sxd [filename/wildcard] <sup>461</sup> To convert from any sisu xml representation back to sst <sup>462</sup> sisu –from-xml2sst [filename/wildcard [.sxs.xml,.sxd.xml,sxn.xml]] <sup>463</sup> or the same: <sup>464</sup> sisu –from-sxml [filename/wildcard [.sxs.xml,.sxd.xml,sxn.xml]] <sup>465</sup> 15.1.3 XML Node representation <sup>466</sup> To convert from sst to simple xml (node) representation: <sup>467</sup> sisu –to-node [filename/wildcard] or sisu –to-sxn [filename/wildcard] <sup>468</sup> To convert from any sisu xml representation back to sst <sup>469</sup> sisu –from-xml2sst [filename/wildcard [.sxs.xml,.sxd.xml,sxn.xml]] <sup>470</sup> or the same:  $\frac{471}{471}$  sisu –from-sxml [filename/wildcard [.sxs.xml..sxd.xml.sxn.xml]] 16. Configuration  $\frac{472}{472}$ 16.1 Determining the Current Configuration Information on the current configuration of  $SiSU$  should be available with  $474$ the help command:  $\sin u -v$  475 which is an alias for:  $476$  $s$ isu –help env  $477$ Either of these should be executed from within a directory that contains  $478$ sisu markup source documents. **16.2 Configuration files (config.yml)**  $479$ SiSU configration parameters are adjusted in the configuration file, which  $480$ can be used to override the defaults set. This includes such things as which directory interim processing should be done in and where the generated output should be placed. The SiSU configuration file is a yaml file, which means indentation is  $481$ significant. SiSU resource configuration is determined by looking at the following  $482$ files if they exist:  $\frac{1}{\sin\theta}$ . sisu/sisurc.yml  $\sim$ /.sisu/sisurc.yml /etc/sisu/sisurc.yml

<span id="page-33-1"></span><span id="page-33-0"></span>**SiSU** 

<span id="page-33-2"></span>The search is in the order listed, and the first one found is used.

In the absence of instructions in any of these it falls back to the internal  $487$ program defaults.

Configuration determines the output and processing directories and the 488

database access details.

<sup>489</sup> If SiSU is installed a sample sisurc.yml may be found in /etc/sisu/sisurc.yml

#### **17. Skins**  $490$

<span id="page-34-0"></span>Skins modify the default appearance of document output on a document, 491 directory, or site wide basis. Skins are looked for in the following locations:

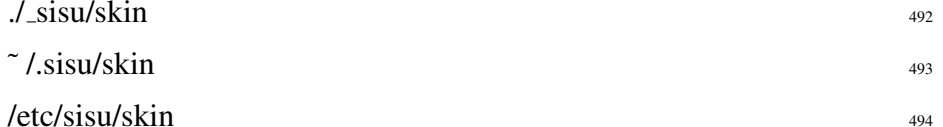

Within the skin directory are the following the default sub-directories 495 for document skins:

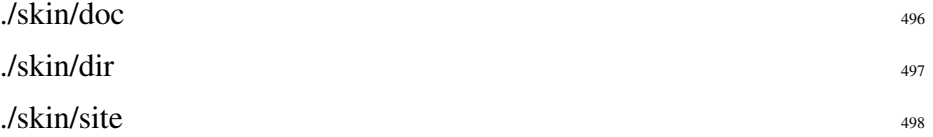

A skin is placed in the appropriate directory and the file named <sup>499</sup> skin [name].rb

The skin itself is a ruby file which modifies the default appearances set in  $_{500}$ the program.

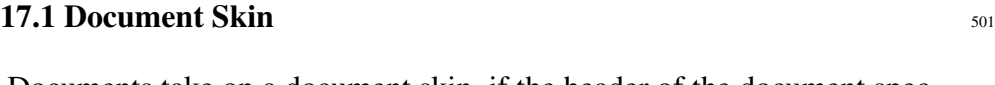

<span id="page-34-1"></span>Documents take on a document skin, if the header of the document spec-  $502$ ifies a skin to be used.  $\frac{503}{200}$ @skin: skin united nations

#### 17.2 Directory Skin 504

<span id="page-34-2"></span>A directory may be mapped on to a particular skin, so all documents 505 within that directory take on a particular appearance. If a skin exists in the skin/dir with the same name as the document directory, it will automatically be used for each of the documents in that directory, (except

<span id="page-35-1"></span><span id="page-35-0"></span>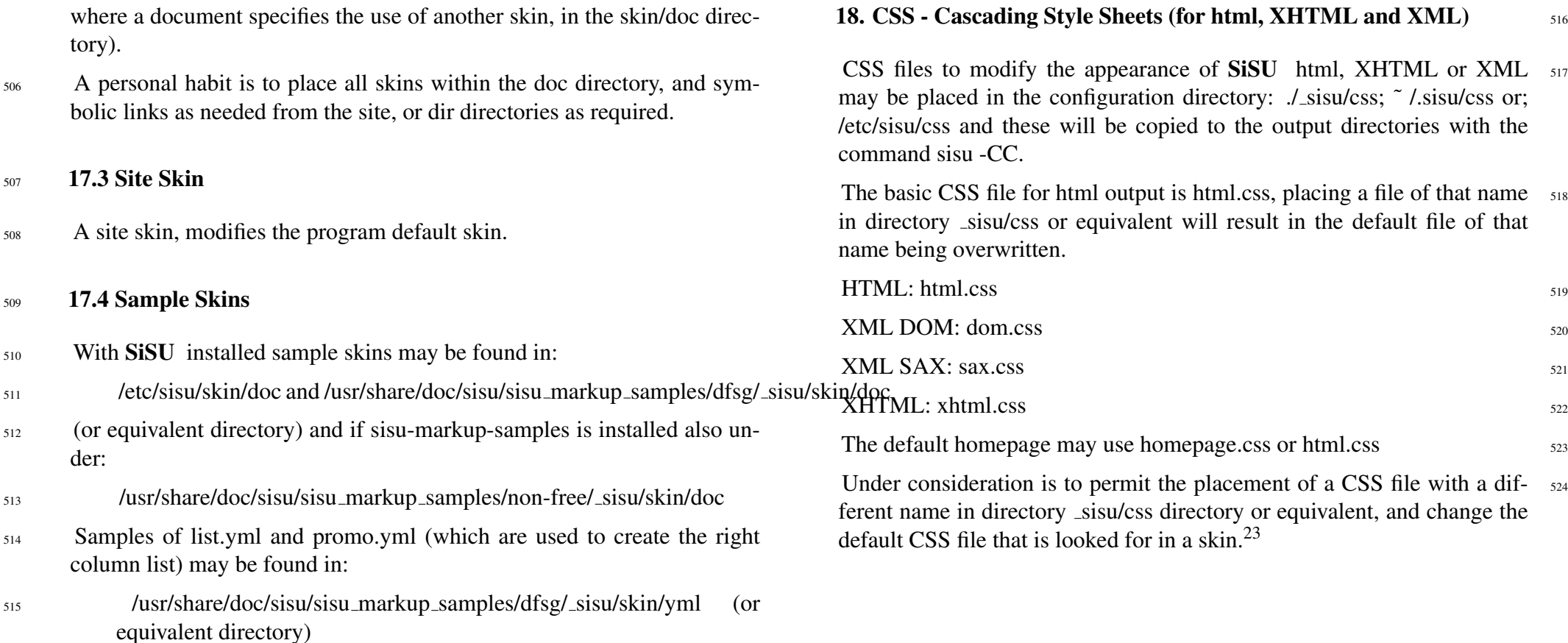

<span id="page-35-2"></span> $23$  SiSU has worked this way in the past, though this was dropped as it was thought the complexity outweighed the flexibility, however, the balance was rather fine and this behaviour could be reinstated.
#### <sup>525</sup> 19. Organising Content

#### <sup>526</sup> 19.1 Directory Structure and Mapping

- <sub>527</sub> The output directory root can be set in the sisurc.yml file. Under the root, subdirectories are made for each directory in which a document set resides. If you have a directory named poems or conventions, that directory will be created under the output directory root and the output for all documents contained in the directory of a particular name will be generated to subdirectories beneath that directory (poem or conventions). A document will be placed in a subdirectory of the same name as the document with the filetype identifier stripped (.sst .ssm)
- $528$  The last part of a directory path, representing the sub-directory in which a document set resides, is the directory name that will be used for the output directory. This has implications for the organisation of document collections as it could make sense to place documents of a particular subject, or type within a directory identifying them. This grouping as suggested could be by subject (sales law, english literature); or just as conveniently by some other classification (X University). The mapping means it is also possible to place in the same output directory documents that are for organisational purposes kept separately, for example documents on a given subject of two different institutions may be kept in two different directories of the same name, under a directory named after each institution, and these would be output to the same output directory. Skins could be associated with each institution on a directory basis and resulting documents will take on the appropriate different appearance.

#### <sup>529</sup> 19.2 Organising Content

#### 20. Homepages 530

SiSU is about the ability to auto-generate documents. Home pages are  $\frac{531}{2}$ regarded as custom built items, and are not created by SiSU . More accurately, SiSU has a default home page, which will not be appropriate for use with other sites, and the means to provide your own home page instead in one of two ways as part of a site's configuration, these being:

1. through placing your home page and other custom built documents  $\frac{532}{2}$ in the subdirectory sisu/home/ (this probably being the easier and more convenient option)

2. through providing what you want as the home page in a skin,  $\frac{533}{2}$ 

Document sets are contained in directories, usually organised by site or  $\frac{534}{2}$ subject. Each directory can/should have its own homepage. See the section on directory structure and organisation of content.

#### 20.1 Home page and other custom built pages in a sub-directory  $535$

Custom built pages, including the home page index.html may be placed 536 within the configuration directory sisu/home/ in any of the locations that is searched for the configuration directory, namely  $\sqrt{\sin x}$ ,  $\sin x$ ,  $\cot x$  / sisu; /etc/sisu From there they are copied to the root of the output directory with the command:

 $\frac{1}{337}$  sisu -CC  $\frac{537}{297}$ 

#### $20.2$  Home page within a skin  $538$

Skins are described in a separate section, but basically are a file written  $\frac{539}{2}$ in the programming language Ruby that may be provided to change the defaults that are provided with sisu with respect to individual documents, a directories contents or for a site.

If you wish to provide a homepage within a skin the skin should be in the  $_{540}$ 

directory \_sisu/skin/dir and have the name of the directory for which it is to become the home page. Documents in the directory commercial law would have the homepage modified in skin commercial law.rb; or the di-<sup>541</sup> rectory poems in skin poems.rb class Home def homepage # place the html content of your homepage here, this will become index.html  $<<$ HOME  $<$ html $>$ <head></head> **21. Markup and Output Examples**  $542$  $21.1$  Markup examples  $543$ Current markup examples and document output samples are provided at <sup>544</sup>  $\langle$ <http://www.jus.uio.no/sisu/SiSU/2.html> $>$ Some markup with syntax highlighting may be found under  $545$ <<http://www.jus.uio.no/sisu/sample/syntax>> but is not as up to date.

> For some documents hardly any markup at all is required at all, other than  $_{546}$ a header, and an indication that the levels to be taken into account by the program in generating its output are.

 $<$ doc $>$ 

 $\langle$ /doc $\rangle$  $<$ /html $>$ HOME end end

 $\langle p \rangle$ this is my new homepage. $\langle p \rangle$ 

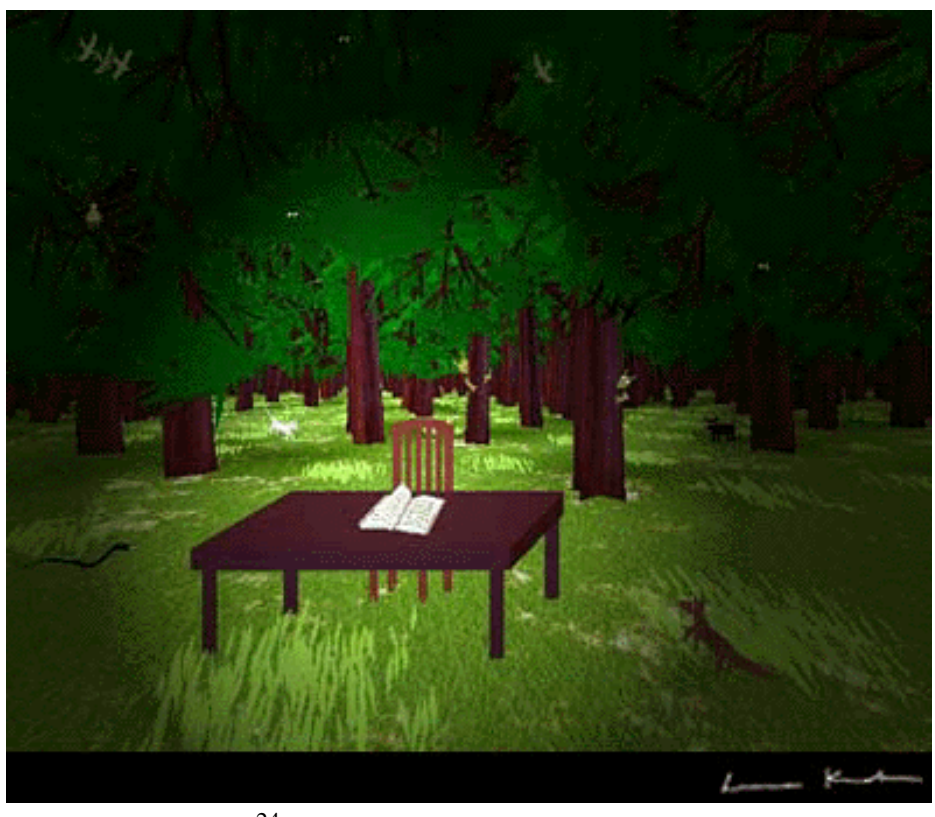

Aukio, by Leena Krohn $^{\rm 24}$ 

547 21.2 A few book (and other) examples

<sup>549</sup> *"The Wealth of Networks"*, Yochai Benkler

### <sup>550</sup> ["The Wealth of Networks", Yochai Benkler](http://www.jus.uio.no/sisu/sisu_manual/the_wealth_of_networks.yochai_benkler/toc.html)

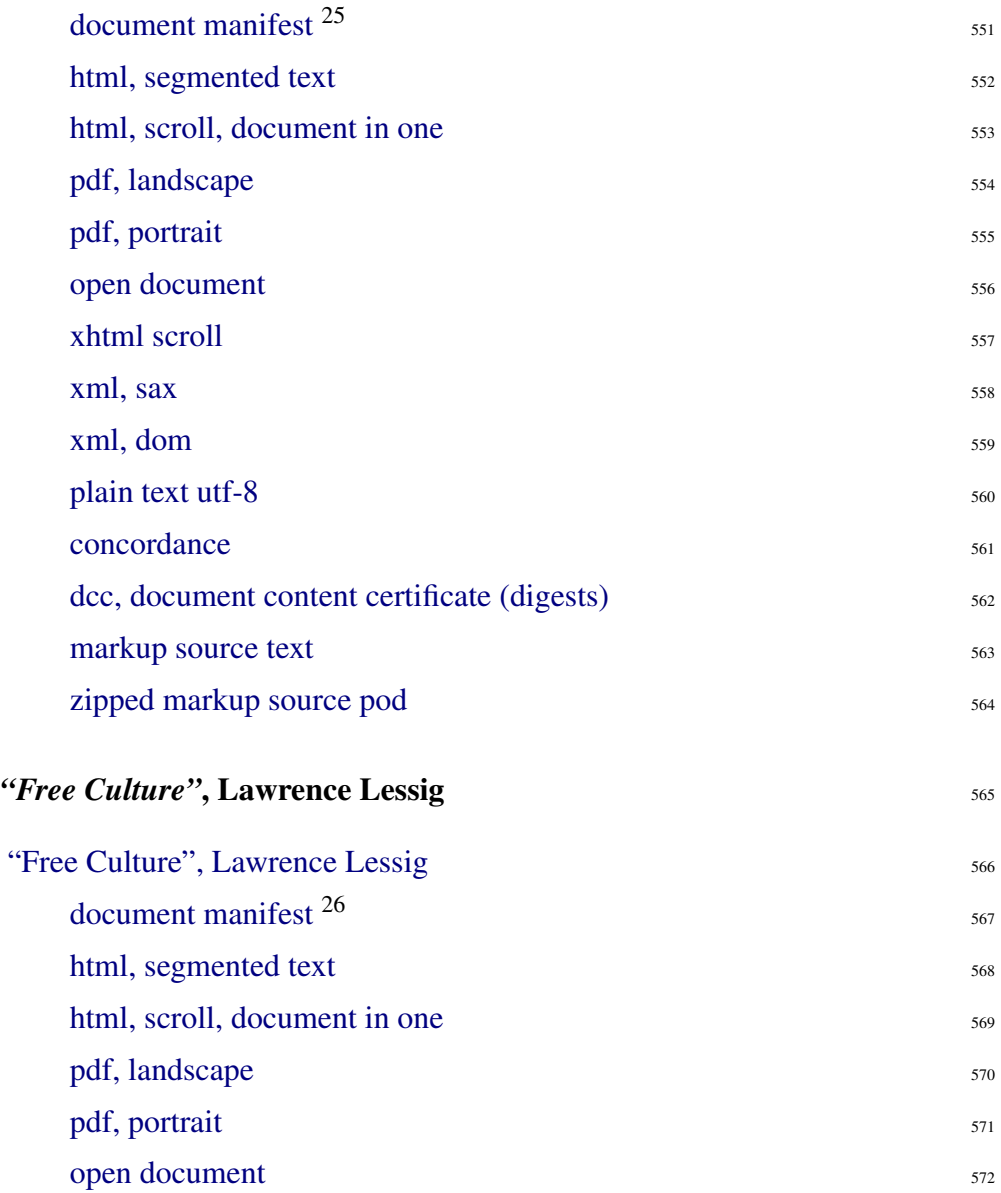

 $25 <$ [http://www.jus.uio.no/sisu/sisu](http://www.jus.uio.no/sisu/sisu_manual/the_wealth_of_networks.yochai_benkler/sisu_manifest.html)\_manual/the\_wealth\_of\_networks.yochai\_benkler/sisu\_manifest.html $>$ 

 $26$  <[http://www.jus.uio.no/sisu/sisu](http://www.jus.uio.no/sisu/sisu_manual/free_culture.lawrence_lessig/sisu_manifest.html)\_manual/free\_culture.lawrence\_lessig/sisu\_manifest.html>

 $24$  Reproduced with the kind permission of author and artist Leena Krohn, <<http://www.kaapeli.fi/krohn>> "Aukio" is from the work *"Sphinx or Robot"* <[http://www.jus.uio.no/sisu/sphinx](http://www.jus.uio.no/sisu/sphinx_or_robot.leena_krohn.1996) or robot.leena krohn.1996> which is included as a book example in this section, together with another of the author's works, *"Tainaron"* <[http://www.jus.uio.no/sisu/tainaron.leena](http://www.jus.uio.no/sisu/tainaron.leena_krohn.1998) krohn.1998>

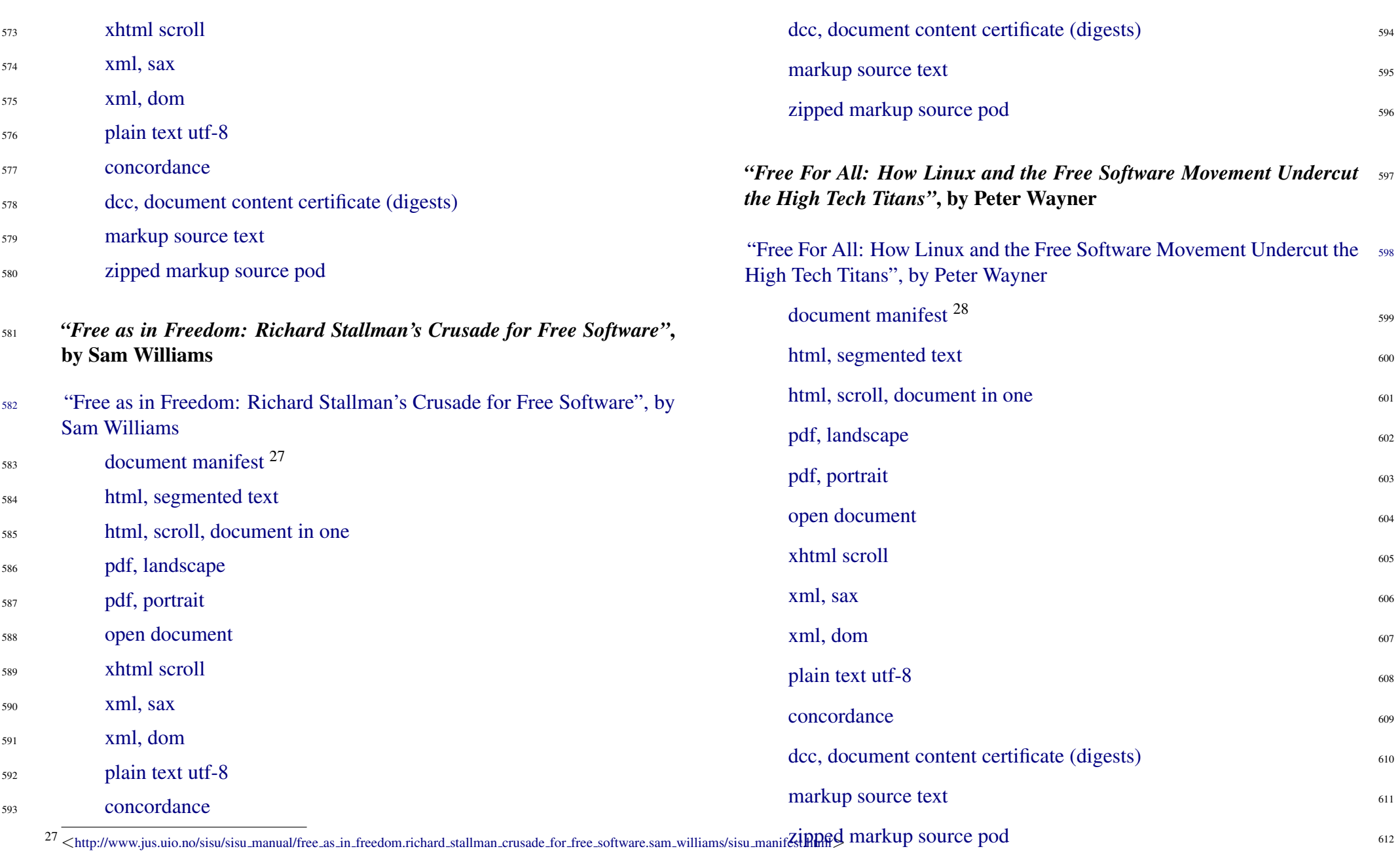

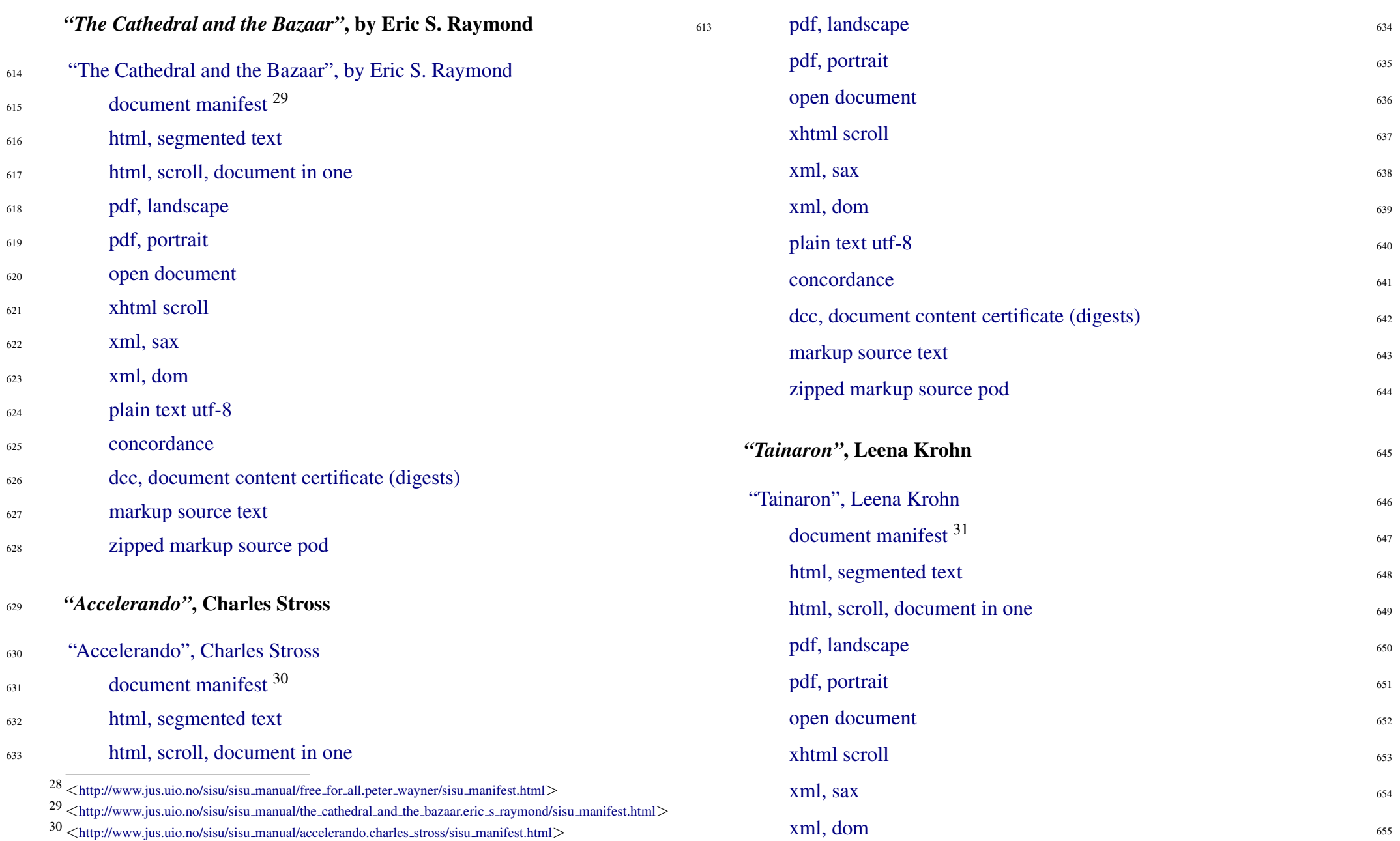

[plain text utf-8](http://www.jus.uio.no/sisu/sisu_manual/tainaron.leena_krohn.1998/plain.txt) 656 <sup>657</sup> [concordance](http://www.jus.uio.no/sisu/sisu_manual/tainaron.leena_krohn.1998/concordance.html) <sup>658</sup> [dcc, document content certificate \(digests\)](http://www.jus.uio.no/sisu/sisu_manual/tainaron.leena_krohn.1998/digest.txt) [markup source text](http://www.jus.uio.no/sisu/sisu_manual/tainaron.leena_krohn.1998/tainaron.leena_krohn.1998.sst) <sup>660</sup> [zipped markup source pod](http://www.jus.uio.no/sisu/sisu_manual/tainaron.leena_krohn.1998/sisupod.zip) <sup>661</sup> *"Sphinx or Robot"*, Leena Krohn [dcc, document content certificate \(digests\)](http://www.jus.uio.no/sisu/sisu_manual/sphinx_or_robot.leena_krohn.1996/digest.txt) 675 [markup source text](http://www.jus.uio.no/sisu/sisu_manual/sphinx_or_robot.leena_krohn.1996/sphinx_or_robot.leena_krohn.1996.sst) 676 [zipped markup source pod](http://www.jus.uio.no/sisu/sisu_manual/sphinx_or_robot.leena_krohn.1996/sisupod.zip) 677 *"War and Peace"*, Leo Tolstoy, PG Etext 2600 <sup>678</sup> ["War and Peace", Leo Tolstoy](http://www.jus.uio.no/sisu/sisu_manual/war_and_peace.leo_tolstoy/toc.html) <sup>33</sup> 679

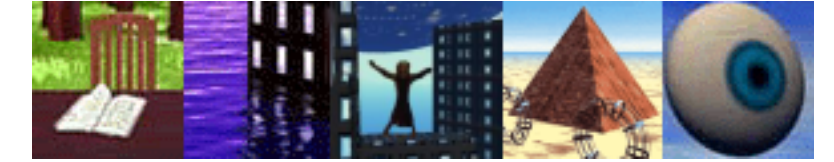

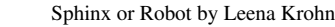

<sup>663</sup> ["Sphinx or Robot", Leena Krohn](http://www.jus.uio.no/sisu/sisu_manual/sphinx_or_robot.leena_krohn.1996/toc.html)

- [document manifest](http://www.jus.uio.no/sisu/sisu_manual/sphinx_or_robot.leena_krohn.1996/sisu_manifest.html) <sup>32</sup> 664
- [html, segmented text](http://www.jus.uio.no/sisu/sisu_manual/sphinx_or_robot.leena_krohn.1996/toc.html)
- [html, scroll, document in one](http://www.jus.uio.no/sisu/sisu_manual/sphinx_or_robot.leena_krohn.1996/doc.html)
- [pdf, landscape](http://www.jus.uio.no/sisu/sisu_manual/sphinx_or_robot.leena_krohn.1996/landscape.pdf)

662

- <sup>668</sup> [pdf, portrait](http://www.jus.uio.no/sisu/sisu_manual/sphinx_or_robot.leena_krohn.1996/portrait.pdf)
- [open document](http://www.jus.uio.no/sisu/sisu_manual/sphinx_or_robot.leena_krohn.1996/opendocument.odt)
- [xhtml scroll](http://www.jus.uio.no/sisu/sisu_manual/sphinx_or_robot.leena_krohn.1996/scroll.xhtml)
- $\sin x$  [xml, sax](http://www.jus.uio.no/sisu/sisu_manual/sphinx_or_robot.leena_krohn.1996/sax.xml)
- <sup>672</sup> [xml, dom](http://www.jus.uio.no/sisu/sisu_manual/sphinx_or_robot.leena_krohn.1996/dom.xml)
- <sup>673</sup> [plain text utf-8](http://www.jus.uio.no/sisu/sisu_manual/sphinx_or_robot.leena_krohn.1996/plain.txt)
- <sup>674</sup> [concordance](http://www.jus.uio.no/sisu/sisu_manual/sphinx_or_robot.leena_krohn.1996/concordance.html)

 $32 <$ [http://www.jus.uio.no/sisu/sisu](http://www.jus.uio.no/sisu/sisu_manual/sphinx_or_robot.leena_krohn.1996/sisu_manifest.html)\_manual/sphinx\_or\_robot.leena\_krohn.1996/sisu\_manifest.html>

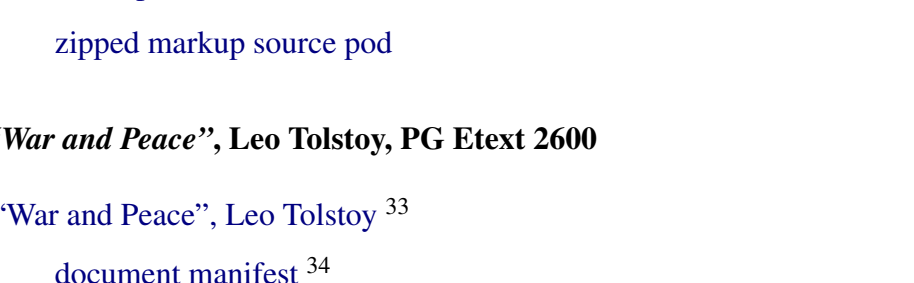

#### $33$   $\lt$ [http://www.jus.uio.no/sisu/war](http://www.jus.uio.no/sisu/war_and_peace.leo_tolstoy/toc.html)\_and\_peace.leo\_tolstoy/toc.html $>$

The ascii text was taken from Project Gutenberg. The markup transforms required are trivial. Of interest, in this instance I am saved by having alternative syntaxes/(structural modes) for marking up endnotes... as it was possible to do a simple search and replace to make the Project Gutenberg ascii presentation suitable for SiSU , using the older endnote markup style. This example instructs the program to use regular expressions, in this example the words: none; none; BOOK|FIRST|SECOND; CHAPTER; occurring at the beginning of a line, to identify what should be treated as different levels of heading in a document (and used to make the table of contents). Note that there was very little markup required after the document headers and Project Gutenberg legal notices. As I presume the legal notices are similar in Project Gutenberg documents, (and I could not bear to think of preparing the same legal notices twice), I moved those to the "skin" for the Project, and these are now represented in the markup by  $\leq$ :insert $1$  > and  $\leq$ :insert $2$  > and the legal notices are available for similar insertion into the next Project Gutenberg text prepared for SiSU , should there be one.

I did a stylesheet/skin for the Gutenberg Project, ... I may have to remove. The markup transforms required are trivial. Of interest, in this instance I am saved by having alternative syntaxes/(structural modes) for marking up endnotes... as it is possible to do a simple search and replace to make Project Gutenberg ascii presentations suitable for SiSU using the older endnote markup style. There is very little markup required after the document headers and Project Gutenberg legal notices. As I presume the legal notices are similar in Project Gutenberg documents, (and I could not bear to think of preparing the same legal notices twice), I moved those to the "skin" for the Project, and these are now represented in the markup by the  $\langle$ :insert1 $\rangle$  and  $\langle$ :insert2 $\rangle$  markers and the legal notices are available for similar insertion into the next Project Gutenberg text prepared for SiSU , should there be one.

<sup>34</sup> <[http://www.jus.uio.no/sisu/sisu](http://www.jus.uio.no/sisu/sisu_manual/war_and_peace.leo_tolstoy/sisu_manifest.html) manual/war and peace.leo tolstoy/sisu manifest.html>

680

<sup>31</sup> <[http://www.jus.uio.no/sisu/sisu](http://www.jus.uio.no/sisu/sisu_manual/tainaron.leena_krohn.1998/sisu_manifest.html) manual/tainaron.leena krohn.1998/sisu manifest.html>

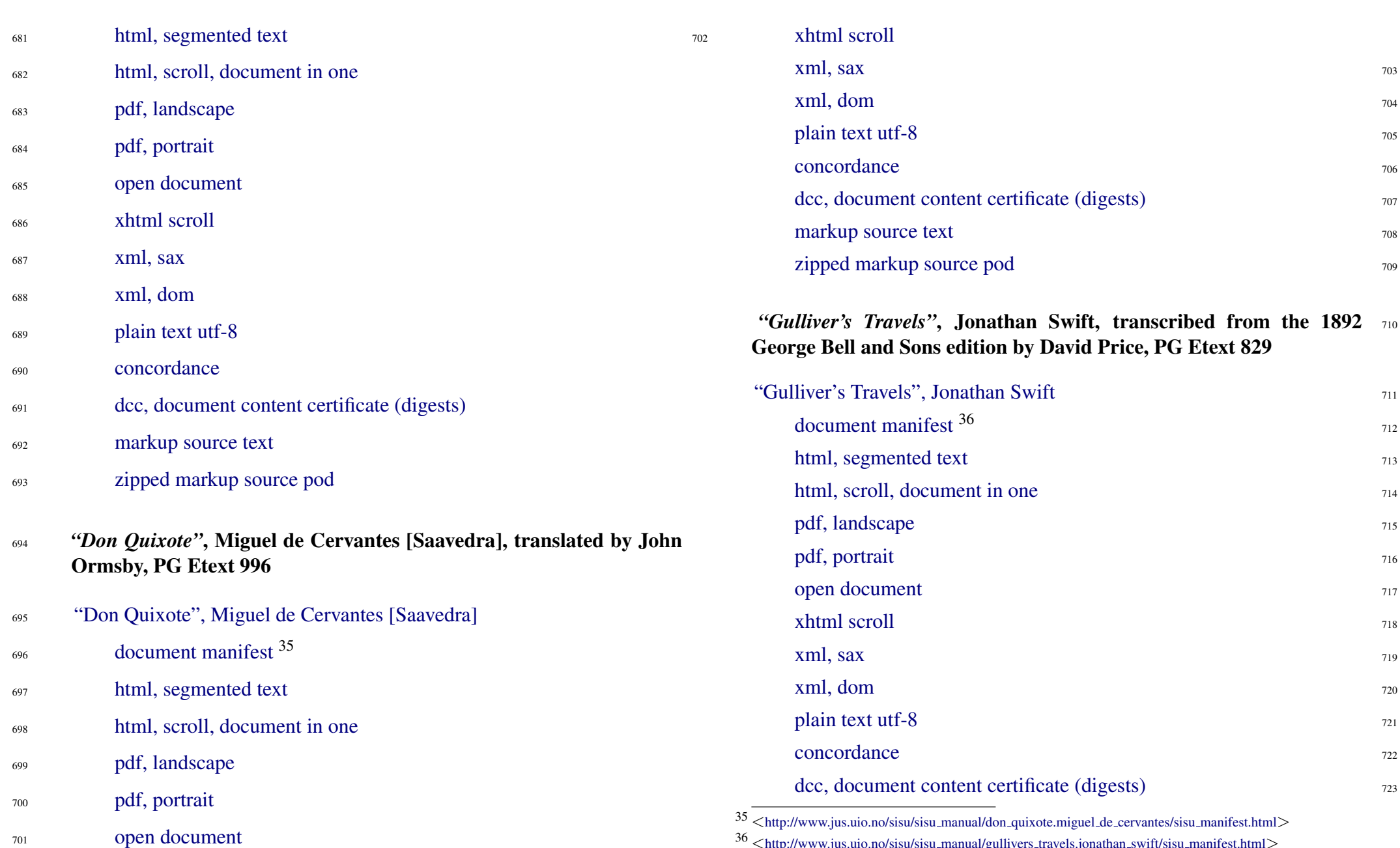

 $36 <\!\!{\rm http://www.jus.uio.no/sisu/sisu-manual/gullivers\_travels.jonathan\_swift/sisu-manifest.html>}\!>\!$  $36 <\!\!{\rm http://www.jus.uio.no/sisu/sisu-manual/gullivers\_travels.jonathan\_swift/sisu-manifest.html>}\!>\!$  $36 <\!\!{\rm http://www.jus.uio.no/sisu/sisu-manual/gullivers\_travels.jonathan\_swift/sisu-manifest.html>}\!>\!$ 

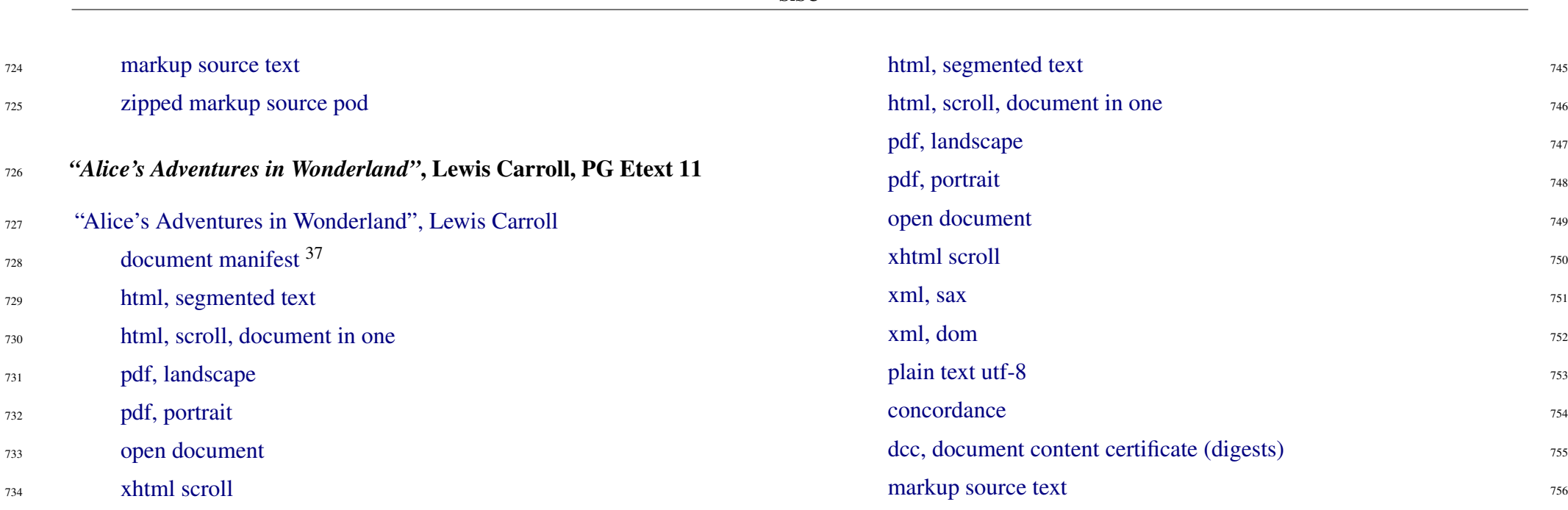

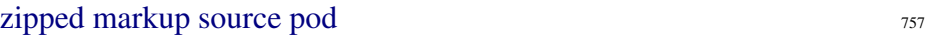

*"Alice's Adventures in Wonderland"* and *"Through The Looking-* <sup>758</sup> *Glass"*, Lewis Carroll, PG Etexts 11 and 12

["Alice's Adventures in Wonderland" and "Through The Looking-Glass",](http://www.jus.uio.no/sisu/sisu_manual/alices_adventures_in_wonderland_and_through_the_looking_glass.lewis_carroll/toc.html) 759 [Lewis Carroll](http://www.jus.uio.no/sisu/sisu_manual/alices_adventures_in_wonderland_and_through_the_looking_glass.lewis_carroll/toc.html)

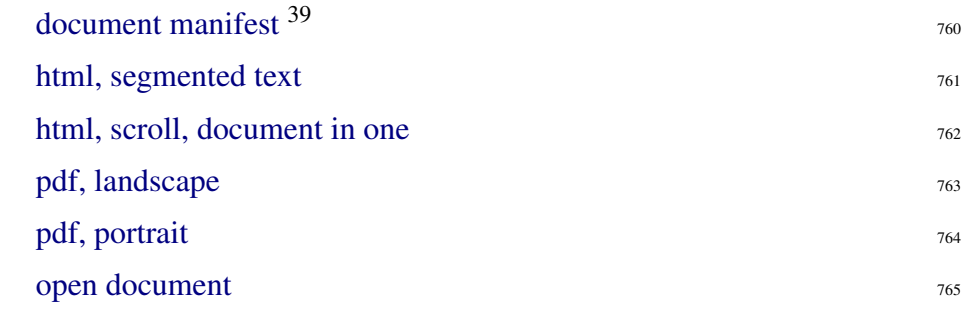

 $39 <$ [http://www.jus.uio.no/sisu/sisu](http://www.jus.uio.no/sisu/sisu_manual/alices_adventures_in_wonderland_and_through_the_looking_glass.lewis_carroll/sisu_manifest.html)\_manual/alices\_adventures\_in\_wonderland\_and\_through\_the\_looking\_glass.lewis\_carroll/sisu\_

**SiSU** 

# <sup>739</sup> [dcc, document content certificate \(digests\)](http://www.jus.uio.no/sisu/sisu_manual/alices_adventures_in_wonderland.lewis_carroll/digest.txt) <sup>740</sup> [markup source text](http://www.jus.uio.no/sisu/sisu_manual/alices_adventures_in_wonderland.lewis_carroll/alices_adventures_in_wonderland.lewis_carroll.sst)

<sup>735</sup> [xml, sax](http://www.jus.uio.no/sisu/sisu_manual/alices_adventures_in_wonderland.lewis_carroll/sax.xml) <sup>736</sup> [xml, dom](http://www.jus.uio.no/sisu/sisu_manual/alices_adventures_in_wonderland.lewis_carroll/dom.xml)

<sup>737</sup> [plain text utf-8](http://www.jus.uio.no/sisu/sisu_manual/alices_adventures_in_wonderland.lewis_carroll/plain.txt) <sup>738</sup> [concordance](http://www.jus.uio.no/sisu/sisu_manual/alices_adventures_in_wonderland.lewis_carroll/concordance.html)

- <sup>741</sup> [zipped markup source pod](http://www.jus.uio.no/sisu/sisu_manual/alices_adventures_in_wonderland.lewis_carroll/sisupod.zip)
- <sup>742</sup> *"Through The Looking-Glass"*, Lewis Carroll, PG Etext 12
- <sup>743</sup> ["Through The Looking-Glass", Lewis Carroll](http://www.jus.uio.no/sisu/sisu_manual/through_the_looking_glass.lewis_carroll/toc.html)
	- [document manifest](http://www.jus.uio.no/sisu/sisu_manual/through_the_looking_glass.lewis_carroll/sisu_manifest.html) <sup>38</sup>
	- 37 <[http://www.jus.uio.no/sisu/sisu](http://www.jus.uio.no/sisu/sisu_manual/alices_adventures_in_wonderland.lewis_carroll/sisu_manifest.html)\_manual/alices\_adventures\_in\_wonderland.lewis\_carroll/sisu\_manifest.html>

744

728

 $38 <$ [http://www.jus.uio.no/sisu/sisu](http://www.jus.uio.no/sisu/sisu_manual/through_the_looking_glass.lewis_carroll/sisu_manifest.html)\_manual/through\_the\_looking\_glass.lewis\_carroll/sisu\_manifest.html>

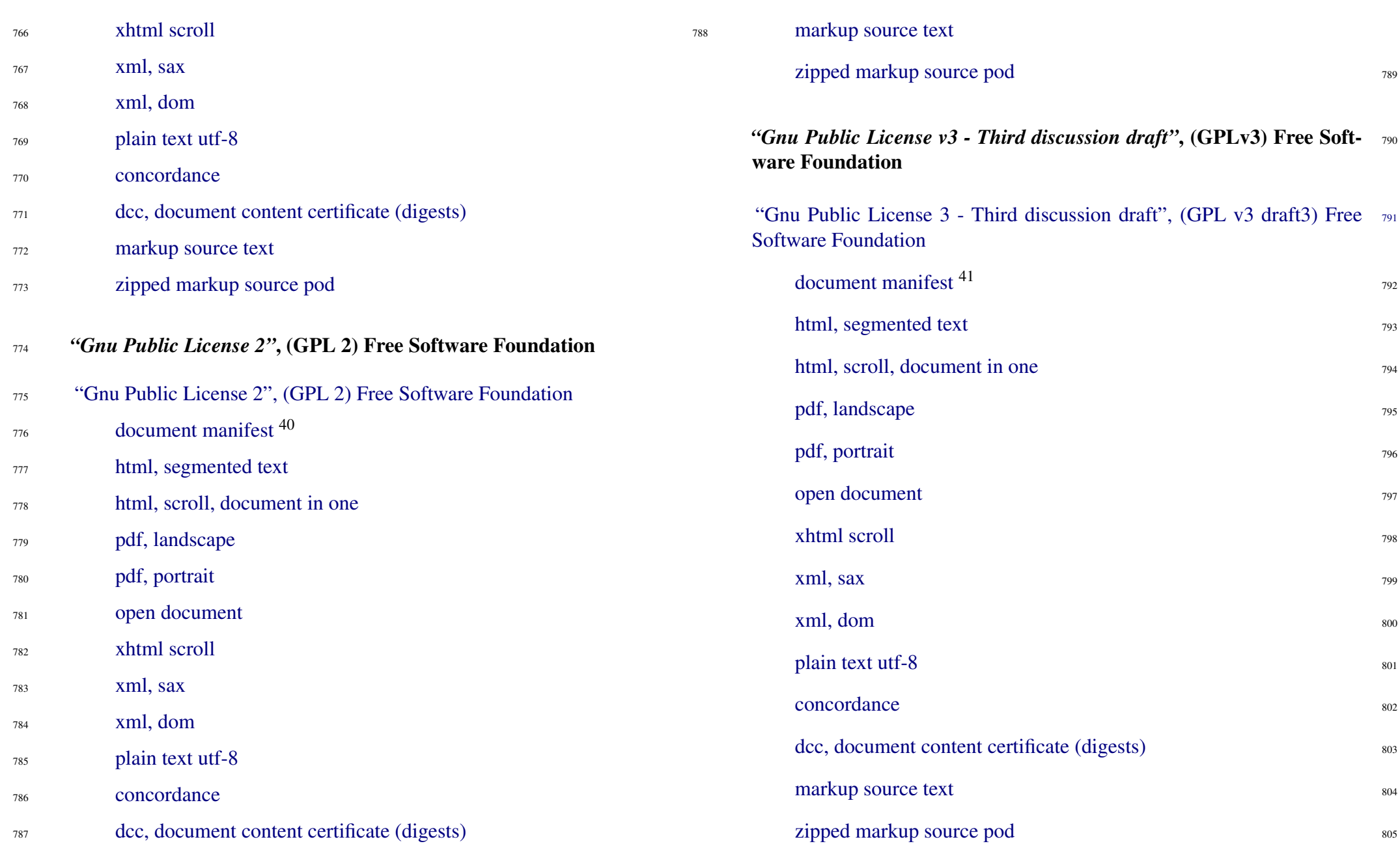

## $www.jus.uio.no/sisu/$

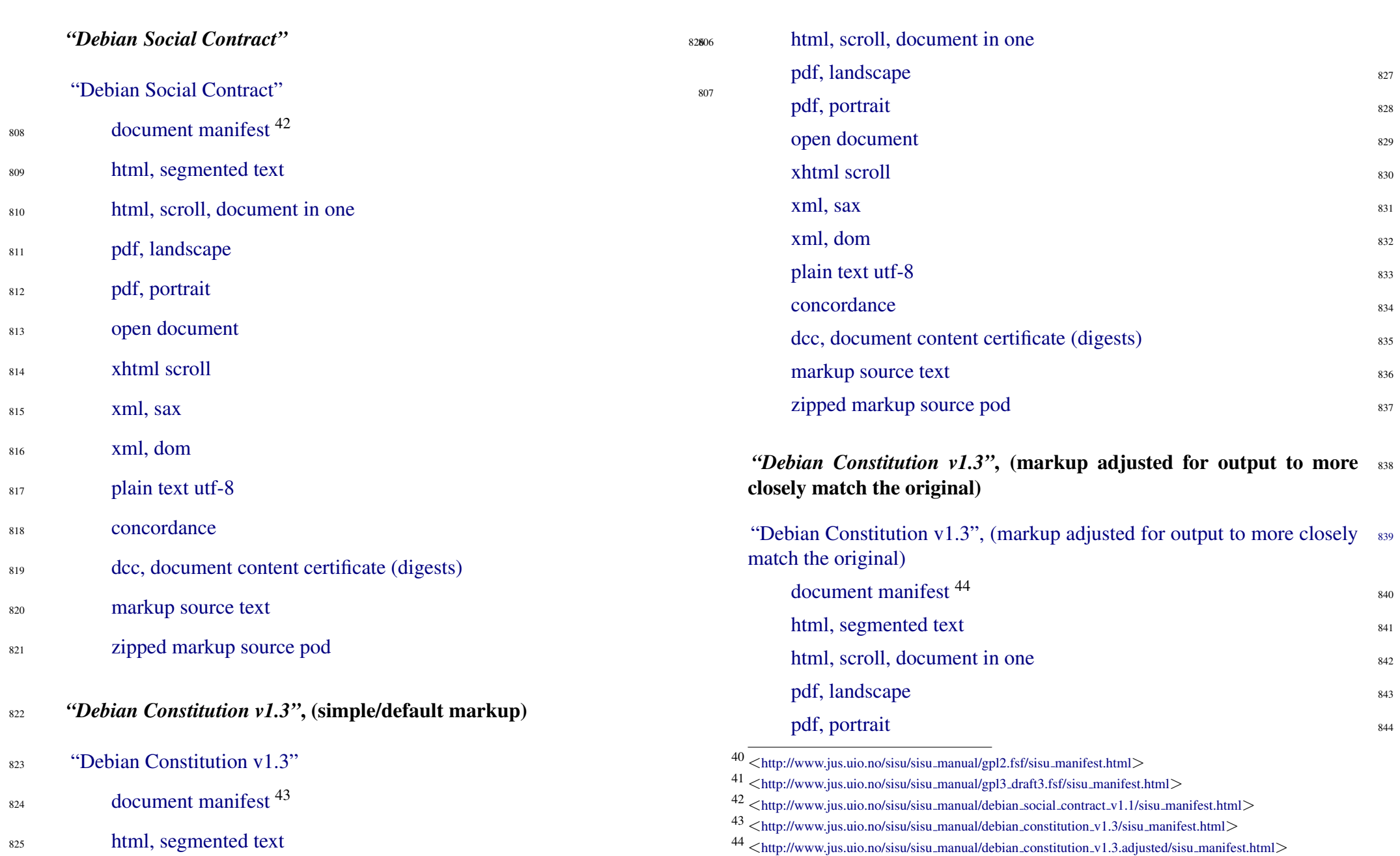

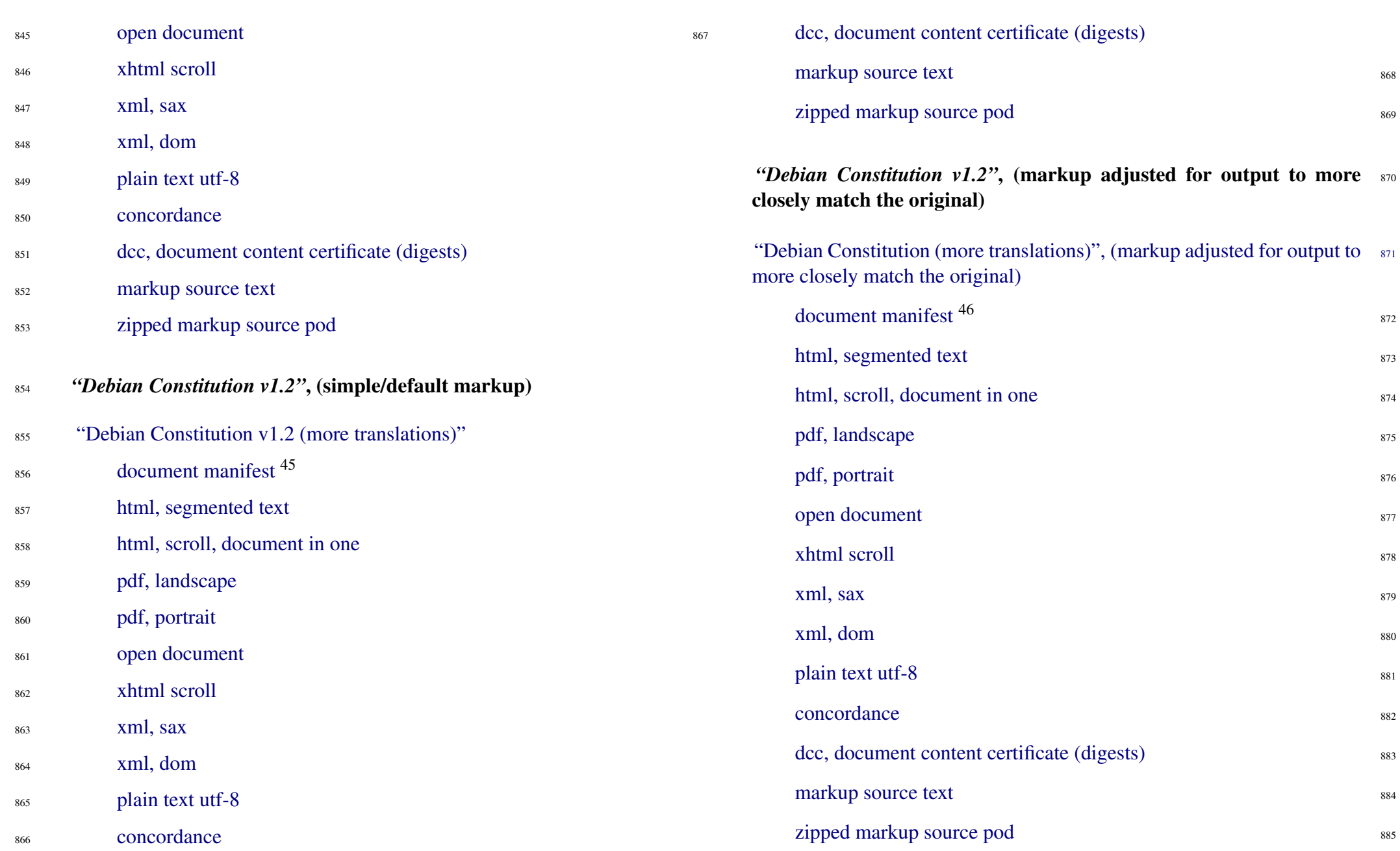

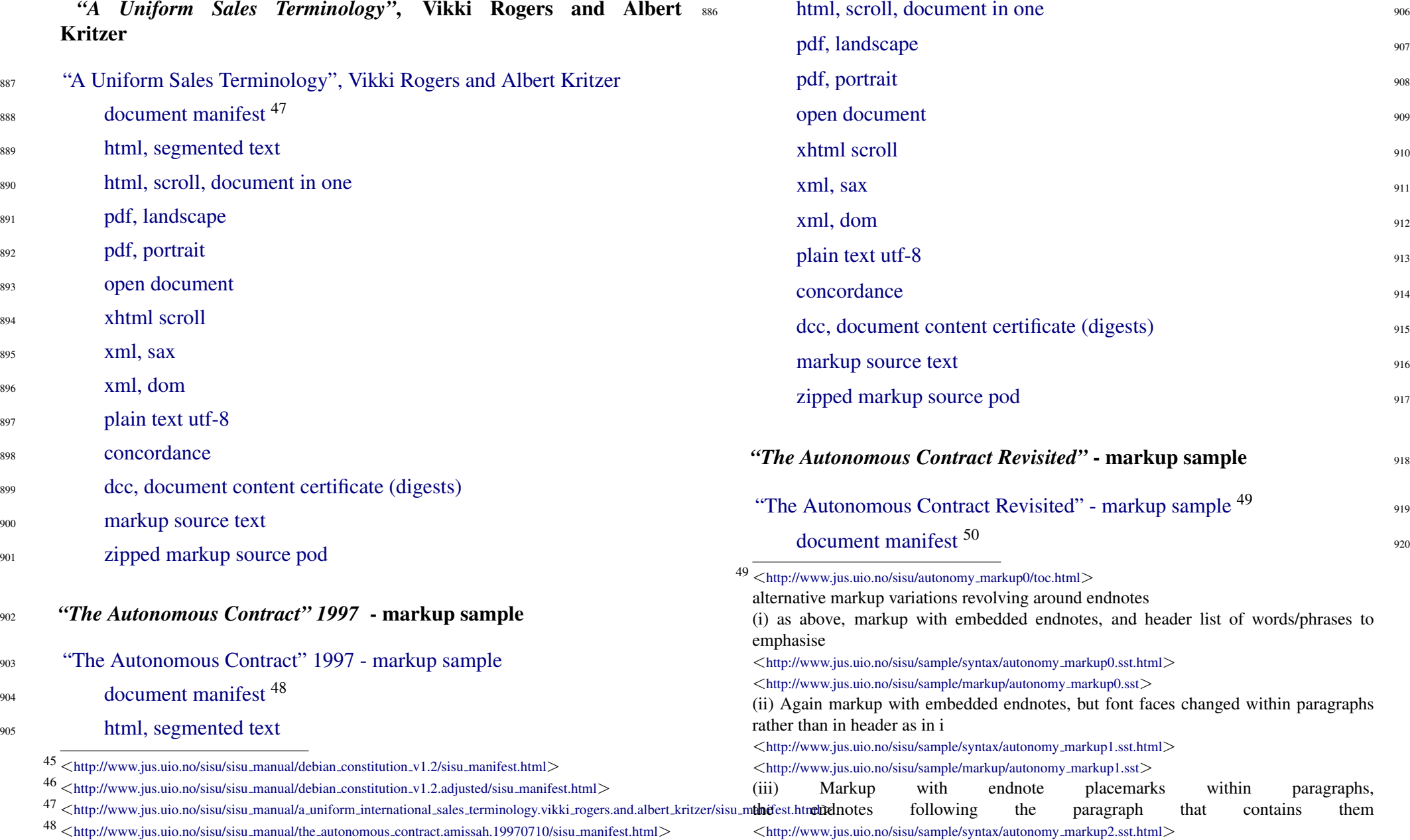

<sup>52</sup> <[http://www.jus.uio.no/sisu/sisu](http://www.jus.uio.no/sisu/sisu_manual/un_contracts_international_sale_of_goods_convention_1980/sisu_manifest.html) manual/un contracts international sale of goods convention 1980/sisu manifest.html>

952

<sup>50</sup> <[http://www.jus.uio.no/sisu/sisu](http://www.jus.uio.no/sisu/sisu_manual/autonomy_markup0/sisu_manifest.html) manual/autonomy markup0/sisu manifest.html>

<sup>51 &</sup>lt;[http://www.jus.uio.no/sisu/un](http://www.jus.uio.no/sisu/un_contracts_international_sale_of_goods_convention_1980/toc.html)\_contracts\_international\_sale\_of\_goods\_convention\_1980/toc.html>

This example instructs the program to use regular expressions, in this example the words: Part, Chapter, Section, Article occurring at the beginning of a line, to identify what should

Part, Chapter, Section, Article occurring at the beginning of a line, to identify what should be treated as different levels of heading in a document (and used to make the table of contents).

<sup>53</sup> <[http://www.jus.uio.no/sisu/sisu](http://www.jus.uio.no/sisu/sisu_manual/eu_contract_principles_parts_1_to_3_2002/sisu_manifest.html) manual/eu contract principles parts 1 to 3 2002/sisu manifest.html>

# <sup>977</sup> [invention OR innovation in English language](http://search.sisudoc.org?s1=invention%2BOR%2Binnovation&lang=En&db=SiSU_sisu&view=text&a=1) [copyright in English language documents](http://search.sisudoc.org?s1=copyright&lang=En&db=SiSU_sisu&view=text&a=1) <sup>978</sup>

Note you may set results either for documents matched and object num- 979 ber locations within each matched document meeting the search criteria; or display the names of the documents matched along with the objects (paragraphs) that meet the search criteria.<sup>54</sup>

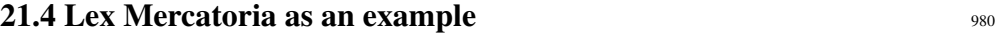

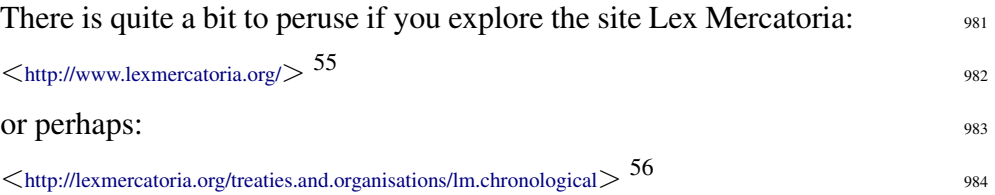

21.5 For good measure the markup for a document with lots of (simple) tables

SiSU is not optimised for table making, but does handle simple ta- 986 bles.

- [SiSU marked up file with tables](http://www.jus.uio.no/sisu/sample/syntax/un_conventions_membership_status.sst.html)  $57$  $987$
- [Output of table file example](http://www.jus.uio.no/lm/un_conventions_membership_status/toc.html) <sup>58</sup>

- $55$   $\lt$ <http://www.jus.uio.no/lm/index> $>$
- $56$   $\lt$ <http://www.jus.uio.no/lm/treaties.and.organisations/lm.chronological> $>$

# 966 21.3 SQL - PostgreSQL, SQLite <sup>967</sup> A Sample search form is available at <<http://search.sisudoc.org>>

[zipped markup source pod](http://www.jus.uio.no/sisu/sisu_manual/eu_contract_principles_parts_1_to_3_2002/sisupod.zip)

[markup source text](http://www.jus.uio.no/sisu/sisu_manual/eu_contract_principles_parts_1_to_3_2002/eu_contract_principles_parts_1_to_3_2002.sst)

<sup>968</sup> A few canned searches, showing object numbers. Search for:

[dcc, document content certificate \(digests\)](http://www.jus.uio.no/sisu/sisu_manual/eu_contract_principles_parts_1_to_3_2002/digest.txt)

- <sup>969</sup> [English documents matching Linux OR Debian](http://search.sisudoc.org?s1=Linux%2BOR%2BDebian&lang=En&db=SiSU_sisu&view=index&a=1)
- 970 **[GPL OR Richard Stallman](http://search.sisudoc.org?s1=GPL%2BOR%2BRichard%2BStallman&lang=En&db=SiSU_sisu&view=index&a=1)**

<sup>955</sup> [pdf, landscape](http://www.jus.uio.no/sisu/sisu_manual/eu_contract_principles_parts_1_to_3_2002/landscape.pdf)

<sup>957</sup> [open document](http://www.jus.uio.no/sisu/sisu_manual/eu_contract_principles_parts_1_to_3_2002/opendocument.odt)

[xml, sax](http://www.jus.uio.no/sisu/sisu_manual/eu_contract_principles_parts_1_to_3_2002/sax.xml)

958 [xhtml scroll](http://www.jus.uio.no/sisu/sisu_manual/eu_contract_principles_parts_1_to_3_2002/scroll.xhtml)

<sup>960</sup> [xml, dom](http://www.jus.uio.no/sisu/sisu_manual/eu_contract_principles_parts_1_to_3_2002/dom.xml)

<sup>961</sup> [plain text utf-8](http://www.jus.uio.no/sisu/sisu_manual/eu_contract_principles_parts_1_to_3_2002/plain.txt)

<sup>962</sup> [concordance](http://www.jus.uio.no/sisu/sisu_manual/eu_contract_principles_parts_1_to_3_2002/concordance.html)

[pdf, portrait](http://www.jus.uio.no/sisu/sisu_manual/eu_contract_principles_parts_1_to_3_2002/portrait.pdf)

- <sup>971</sup> [invention OR innovation in English language](http://search.sisudoc.org?s1=invention%2BOR%2Binnovation&lang=En&db=SiSU_sisu&view=index&a=1)
- <sup>972</sup> [copyright in English language documents](http://search.sisudoc.org?s1=copyright&lang=En&db=SiSU_sisu&view=index&a=1)
- <sup>973</sup> Note that the searches done in this form are case sensitive.
- 974 Expand those same searches, showing the matching text in each document:
- <sup>975</sup> [English documents matching Linux OR Debian](http://search.sisudoc.org?s1=Linux%2BOR%2BDebian&lang=En&db=SiSU_sisu&view=text&a=1)
- <sup>976</sup> [GPL OR Richard Stallman](http://search.sisudoc.org?s1=GPL%2BOR%2BRichard%2BStallman&lang=En&db=SiSU_sisu&view=text&a=1)

988

<sup>&</sup>lt;sup>54</sup> of this feature when demonstrated to an IBM software innovations evaluator in 2004 he said to paraphrase: this could be of interest to us. We have large document management systems, you can search hundreds of thousands of documents and we can tell you which documents meet your search criteria, but there is no way we can tell you without opening each document where within each your matches are found.

 $57 <$ [http://www.jus.uio.no/sisu/sample/syntax/un](http://www.jus.uio.no/sisu/sample/syntax/un_conventions_membership_status.sst.html)\_conventions\_membership\_status.sst.html $>$ <[http://www.jus.uio.no/sisu/sample/markup/un](http://www.jus.uio.no/sisu/sample/markup/un_conventions_membership_status.sst) conventions membership status.sst>

<sup>58</sup> <[http://www.jus.uio.no/lm/un](http://www.jus.uio.no/lm/un_conventions_membership_status/toc.html) conventions membership status/toc.html>

#### 989 21.6 And a link to the output of a reported case

<sup>990</sup> <<http://www.jus.uio.no/lm/england.fothergill.v.monarch.airlines.hl.1980/toc.html>>

#### 22. A Checklist of Output Features 991

This table gives an indication of the features that are available for various 992 forms of output of SiSU . <sup>59</sup> 993

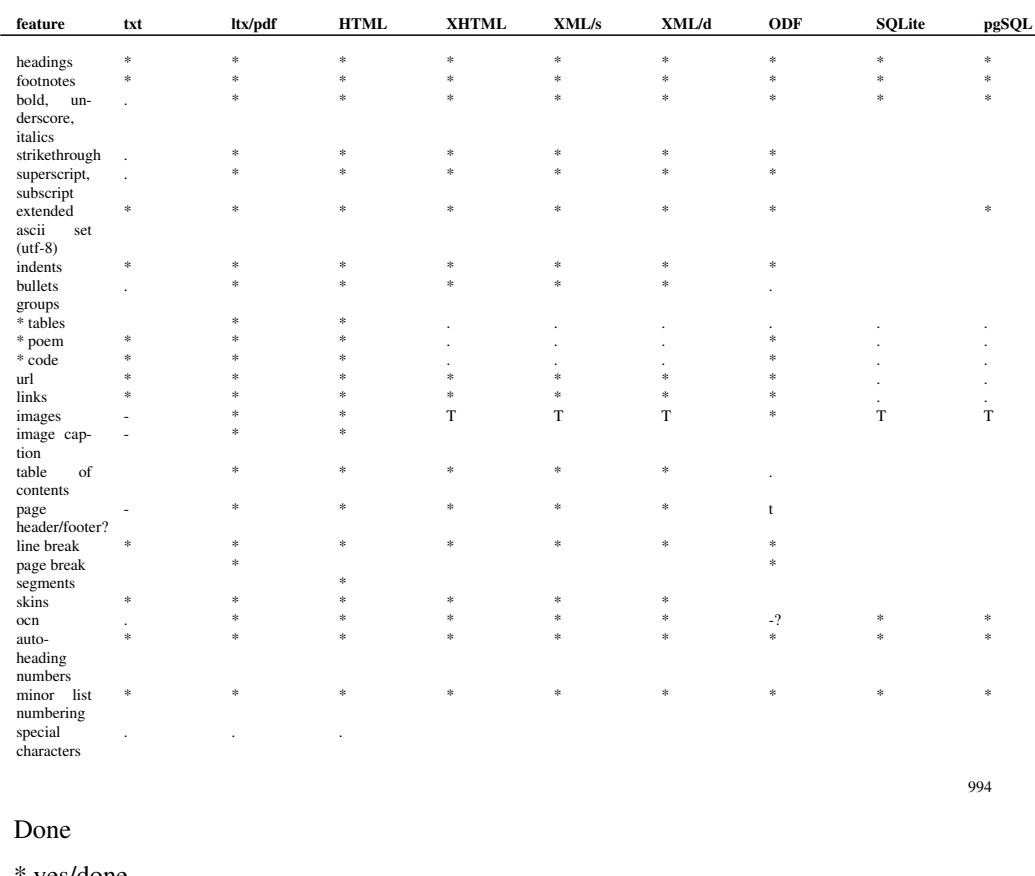

\* yes/done

. partial

- not available/appropriate

Not Done

<sup>59</sup> updated for sisu-0.36.6 on 2006-01-23

 $www.jus.uio.no/sisu/$ 

T task todo

t lesser task/todo

not done

#### 23. SiSU Search - Introduction 995

SiSU output can easily and conveniently be indexed by a number of stan-  $996$ dalone indexing tools, such as Lucene, Hyperestraier.

Because the document structure of sites created is clearly defined, and the 997 text object citation system is available hypothetically at least, for all forms of output, it is possible to search the sql database, and either read results from that database, or just as simply map the results to the html output, which has richer text markup.

In addition to this **SiSU** has the ability to populate a relational sql type  $_{998}$ database with documents at an object level, with objects numbers that are shared across different output types, which make them searchable with that degree of granularity. Basically, your match criteria is met by these documents and at these locations within each document, which can be viewed within the database directly or in various output formats.

999 24. SOL

#### <sup>1000</sup> 24.1 populating SQL type databases

- <sup>1001</sup> SiSU feeds sisu markupd documents into sql type databases Post $greSQL<sup>60</sup>$  and/or SQLite<sup>61</sup> database together with information related to document structure.
- <sup>1002</sup> This is one of the more interesting output forms, as all the structural data of the documents are retained (though can be ignored by the user of the database should they so choose). All site texts/documents are (currently) streamed to four tables:
- <sup>1003</sup> one containing semantic (and other) headers, including, title, author, subject, (the Dublin Core...);
- <sup>1004</sup> another the substantive texts by individual "paragraph" (or object) - along with structural information, each paragraph being identifiable by its paragraph number (if it has one which almost all of them do), and the substantive text of each paragraph quite naturally being searchable (both in formatted and clean text versions for searching); and
- <sup>1005</sup> a third containing endnotes cross-referenced back to the paragraph from which they are referenced (both in formatted and clean text versions for searching).
- <sup>1006</sup> a fourth table with a one to one relation with the headers table contains full text versions of output, eg. pdf, html, xml, and ascii.
- 1007 There is of course the possibility to add further structures.
- <sup>1008</sup> At this level SiSU loads a relational database with documents chunked

into objects, their smallest logical structurally constituent parts, as text objects, with their object citation number and all other structural information needed to construct the document. Text is stored (at this text object level) with and without elementary markup tagging, the stripped version being so as to facilitate ease of searching.

Being able to search a relational database at an object level with the SiSU 1009 citation system is an effective way of locating content generated by SiSU . As individual text objects of a document stored (and indexed) together with object numbers, and all versions of the document have the same numbering, complex searches can be tailored to return just the locations of the search results relevant for all available output formats, with live links to the precise locations in the database or in html/xml documents; or, the structural information provided makes it possible to search the full contents of the database and have headings in which search content appears, or to search only headings etc. (as the Dublin Core is incorporated it is easy to make use of that as well).

 $60$   $\lt$ <http://www.postgresql.org/> $>$ <<http://advocacy.postgresql.org/>> <<http://en.wikipedia.org/wiki/Postgresql>>

 $61$  <<http://www.hwaci.com/sw/sqlite/>> <<http://en.wikipedia.org/wiki/Sqlite>>

#### 1010 25. Postgresql

#### 1011 25.1 Name

<sup>1012</sup> SiSU - Structured information, Serialized Units - a document publishing system, postgresql dependency package

#### <sup>1013</sup> 25.2 Description

<sup>1014</sup> Information related to using postgresql with sisu (and related to the sisu postgresql dependency package, which is a dummy package to install dependencies needed for SiSU to populate a postgresql database, this being part of SiSU - man sisu).

#### 1015 **25.3 Synopsis**

- <sup>1016</sup> sisu -D [instruction] [filename/wildcard if required]
- $1017$  sisu -D –pg –[instruction] [filename/wildcard if required]

#### <sup>1018</sup> 25.4 Commands

- 1019 Mappings to two databases are provided by default, postgresql and sqlite, the same commands are used within sisu to construct and populate databases however -d (lowercase) denotes sqlite and -D (uppercase) denotes postgresql, alternatively –sqlite or –pgsql may be used
- 1020 -D or –pgsql may be used interchangeably.
- 1021 25.4.1 create and destroy database
- <sup>1022</sup> –pgsql –createall

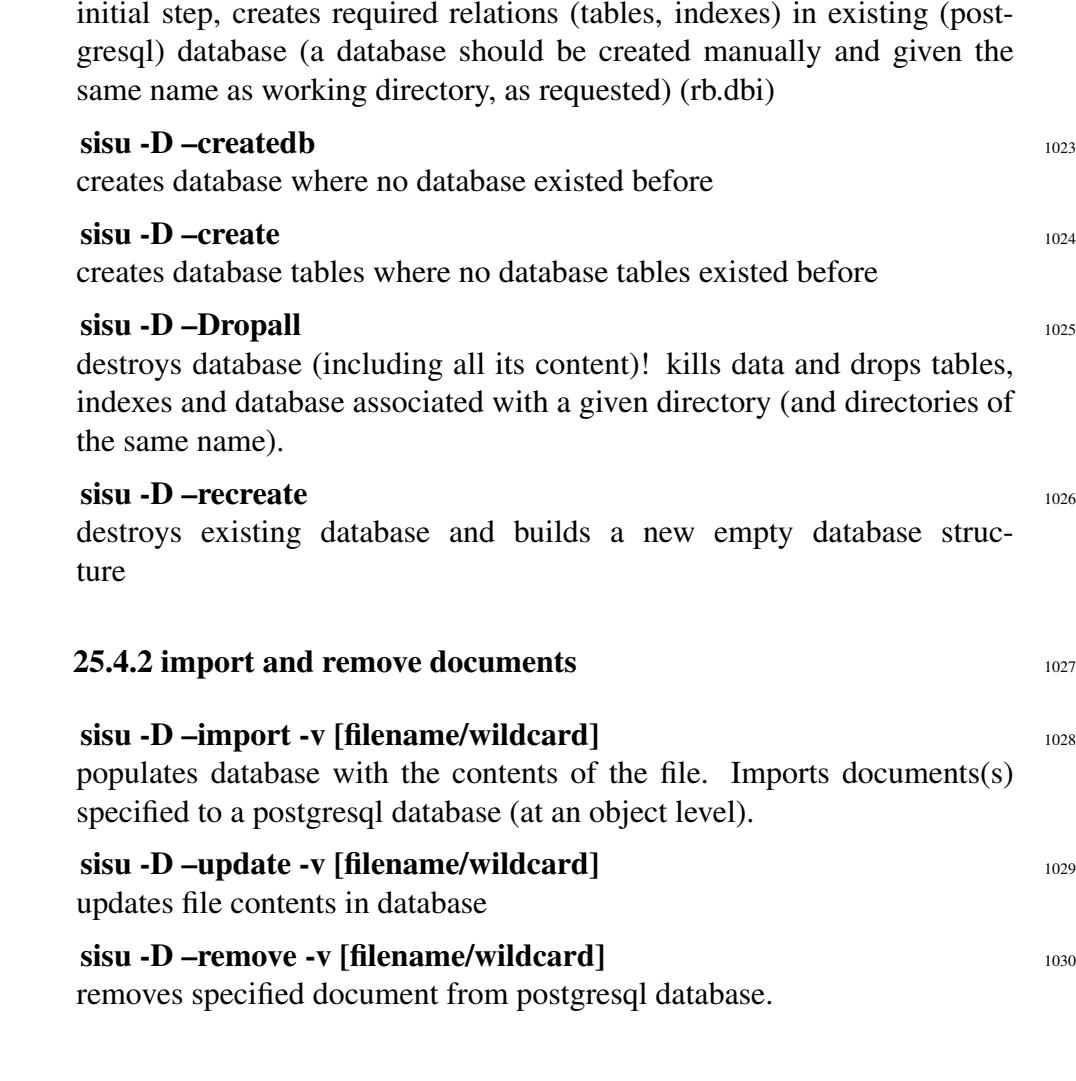

#### 1031 **26. Sqlite**

#### <sup>1032</sup> 26.1 Name

<sup>1033</sup> SiSU - Structured information, Serialized Units - a document publishing system.

#### <sup>1034</sup> 26.2 Description

<sup>1035</sup> Information related to using sqlite with sisu (and related to the sisu sqlite dependency package, which is a dummy package to install dependencies needed for SiSU to populate an sqlite database, this being part of SiSU man sisu).

#### 1036 **26.3 Synopsis**

- <sup>1037</sup> sisu -d [instruction] [filename/wildcard if required]
- <sup>1038</sup> sisu -d –(sqlite|pg) –[instruction] [filename/wildcard if required]

#### <sup>1039</sup> 26.4 Commands

- 1040 Mappings to two databases are provided by default, postgresql and sqlite, the same commands are used within sisu to construct and populate databases however -d (lowercase) denotes sqlite and -D (uppercase) denotes postgresql, alternatively –sqlite or –pgsql may be used
- <sup>1041</sup> -**d or –sqlite** may be used interchangeably.
- <sup>1042</sup> 26.4.1 create and destroy database
- <sup>1043</sup> –sqlite –createall

initial step, creates required relations (tables, indexes) in existing (sqlite)

database (a database should be created manually and given the same name as working directory, as requested) (rb.dbi)

# $\sin$  -d –createdb  $\frac{1044}{1044}$ creates database where no database existed before  $\sin$  –d –create 1045 creates database tables where no database tables existed before sisu -d –dropall <sup>1046</sup> destroys database (including all its content)! kills data and drops tables, indexes and database associated with a given directory (and directories of the same name).  $\sin$  –d –recreate 1047

destroys existing database and builds a new empty database structure

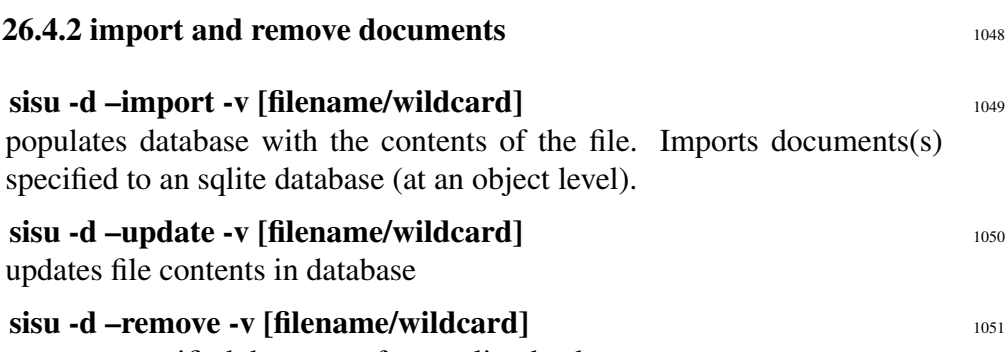

removes specified document from sqlite database.

#### <sup>1052</sup> 27. Introduction

- <sup>1053</sup> 27.1 Search database frontend sample, utilising database and SiSU features, including object citation numbering (backend currently PostgreSQL)
- 1054 [Sample search frontend](http://search.sisudoc.org) <sup>62</sup> A small database and sample query frontend (search from) that makes use of the citation system, object citation numbering to demonstrates functionality.<sup>63</sup>
- <sup>1055</sup> SiSU can provide information on which documents are matched and at what locations within each document the matches are found. These results are relevant across all outputs using object citation numbering, which includes html, XML, LaTeX, PDF and indeed the SQL database. You can then refer to one of the other outputs or in the SQL database expand the text within the matched objects (paragraphs) in the documents matched.
- <sup>1056</sup> Note you may set results either for documents matched and object number locations within each matched document meeting the search criteria; or display the names of the documents matched along with the objects (paragraphs) that meet the search criteria.<sup>64</sup>
- <sup>1057</sup> sisu -F –webserv-webrick

builds a cgi web search frontend for the database created

<sup>1058</sup> The following is feedback on the setup on a machine provided by the help command:

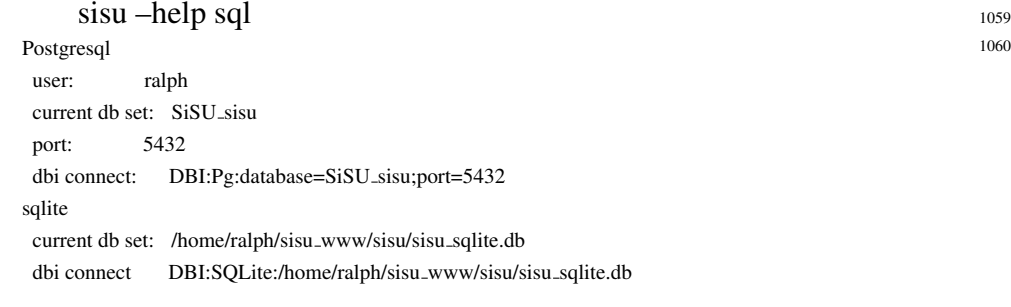

#### Note on databases built 1061

By default, [unless otherwise specified] databases are built on a directory  $1062$ basis, from collections of documents within that directory. The name of the directory you choose to work from is used as the database name, i.e. if you are working in a directory called /home/ralph/ebook the database SiSU ebook is used. [otherwise a manual mapping for the collection is necessary]

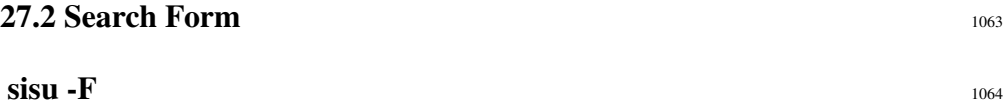

generates a sample search form, which must be copied to the web-server cgi directory

#### sisu -F –webserv-webrick <sup>1065</sup>

generates a sample search form for use with the webrick server, which must be copied to the web-server cgi directory

#### $\dot{\mathbf{s}}$ isu - $\mathbf{F}\mathbf{v}$  1066

as above, and provides some information on setting up hyperestraier

#### $\dot{\mathbf{s}}$ isu -W  $^{1067}$

starts the webrick server which should be available wherever sisu is properly installed

The generated search form must be copied manually to the webserver 1068 directory as instructed

 $62$  <<http://search.sisudoc.org>>

 $63$  (which could be extended further with current back-end). As regards scaling of the database, it is as scalable as the database (here Postgresql) and hardware allow.

<sup>&</sup>lt;sup>64</sup> of this feature when demonstrated to an IBM software innovations evaluator in 2004 he said to paraphrase: this could be of interest to us. We have large document management systems, you can search hundreds of thousands of documents and we can tell you which documents meet your search criteria, but there is no way we can tell you without opening each document where within each your matches are found.

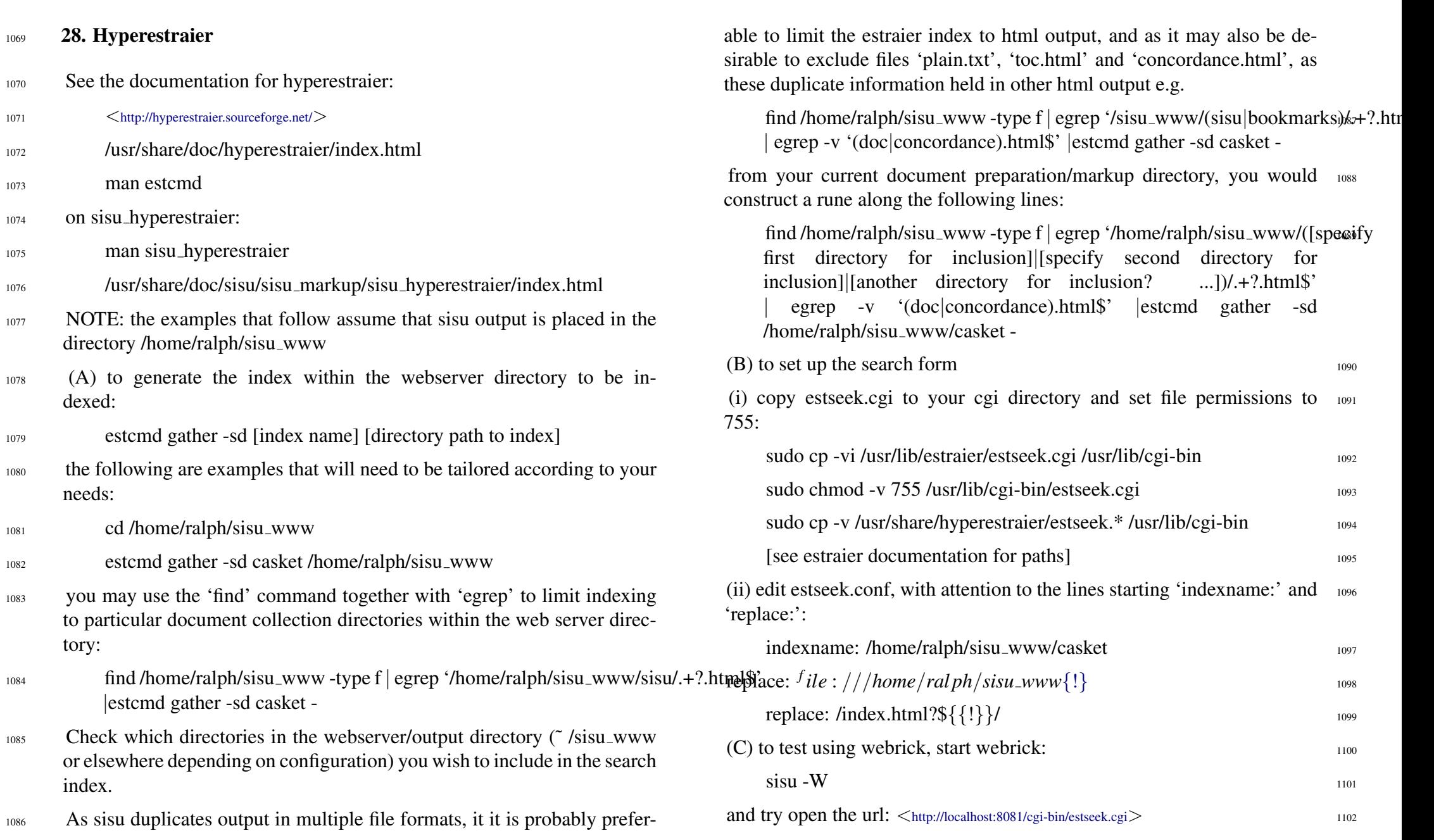

#### 1116 29.5 Document processing command flags

sisu -W [port] starts **Ruby** Webrick web-server, serving **SiSU** output 1117 directories, on the port provided, or if no port is provided and the defaults have not been changed in ~/.sisu/sisurc.yaml then on port 8081

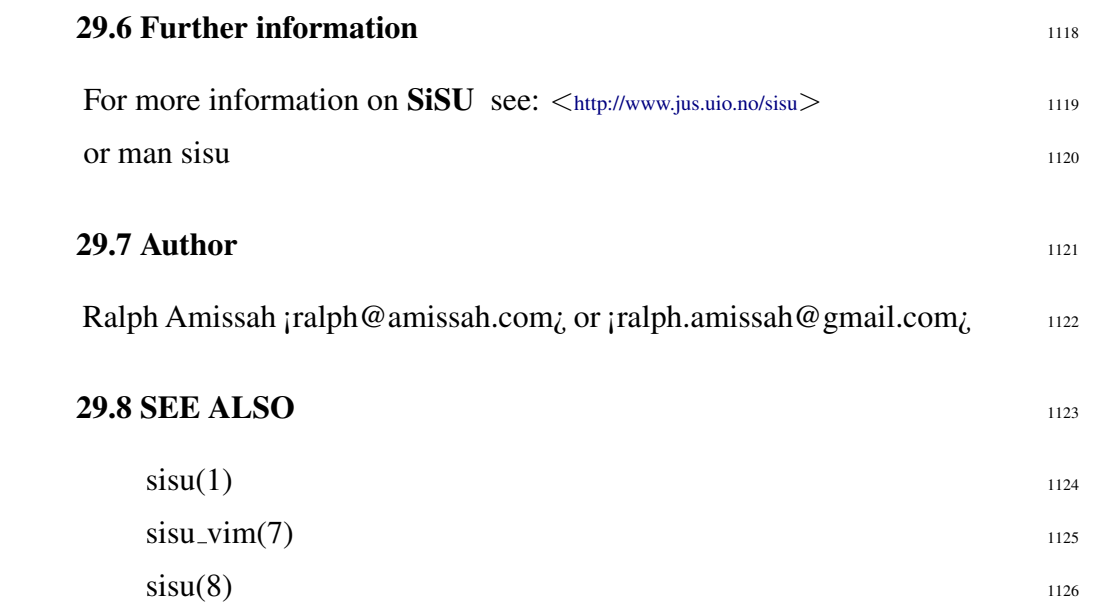

- <sup>1103</sup> 29. sisu webrick
- <sup>1104</sup> 29.1 Name
- <sup>1105</sup> SiSU Structured information, Serialized Units a document publishing system
- 1106 **29.2 Synopsis**
- 1107 sisu\_webrick [port]
- <sup>1108</sup> or
- $_{1109}$  sisu -W [port]

#### 1110 29.3 Description

- 1111 sisu\_webrick is part of SiSU (man sisu) sisu\_webrick starts Ruby 's Webrick web-server and points it to the directories to which SiSU output is written, providing a list of these directories (assuming SiSU is in use and they exist).
- <sup>1112</sup> The default port for sisu\_webrick is set to 8081, this may be modified in the yaml file: ˜ /.sisu/sisurc.yml a sample of which is provided as /etc/sisu/sisurc.yml (or in the equivalent directory on your system).

#### <sup>1113</sup> 29.4 Summary of man page

- <sup>1114</sup> sisu webrick, may be started on it's own with the command: sisu webrick [port] or using the sisu command with the -W flag: sisu -W [port]
- 1115 where no port is given and settings are unchanged the default port is 8081

#### 1127 30. Remote Source Documents

- <sup>1128</sup> SiSU processing instructions can be run against remote source documents by providing the url of the documents against which the processing instructions are to be carried out. The remote SiSU documents can either be sisu marked up files in plaintext .sst or .ssm or; zipped sisu files, sisupod.zip or filename.ssp
- $1129$  .sst / .ssm sisu text files
- <sup>1130</sup> SiSU can be run against source text files on a remote machine, provide the processing instruction and the url. The source file and any associated
- <sup>1131</sup> parts (such as images) will be downloaded and generated locally. sisu -3 http://[provide url to valid .sst or .ssm file]
- <sup>1132</sup> Any of the source documents in the sisu examples page can be used in this way, see  $\leq$ <http://www.jus.uio.no/sisu/SiSU/2.html>> and use the url for the desired document.
- 1133 NOTE: to set up a remote machine to serve SiSU documents in this way, images should be in the directory relative to the document source ../ sisu/image
- <sup>1134</sup> sisupod zipped sisu files
- <sup>1135</sup> A sisupod is the zipped content of a sisu marked up text or texts and any other associated parts to the document such as images.
- <sup>1136</sup> SiSU can be run against a sisupod on a (local or) remote machine, provide the processing instruction and the url, the sisupod will be downloaded and
- 1137 the documents it contains generated locally. sisu -3 http://[provide url to valid sisupod.zip or .ssp file]
- <sup>1138</sup> Any of the source documents in the sisu examples page can be used in this way, see <<http://www.jus.uio.no/sisu/SiSU/2.html>> and use the url for the desired document.

### 1139 **REMOTE DOCUMENT OUTPUT** 31. Remote Output 31.

Once properly configured SiSU output can be automatically posted once 1141 generated to a designated remote machine using either rsync, or scp.

In order to do this some ssh authentication agent and keychain or sim- <sup>1142</sup> ilar tool will need to be configured. Once that is done the placement on a remote host can be done seamlessly with the -r (for scp) or -R (for rsync) flag, which may be used in conjunction with other processing flags,  $e.g.$ sisu -3R sisu remote.sst

#### $31.1$  commands  $1144$

#### $-R$  [filename/wildcard]  $1145$

copies sisu output files to remote host using rsync. This requires that sisurc.yml has been provided with information on hostname and username, and that you have your "keys" and ssh agent in place. Note the behavior of rsync different if -R is used with other flags from if used alone. Alone the rsync –delete parameter is sent, useful for cleaning the remote directory (when -R is used together with other flags, it is not). Also see -r

#### -r [filename/wildcard] 1146

copies sisu output files to remote host using scp. This requires that sisurc.yml has been provided with information on hostname and username, and that you have your "keys" and ssh agent in place. Also see -R

#### $31.2$  configuration  $1147$

[expand on the setting up of an ssh-agent / keychain] 1148

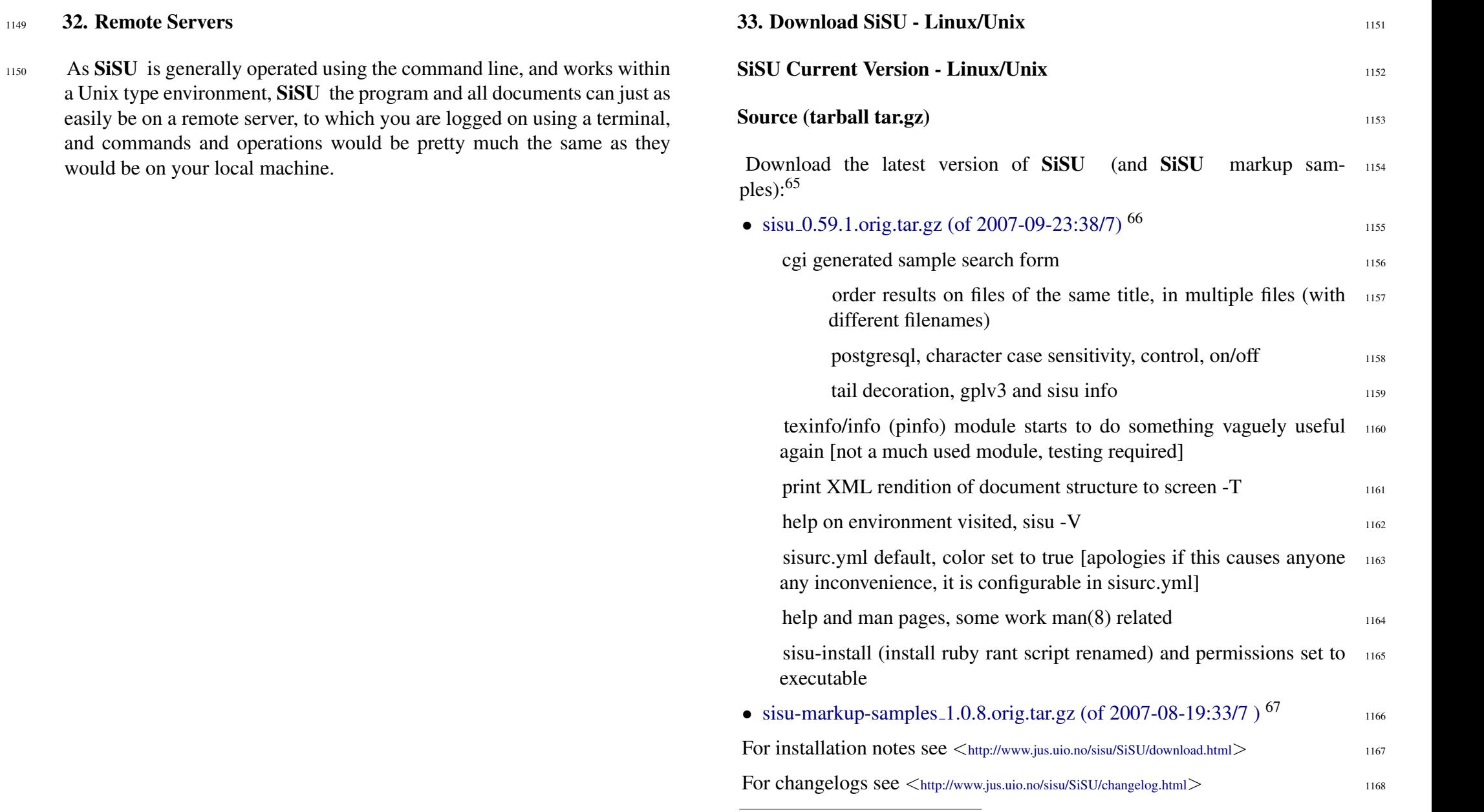

<sup>1149</sup> 32. Remote Servers

<sup>&</sup>lt;sup>65</sup> Breakage and Fixes Report

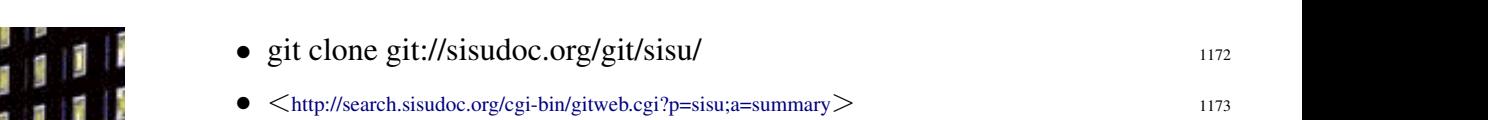

#### **Debian**  $1174$

This section contains information on the latest SiSU release. For instal- <sup>1175</sup> lation notes see <[http://www.jus.uio.no/sisu/sisu](http://www.jus.uio.no/sisu/sisu_download/installation.html)\_download/installation.html>

SiSU is updated fairly regularly in **Debian** testing and unstable, and 1176 should be available therefrom.

To add this archive, should you still choose to do so, add the following  $1177$ lines to your /etc/apt/sources.list 1178 deb http://www.jus.uio.no/sisu/archive unstable main non-free deb-src http://www.jus.uio.no/sisu/archive unstable main non-free

| <b>Source</b>                                     | 1179 |
|---------------------------------------------------|------|
| • $sisu_0.59.1.$ orig.tar.gz <sup>69</sup>        | 1180 |
| • $sisu_0.59.1-1.diff.gz$ <sup>70</sup>           | 1181 |
| • $sisu_0.59.1-1.\text{dsc}^{71}$                 | 1182 |
| <b>Debs</b>                                       | 1183 |
| • $sisu_0.59.1 - 1_$ all.deb <sup>72</sup>        | 1184 |
| • sisu-complete $0.59.1$ -1 all.deb <sup>73</sup> | 1185 |

 $69$   $\lt$ [http://www.jus.uio.no/sisu/archive/pool/main/s/sisu/sisu](http://www.jus.uio.no/sisu/archive/pool/main/s/sisu/sisu_0.59.1.orig.tar.gz)\_0.59.1.orig.tar.gz>

Depends: ruby  $(i=1.8.2)$ , libwebrick-ruby

Recommends: sisu-pdf, sisu-sqlite, sisu-postgresql, sisu-examples, vim-sisu, librmagick-ruby, trang, tidy, libtidy, librexml-ruby, zip, unzip, openssl

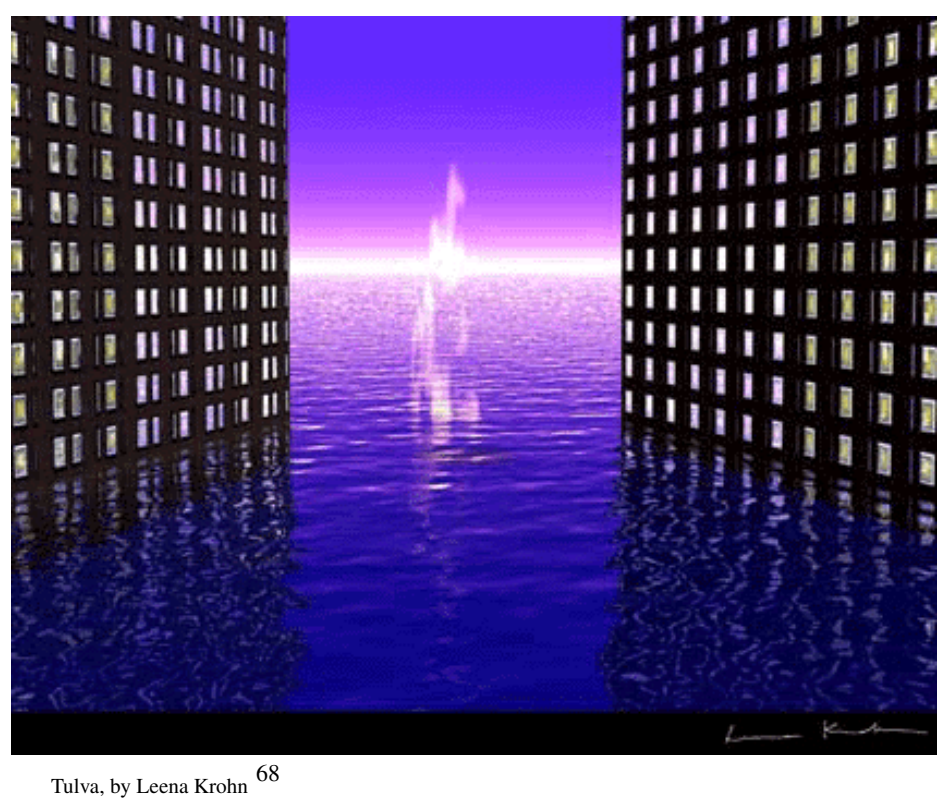

1170 Git (source control management)

1171 Git repository currently at:

 $70 <$ [http://www.jus.uio.no/sisu/archive/pool/main/s/sisu/sisu](http://www.jus.uio.no/sisu/archive/pool/main/s/sisu/sisu_0.59.1-1.diff.gz)\_0.59.1-1.diff.gz>

 $71$   $\lt$ [http://www.jus.uio.no/sisu/archive/pool/main/s/sisu/sisu](http://www.jus.uio.no/sisu/archive/pool/main/s/sisu/sisu_0.59.1-1.dsc)\_0.59.1-1.dsc>

 $72$   $\lt$ [http://www.jus.uio.no/sisu/archive/pool/main/s/sisu/sisu](http://www.jus.uio.no/sisu/archive/pool/main/s/sisu/sisu_0.59.1-1_all.deb)\_0.59.1-1\_all.deb>

sisu, the base code, (the main package on which the others depend), without any dependencies other than ruby (and for convenience the ruby webrick web server), this generates a number of types of output on its own, other packages provide additional functionality, and have their dependencies

 $\langle$ [http://www.jus.uio.no/sisu/SiSU/breakage](http://www.jus.uio.no/sisu/SiSU/breakage_and_fixes.html)\_and\_fixes.html $>$ 

<sup>66</sup> <[http://www.jus.uio.no/sisu/archive/pool/main/s/sisu/sisu](http://www.jus.uio.no/sisu/archive/pool/main/s/sisu/sisu_0.59.1.orig.tar.gz) 0.59.1.orig.tar.gz>

<sup>67</sup> <[http://www.jus.uio.no/sisu/archive/pool/non-free/s/sisu-markup-samples/sisu-markup-](http://www.jus.uio.no/sisu/archive/pool/non-free/s/sisu-markup-samples/sisu-markup-samples_1.0.7.orig.tar.gz)samples\_[1.0.7.orig.tar.gz](http://www.jus.uio.no/sisu/archive/pool/non-free/s/sisu-markup-samples/sisu-markup-samples_1.0.7.orig.tar.gz)>

<sup>68</sup> Reproduced with the kind permission of author and artist Leena Krohn, <<http://www.kaapeli.fi/krohn>> Tulva is from the work Sphinx or Robot <[http://www.jus.uio.no/sisu/sphinx](http://www.jus.uio.no/sisu/sphinx_or_robot.leena_krohn.1996) or robot.leena krohn.1996> other works available online include Tainaron <[http://www.jus.uio.no/sisu/tainaron.leena](http://www.jus.uio.no/sisu/tainaron.leena_krohn.1998).krohn.1998>, these two works can be found in the book sample section http://www.jus.uio.no/sisu/SiSU/2.html#sample

- sisu-pdf $\text{\_}0.59.1\text{-}1\text{-}all.$ deb  $^{74}$ 1186
- [sisu-postgresql](http://www.jus.uio.no/sisu/archive/pool/main/s/sisu/sisu-postgresql_0.59.1-1_all.deb) $\_0.59.1$ -1 $\_$ all.deb<sup>75</sup> 1187
- [sisu-sqlite](http://www.jus.uio.no/sisu/archive/pool/main/s/sisu/sisu-sqlite_0.59.1-1_all.deb)  $0.59.1 1$  all.deb  $^{76}$ 1188
- <sup>1189</sup> For changelogs see:
- <sup>1190</sup> <<http://www.jus.uio.no/sisu/SiSU/changelog.html>>
- 1191 <[http://www.jus.uio.no/sisu/sisu](http://www.jus.uio.no/sisu/sisu_changelog/changelog.html)\_changelog/changelog.html>

#### <sup>1192</sup> non-free

- <sup>1193</sup> Book markup samples have been moved to non-free as the substantive text of the documents are available under the author or original publisher's license, and usually do not comply with the Debian Free Software Guidelines.
- [sisu-markup-samples](http://www.jus.uio.no/sisu/archive/pool/non-free/s/sisu-markup-samples/sisu-markup-samples_1.0.8-1_all.deb)  $1.0.8-1$  all.deb  $^{77}$ 1194

<sup>73</sup> <[http://www.jus.uio.no/sisu/archive/pool/main/s/sisu/sisu-complete](http://www.jus.uio.no/sisu/archive/pool/main/s/sisu/sisu-complete_0.59.1-1_all.deb) 0.59.1-1 all.deb>

- a package that pulls in other packages to build the whole of sisu (excluding sisuexamples)
- Depends: ruby  $(i=1.8.2)$ , sisu, sisu-pdf, sisu-postgresql, sisu-remote, sisu-sqlite, vimsisu
- Recommends: sisu-examples
- <sup>74</sup> <[http://www.jus.uio.no/sisu/archive/pool/main/s/sisu/sisu-pdf](http://www.jus.uio.no/sisu/archive/pool/main/s/sisu/sisu-pdf_0.59.1-1_all.deb) 0.59.1-1 all.deb> dependencies used by sisu to produce pdf from LaTeX generated Depends: sisu, tetex-bin, tetex-extra, latex-ucs
- Suggests: evince, xpdf
- 75 <[http://www.jus.uio.no/sisu/archive/pool/main/s/sisu/sisu-postgresql](http://www.jus.uio.no/sisu/archive/pool/main/s/sisu/sisu-postgresql_0.59.1-1_all.deb)\_0.59.1-1\_all.deb> dependencies used by sisu to populate postgresql database (further configuration is nec-
- essary) Depends: sisu, postgresql-8.1, libdbi-ruby, libdbm-ruby, libdbd-pg-ruby
- Suggests: pgaccess, libdbd-pgsql, postgresql-contrib-8.1
- <sup>76</sup> <[http://www.jus.uio.no/sisu/archive/pool/main/s/sisu/sisu-sqlite](http://www.jus.uio.no/sisu/archive/pool/main/s/sisu/sisu-sqlite_0.59.1-1_all.deb) 0.59.1-1 all.deb> dependencies used by sisu to populate sqlite database Depends: sisu, sqlite, libdbi-ruby, libdbm-ruby, libdbd-sqlite-ruby Suggests: libdbd-sqlite

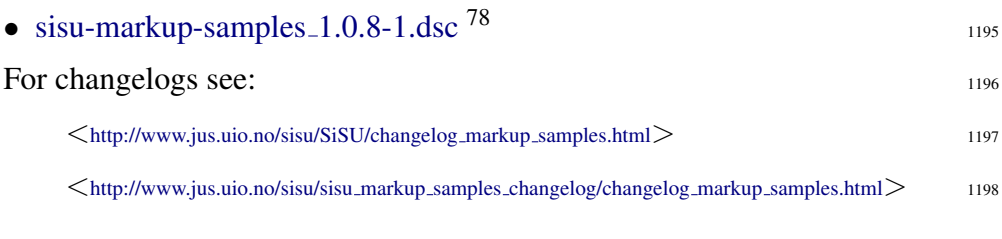

#### $RPM$  1199

The RPM is generated Alien<sup>79</sup> from two deb packages (sisu and sisu-doc).  $_{1200}$ Dependencies are not handled, not even that of the essential Ruby .

• [sisu-0.59.1-2.noarch.rpm](http://www.jus.uio.no/sisu/pkg/rpm/sisu-0.59.1-2.noarch.rpm)  $80$ 1201 • [sisu-0.59.1-2.noarch.rpm](http://www.jus.uio.no/sisu/pkg/rpm/sisu-doc-0.59.1-2.noarch.rpm)  $81$ 1202 • sisu-markup-samples  $1.0.8.\text{orig-2.noarch.}$ rpm  $82$ 1203 sudo rpm -i [package name]

- Depends: sisu
- <sup>78</sup> <[http://www.jus.uio.no/sisu/archive/pool/non-free/s/sisu-markup-samples/sisu-markup-samples](http://www.jus.uio.no/sisu/archive/pool/non-free/s/sisu-markup-samples/sisu-markup-samples_1.0.8-1.dsc) 1.0.8- [1.dsc](http://www.jus.uio.no/sisu/archive/pool/non-free/s/sisu-markup-samples/sisu-markup-samples_1.0.8-1.dsc)>
- <sup>79</sup> <<http://www.kitenet.net/programs/alien/>>
- $80$   $\lt$ <http://www.jus.uio.no/sisu/pkg/rpm/sisu-0.59.1-2.noarch.rpm> $>$ untested, created using: alien -r sisu 0.59.1-1 all.deb
- $81$   $\lt$ <http://www.jus.uio.no/sisu/pkg/rpm/sisu-doc-0.59.1-2.noarch.rpm> $>$ untested, created using: alien -r sisu-doc 0.59.1-1 all.deb
- $82 <$ [http://www.jus.uio.no/sisu/pkg/rpm/sisu-markup-samples](http://www.jus.uio.no/sisu/pkg/rpm/sisu-markup-samples_1.0.6.orig-2.noarch.rpm) 1.0.6.orig-2.noarch.rpm> untested, created using alien

<sup>77</sup> <[http://www.jus.uio.no/sisu/archive/pool/non-free/s/sisu-markup-samples/sisu-markup-samples](http://www.jus.uio.no/sisu/archive/pool/non-free/s/sisu-markup-samples/sisu-markup-samples_1.0.8-1_all.deb) 1.0.8-  $1$ <sub>-[all.deb](http://www.jus.uio.no/sisu/archive/pool/non-free/s/sisu-markup-samples/sisu-markup-samples_1.0.8-1_all.deb)</sub> $>$ 

marked up documents and other examples related to sisu, a larger package containing a number of texts

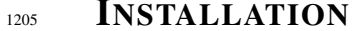

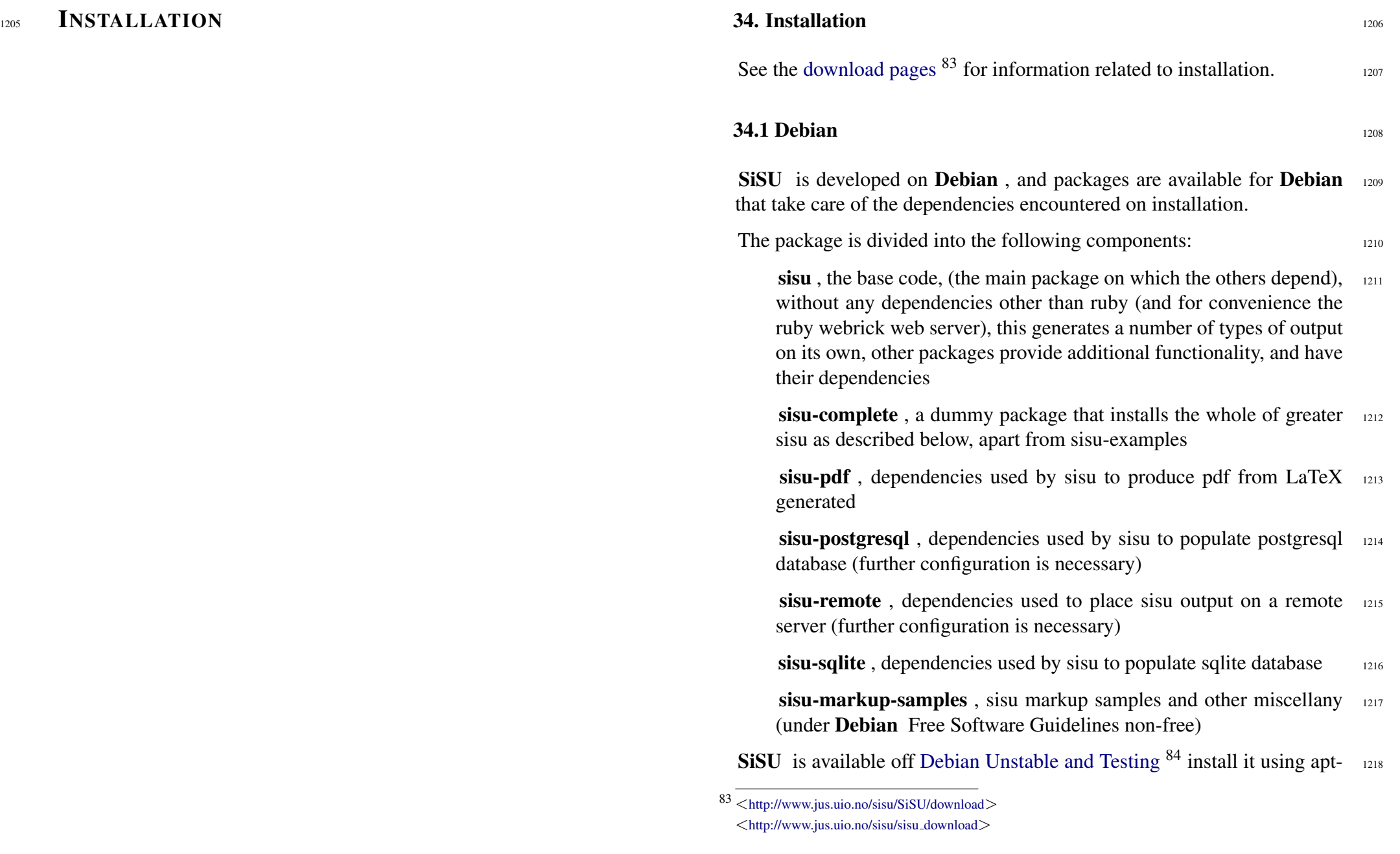

get, aptitude or alternative Debian install tools. SiSU is currently comprised of eight packages.

<sup>1219</sup> Initial packaging is done here and to get the latest version of SiSU avail-

 $_{1220}$  able you may add the following line(s) to your sources list: #/etc/apt/sources.list

deb http://www.jus.uio.no/sisu/archive unstable main non-free deb-src http://www.jus.uio.no/sisu/archive unstable main non-free

- 1221 The non-free section is for sisu markup samples provided, which contain authored works the substantive text of which cannot be changed, and which as a result do not meet the debian free software guidelines.
- <sup>1222</sup> On **Debian** there is little more to know beyond how to install software on

1223 **Debian** using apt, aptitude or synaptic.

#Using aptitude:

aptitude update

1224 aptitude install sisu-complete sisu-markup-samples

Using apt-get

apt-get update

apt get install sisu-complete sisu-examples

#### $1225$  34.2 Other Unix / Linux

- <sup>1226</sup> A source tarball or an rpms built using alien are available, (however dependencies have not been tested). SiSU is first packaged and tested with dependency handling for **Debian**. <sup>85</sup> Information on dependencies configured for Debian is provided as this may be of assistance.
- 1227 34.2.1 source tarball
- <sup>1228</sup> installation with provided install script
- <sup>1229</sup> To install **SiSU**, in the root directory of the unpacked **SiSU** as root

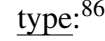

ruby install 1230

Once installed see man 8 sisu for information on additional programs that  $_{1231}$ sisu makes use of.

Further notes on install script.

The install script is prepared using Rant, and a Rantfile is provided,  $87$  with 1233 more comprehensive install options, and post install and setup configuration and generation of first test file, if you have installed Stefan Lang's [Rant](http://make.rubyforge.org/) <sup>88</sup> installed. While in the package directory, type: rant help, or rant -T, or to install SiSU as root, type:

**install** is an install script prepared using Stefan Lang's [Rant](http://make.rubyforge.org/)  $89$  It should  $1234$ work whether you have previously installed Rant or not. It has fairly comprehensive install options, and can do some post install and setup configuration and generation of first test file. For options type:

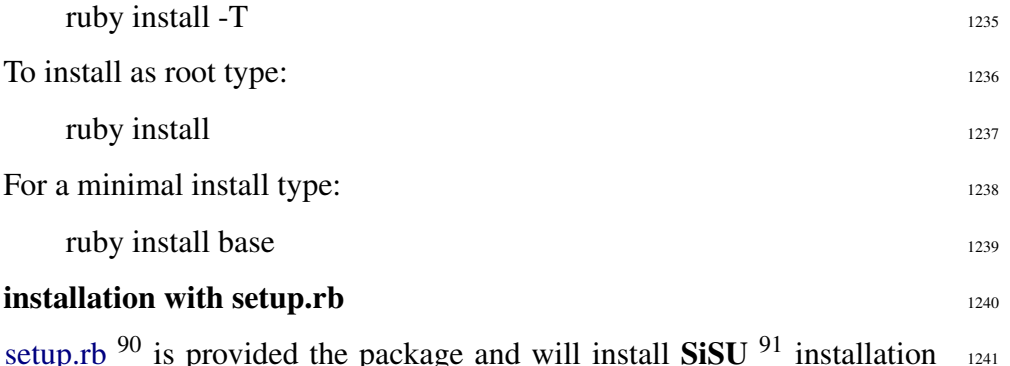

<sup>86</sup> This makes use of rant and the provided Rantfile. Note however, that additional external

package dependencies, such as tetex-extra are not taken care of for you.

 $87$  a Rantfile has been configured to do post installation setup

 $88$   $\langle$ <http://make.rubyforge.org/> $>$   $\langle$ http://make.rubyforge.org/ $>$  $\langle$ [http://rubyforge.org/frs/?group](http://rubyforge.org/frs/?group_id=615)\_id=615 $>$ 

 $89$   $\lt$ <http://make.rubyforge.org/> $>$   $\lt$ http://make.rubyforge.org/ $>$  $\langle$ [http://rubyforge.org/frs/?group](http://rubyforge.org/frs/?group_id=615)\_id=615 $>$ 

<sup>84</sup> <<http://packages.qa.debian.org/s/sisu.html>>

<sup>85</sup> Notes on dependencies are provided in the section that follows

- is a 3 step process<sup>92</sup> the following string assumes you are in the package directory and that you have root as sudo:
	- <sup>1242</sup> ruby setup.rb config ruby setup.rb setup sudo ruby setup.rb install

#### <sup>1243</sup> installation of rpm

 $1244$  The RPM is generated from the source file using Alien.<sup>93</sup> Dependencies are not handled, not even that of the essential Ruby .

- <sup>92</sup> Installation instructions
- <<http://i.loveruby.net/en/projects/setup/doc/usage.html>>
- <sup>93</sup> <<http://www.kitenet.net/programs/alien/>>

#### 35. SiSU Components, Dependencies and Notes <sup>1245</sup>

The dependency lists are from the **Debian** control file for **SiSU** version 1246 0.36, and may assist in building SiSU on other distributions.

#### **35.1 sisu** 1247

• the base code, (the main package on which the others depend), without any dependencies other than ruby (and for convenience the ruby webrick web server), this generates a number of types of output on its own, other packages provide additional functionality, and have their dependencies

**Depends:** on ruby  $(i=1.8.2)$ , libwebrick-ruby

Recommends: sisu-pdf, sisu-sqlite, sisu-postgresql, sisu-examples, <sup>1250</sup> librmagick-ruby, trang, tidy, libtidy, librexml-ruby, zip, unzip, openssl

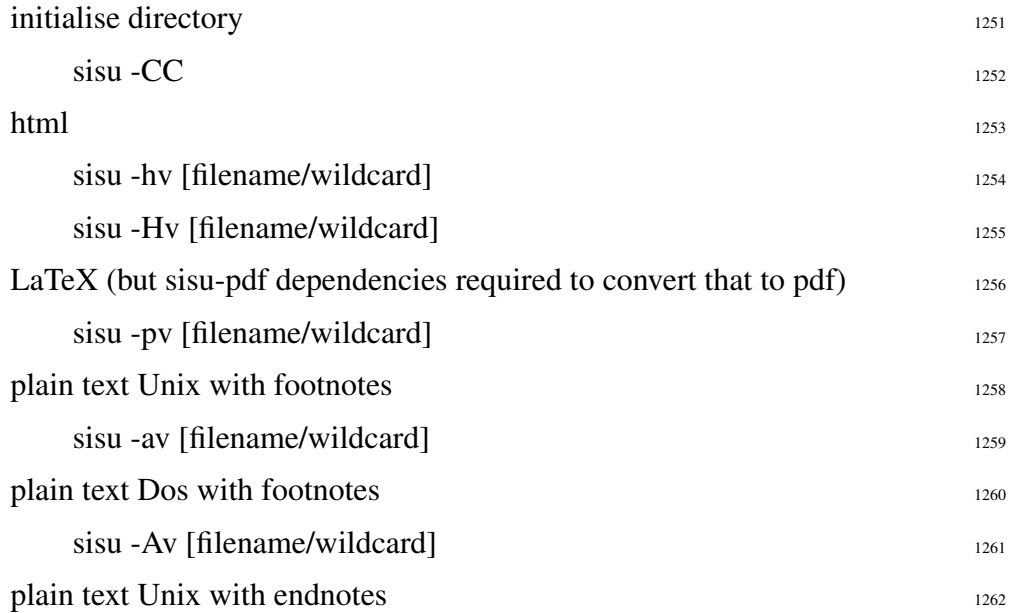

 $90$   $\lt$ <http://i.loveruby.net/en/projects/setup/> $>$ 

<sup>91</sup> Minero Aoki <<http://i.loveruby.net/en/projects/setup/doc/>>

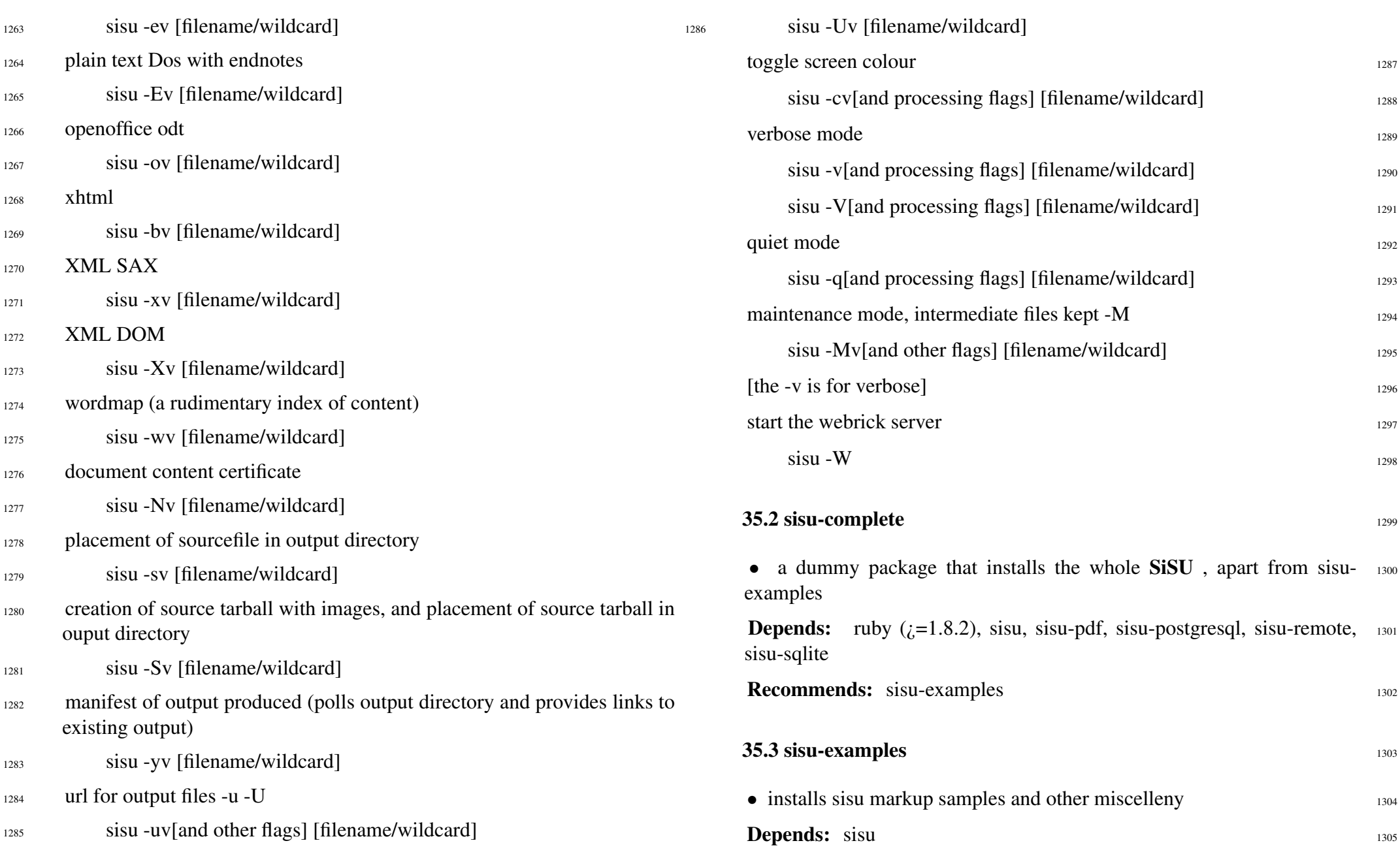

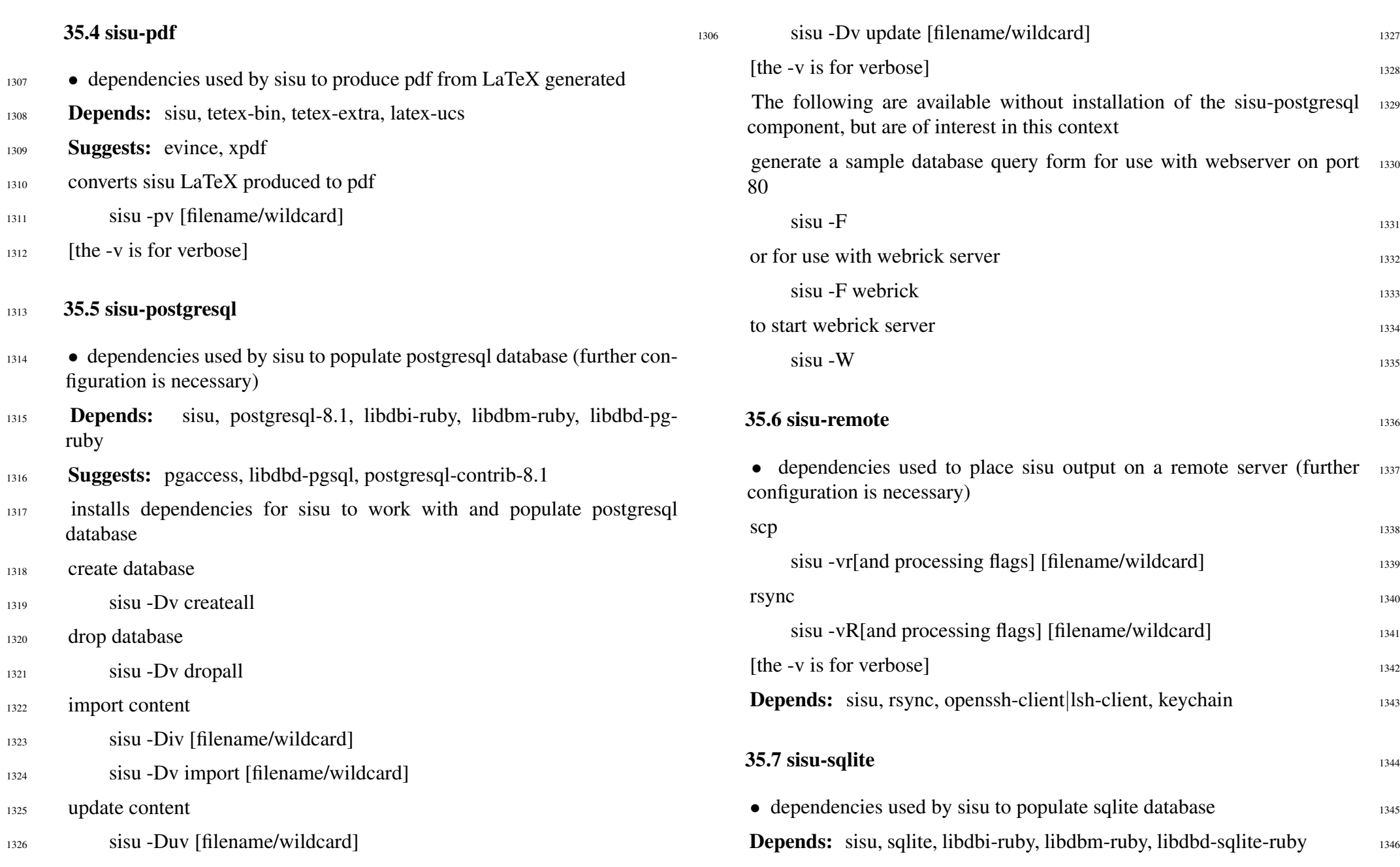

# $www.jus.uio.no/sisu/$  63

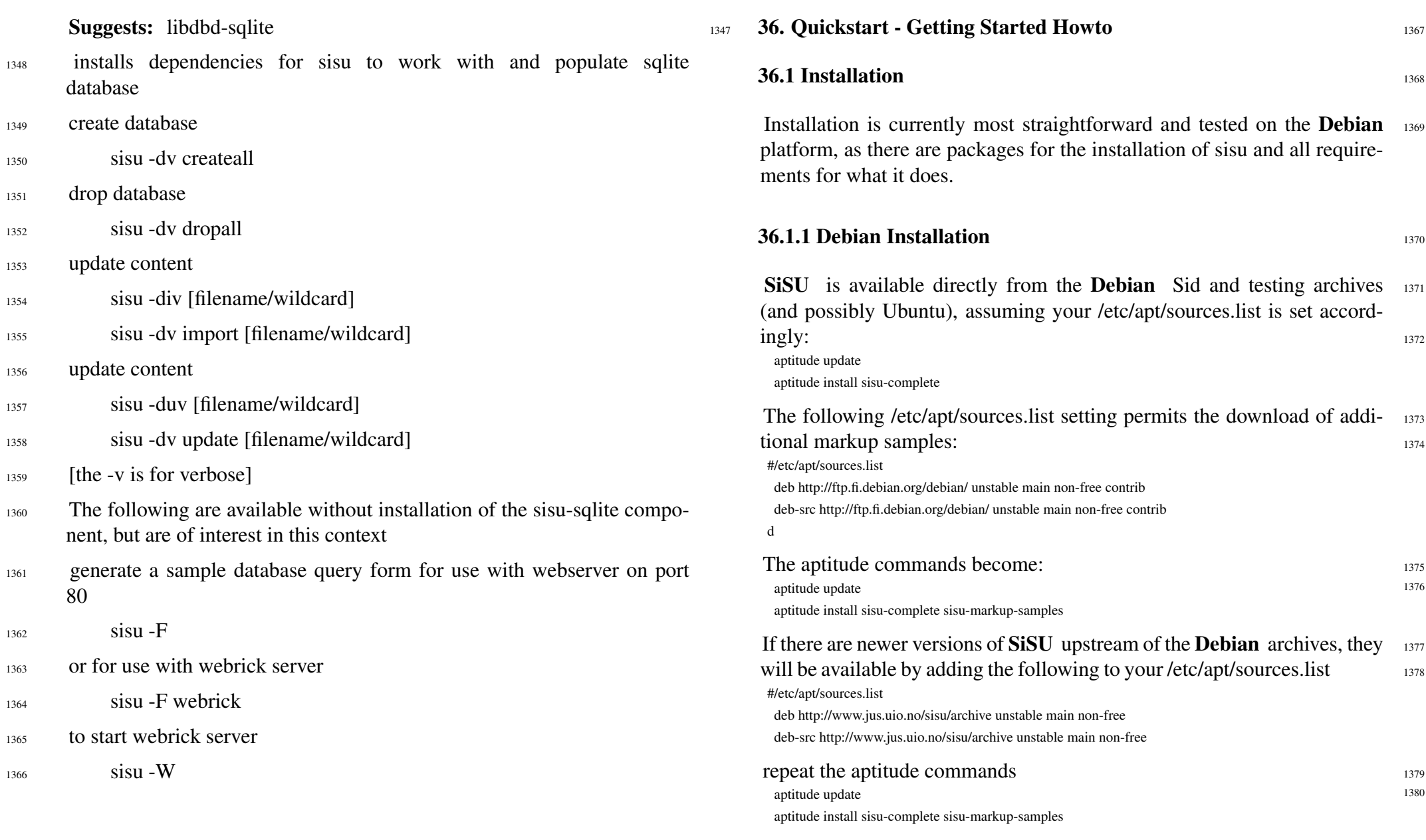

Note however that it is not necessary to install sisu-complete if not all  $_{1381}$ 

components of sisu are to be used. Installing just the package sisu will provide basic functionality.

#### 1382 36.1.2 RPM Installation

- 1383 RPMs are provided though untested, they are prepared by running alien against the source package, and against the debs.
- <sup>1384</sup> They may be downloaded from:

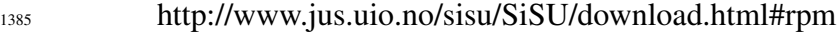

- <sup>1386</sup> as root type:
- <sup>1387</sup> rpm -i [rpm package name]

#### 1388 36.1.3 Installation from source

- <sup>1389</sup> To install SiSU from source check information at:
- <sup>1390</sup> http://www.jus.uio.no/sisu/SiSU/download.html#current
- <sup>1391</sup> download the source package
- 1392 Unpack the source
- <sup>1393</sup> Two alternative modes of installation from source are provided, setup.rb (by Minero Aoki) and a rant(by Stefan Lang) built install file, in either case: the first steps are the same, download and unpack the source file:
- <sup>1394</sup> For basic use SiSU is only dependent on the programming language in which it is written **Ruby**, and **SiSU** will be able to generate html, various XMLs, including ODF (and will also produce LaTeX). Dependencies required for further actions, though it relies on the installation of additional dependencies which the source tarball does not take care of, for things like using a database (postgresql or sqlite)<sup>94</sup> or converting LaTeX to pdf.

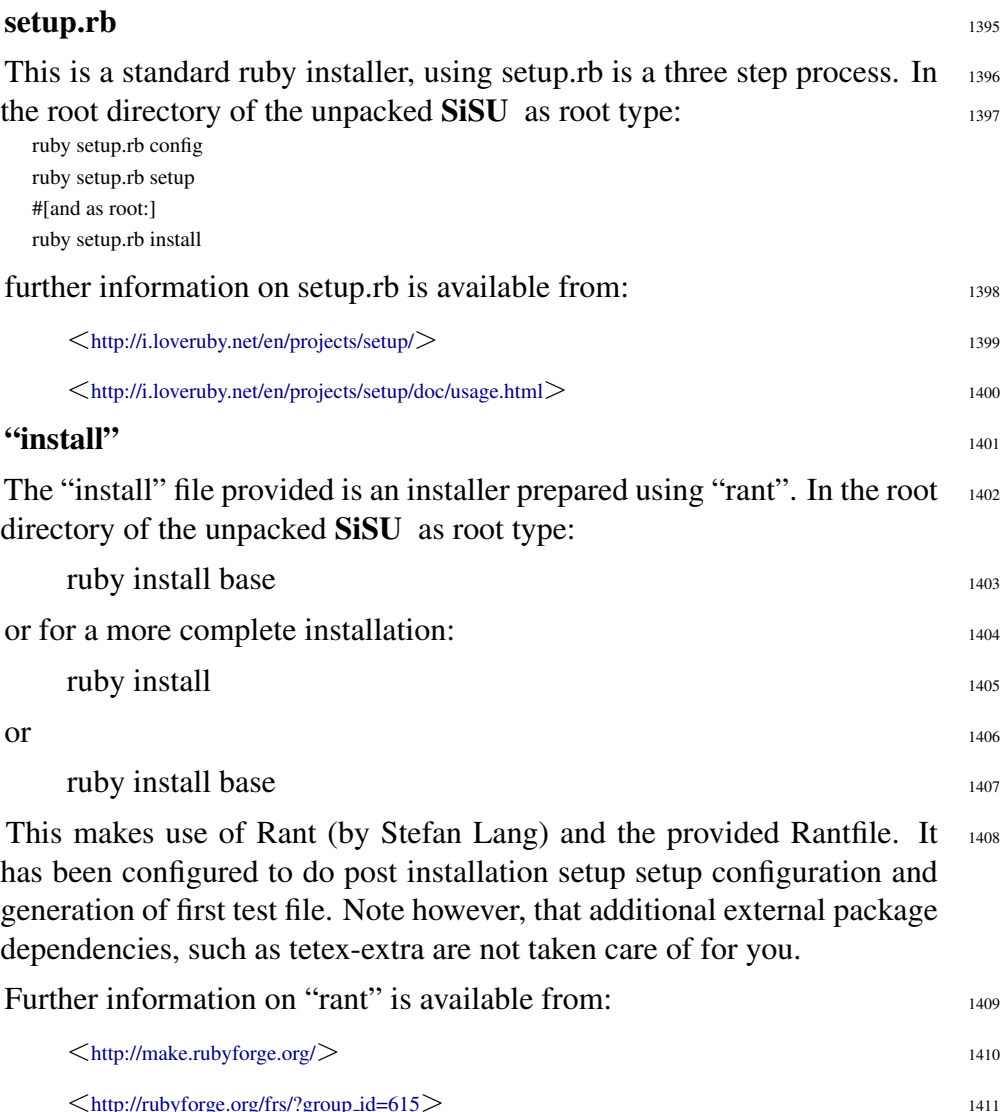

For a list of alternative actions you may type: ruby install help  $1413$ ruby install -T

 $94$  There is nothing to stop MySQL support being added in future.

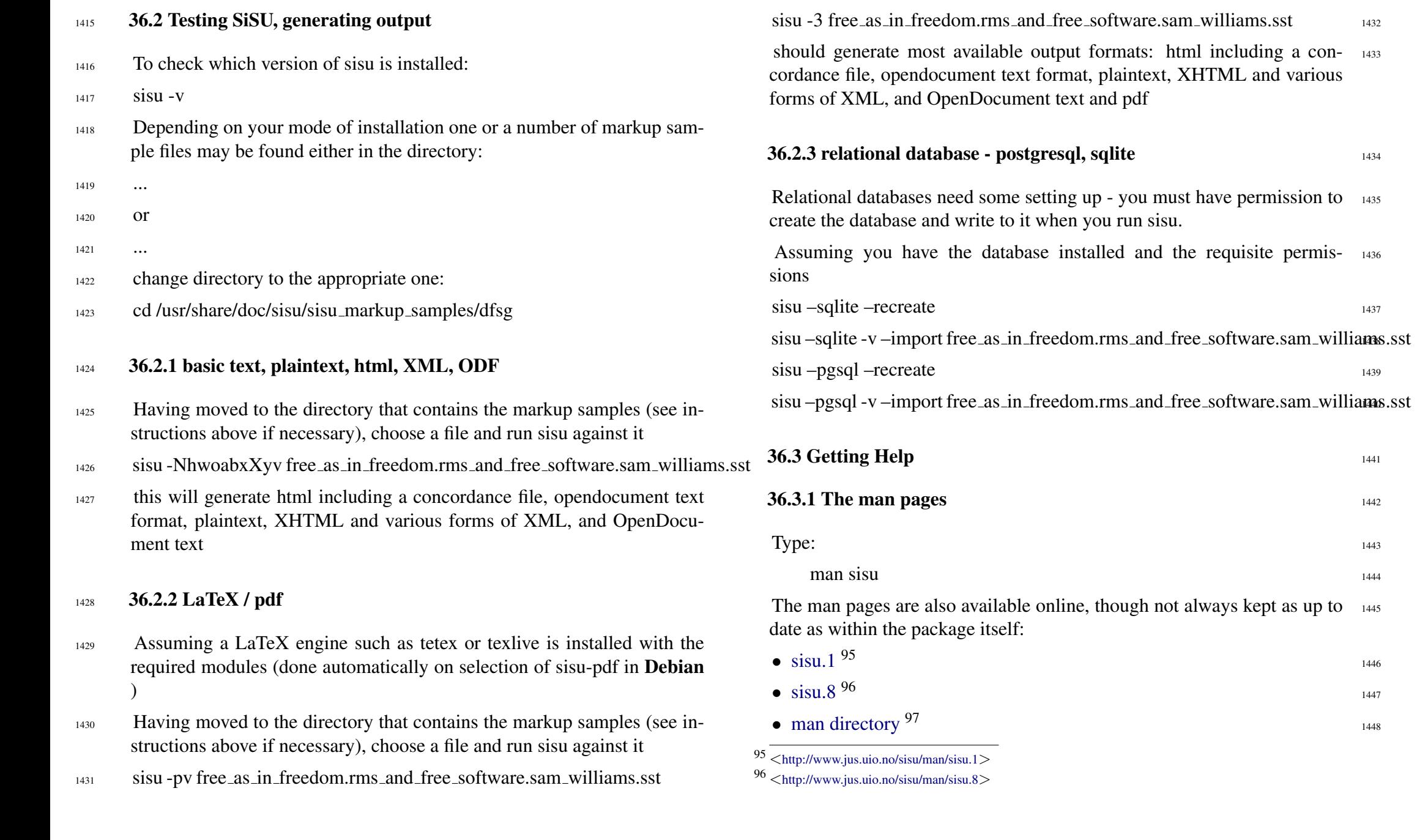

1446

1447

1448

#### <sup>1449</sup> 36.3.2 Built in help

- <sup>1450</sup> sisu –help
- $1451$  sisu –help –env
- <sup>1452</sup> sisu –help –commands
- <sup>1453</sup> sisu –help –markup

#### 1454 36.3.3 The home page

- 1455 <<http://www.jus.uio.no/sisu>>
- 1456  $\langle$ <http://www.jus.uio.no/sisu/SiSU> $>$

#### 1457 36.4 Markup Samples

- 1458 A number of markup samples (along with output) are available off:
- <sup>1459</sup> <<http://www.jus.uio.no/sisu/SiSU/2.html>>
- 1460 Additional markup samples are packaged separately in the file:
- $1461$  \*
- $1462$  On **Debian** they are available in non-free<sup>98</sup> to include them it is necessary to include non-free in your /etc/apt/source.list or obtain them from the sisu home site.

 $97 \frac{\text{http://www.jus.uio.no/sisu/man}}{\text{http://www.jus.uio.no/sisu/man}}$  $97 \frac{\text{http://www.jus.uio.no/sisu/man}}{\text{http://www.jus.uio.no/sisu/man}}$  $97 \frac{\text{http://www.jus.uio.no/sisu/man}}{\text{http://www.jus.uio.no/sisu/man}}$ 

<sup>98</sup> the Debian Free Software guidelines require that everything distributed within Debian can be changed - and the documents are authors' works that while freely distributable are not freely changeable.
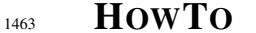

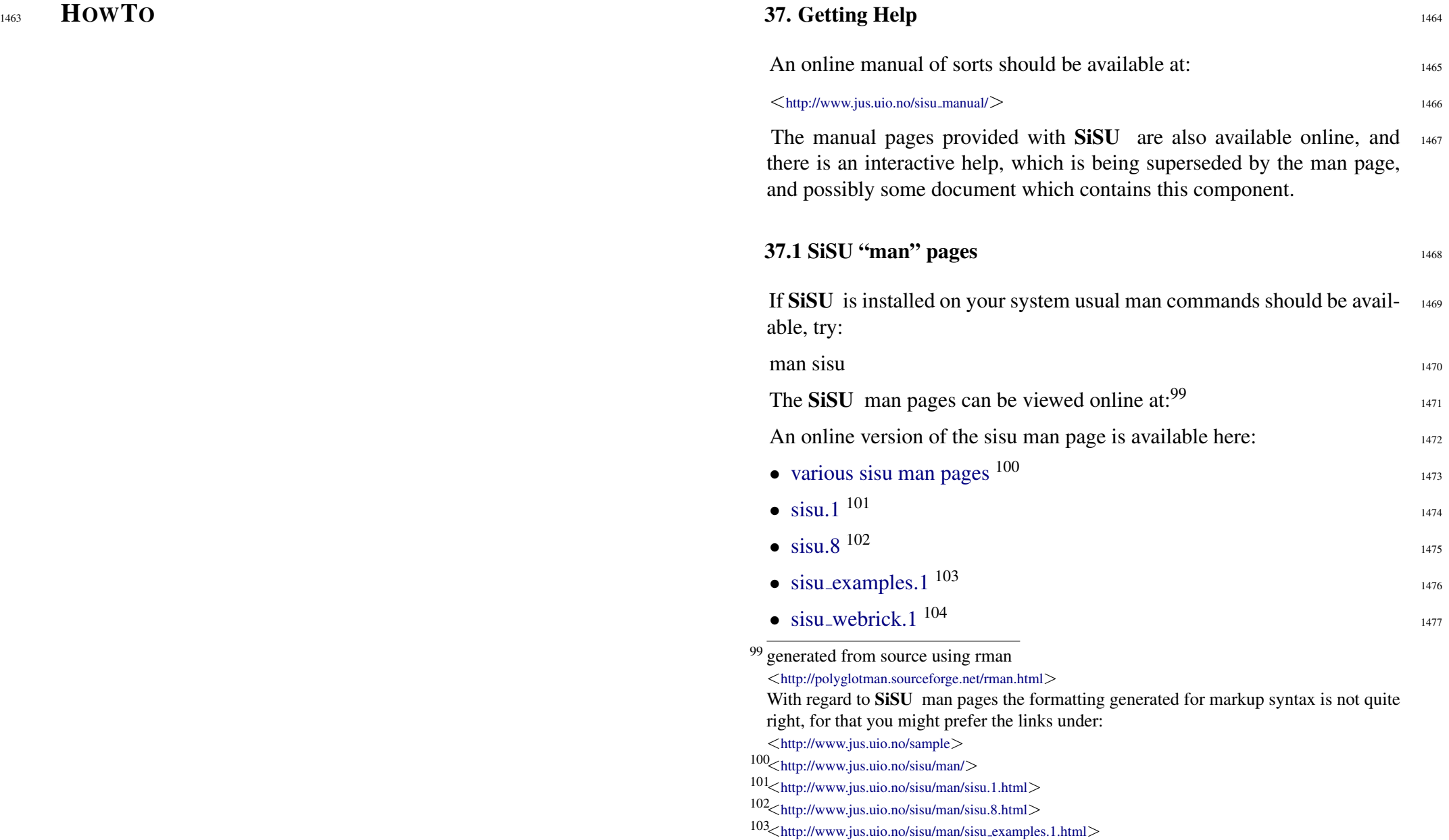

104 <[http://www.jus.uio.no/sisu/man/sisu](http://www.jus.uio.no/sisu/man/sisu_webrick.1.html)\_webrick.1.html>

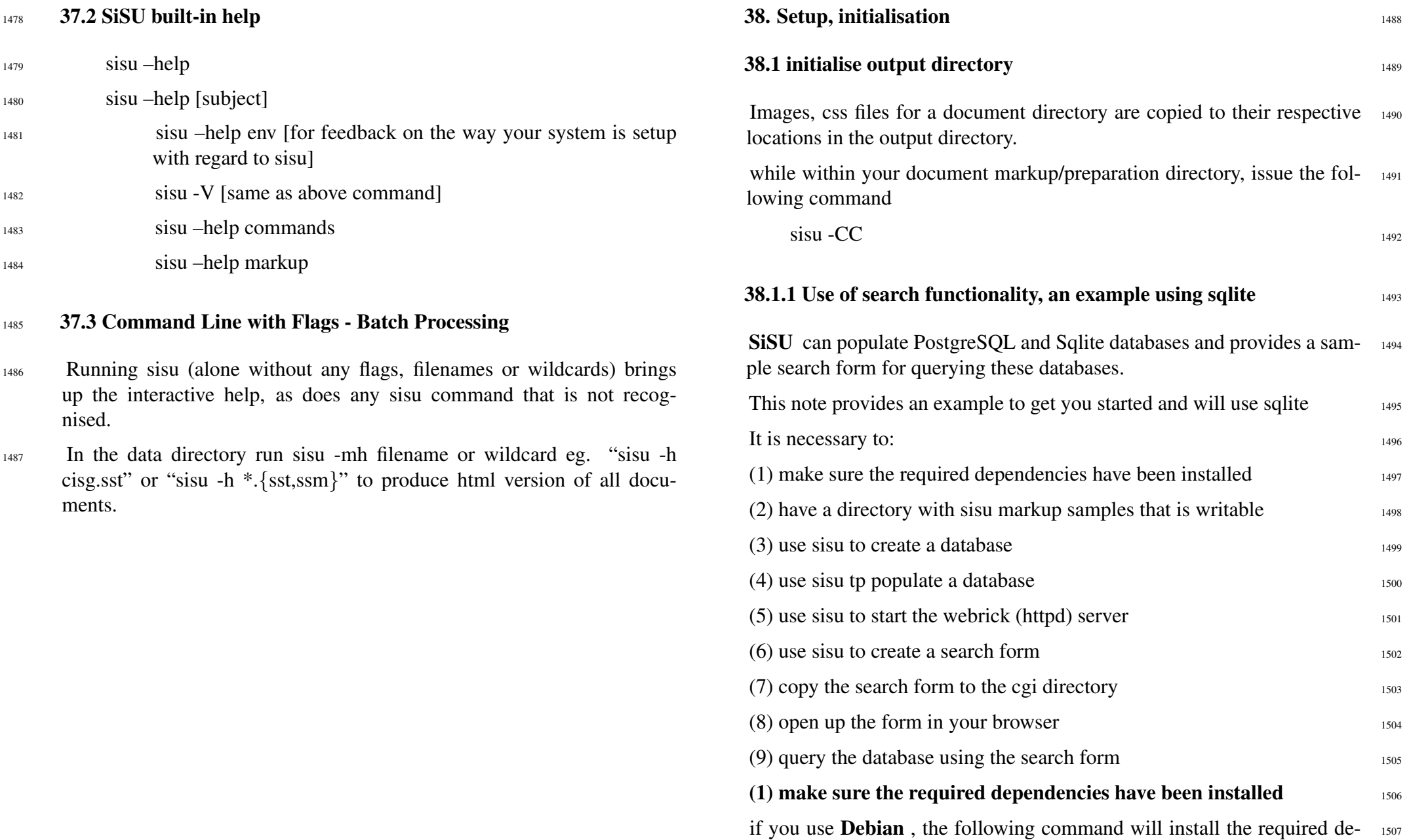

SiSU

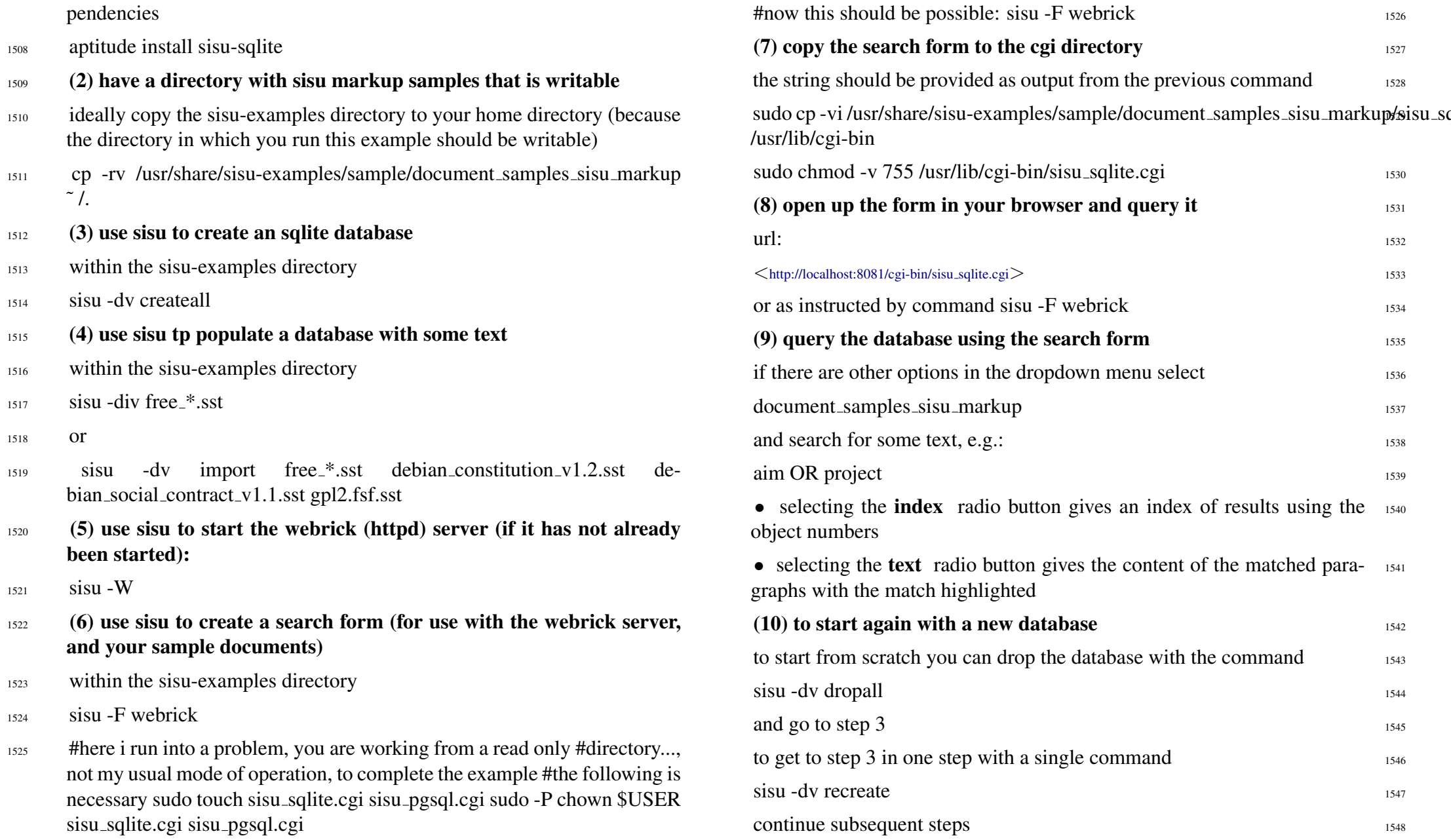

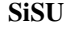

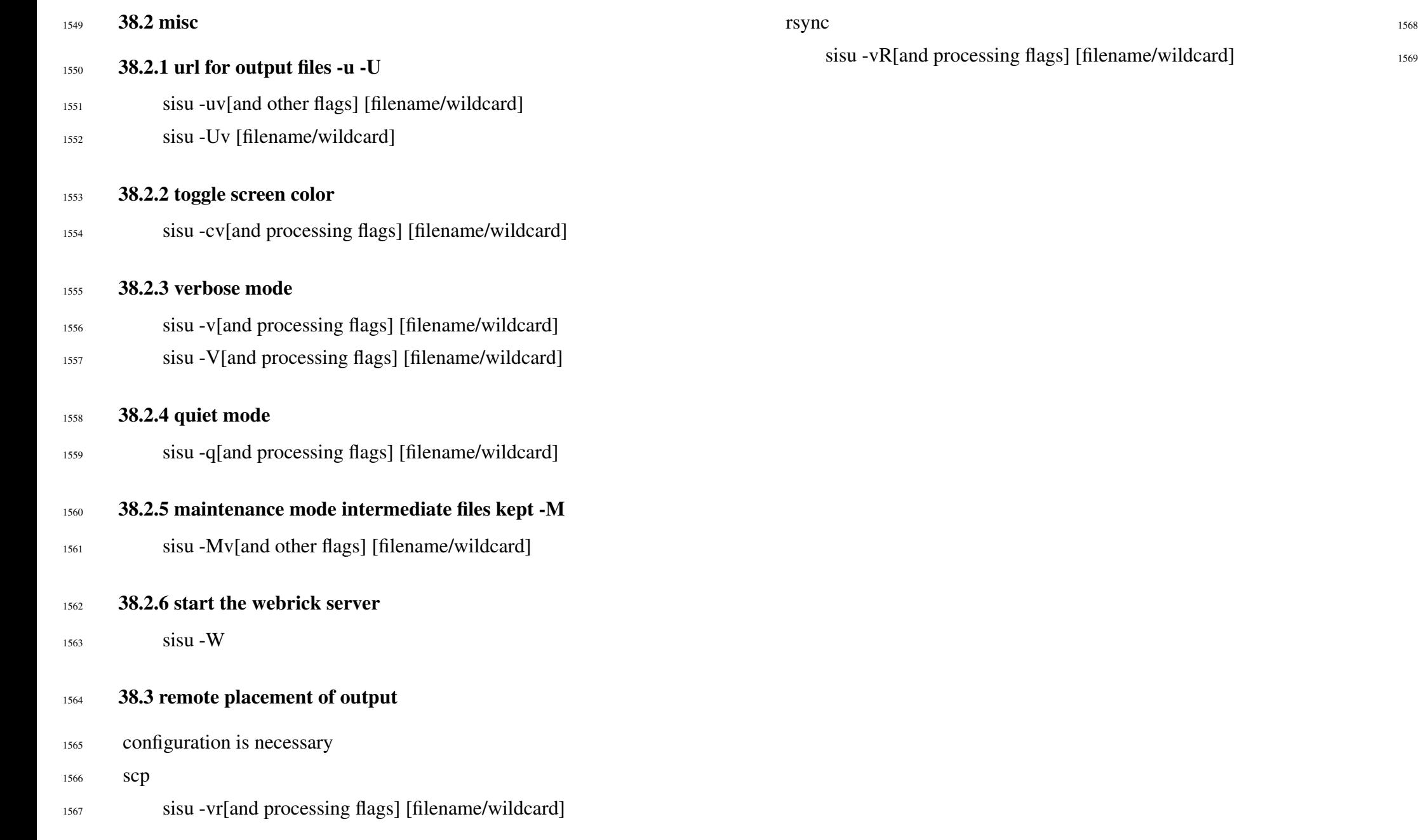

#### 1570 39. Configuration Files

- 1571 Sample provided, on untarring the source tarball:
- <sup>1572</sup> conf/sisu/sisurc.yaml
- <sup>1573</sup> and on installation under:
- <sup>1574</sup> /etc/sisu/sisurc.yaml
- 1575 The following paths are searched:
- <sup>1576</sup> ./ sisu/sisurc.yaml
- <sup>1577</sup> ˜ /.sisu/sisurc.yaml
- <sup>1578</sup> ./etc/sisu/sisurc.yaml

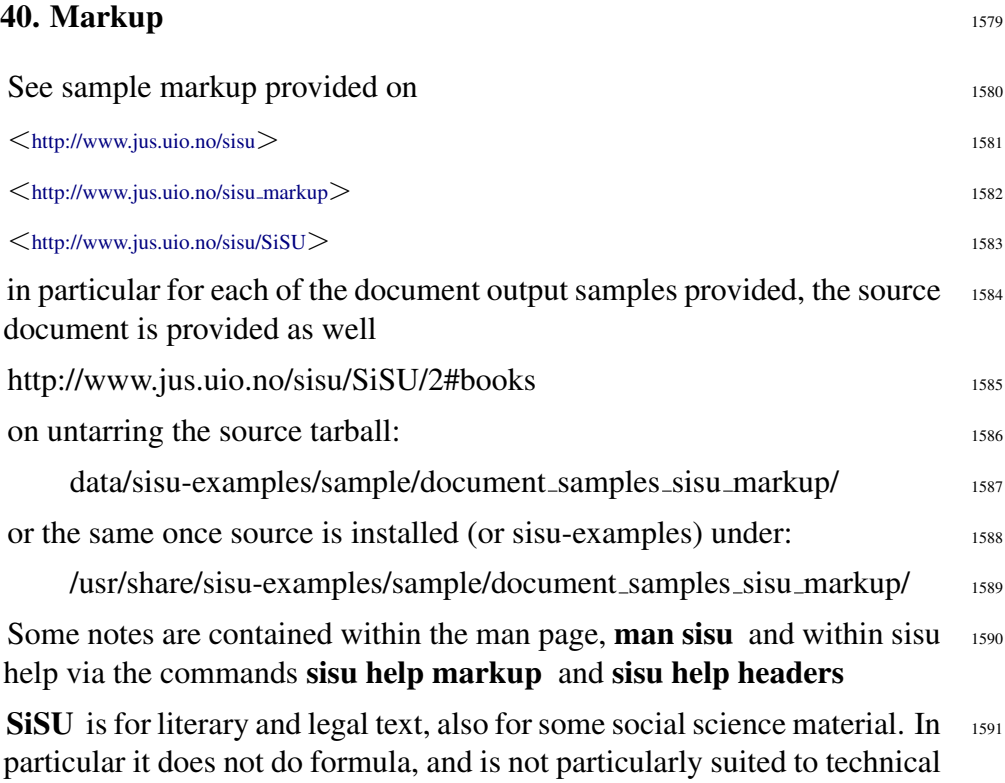

#### $40.1$  Headers  $1592$

and added to over time:

Headers @headername: provide information related to the document, this 1593 may relate to

documentation. Despite the latter caveat, some notes will be provided here

1. how it is to be processed, such as whether headings are to be numbered, <sup>1594</sup> what skin is to be used and markup instructions, such as the document structure, or words to be made bold within the document

2. semantic information about the document including the dublin <sup>1595</sup> core

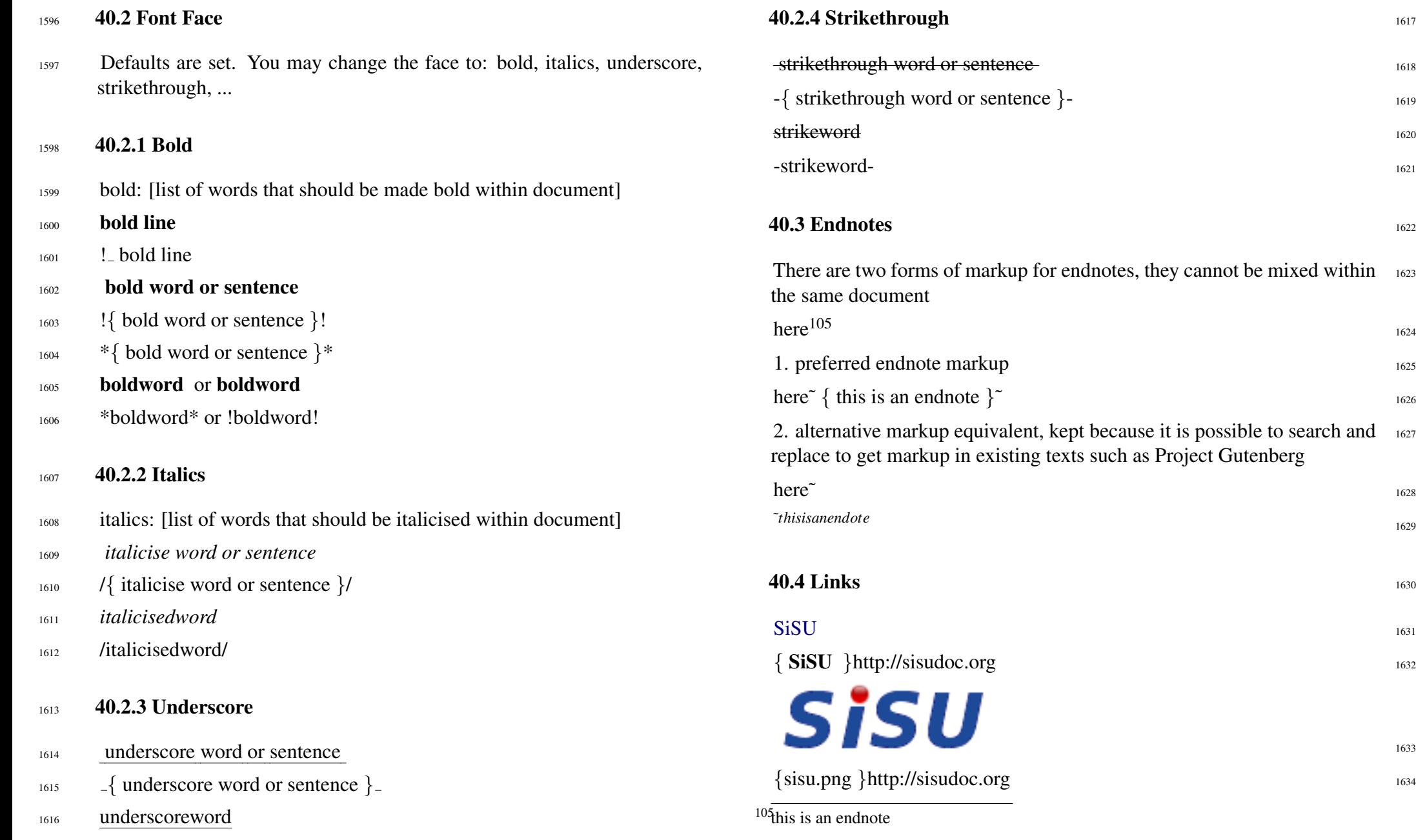

1624

1629

1633

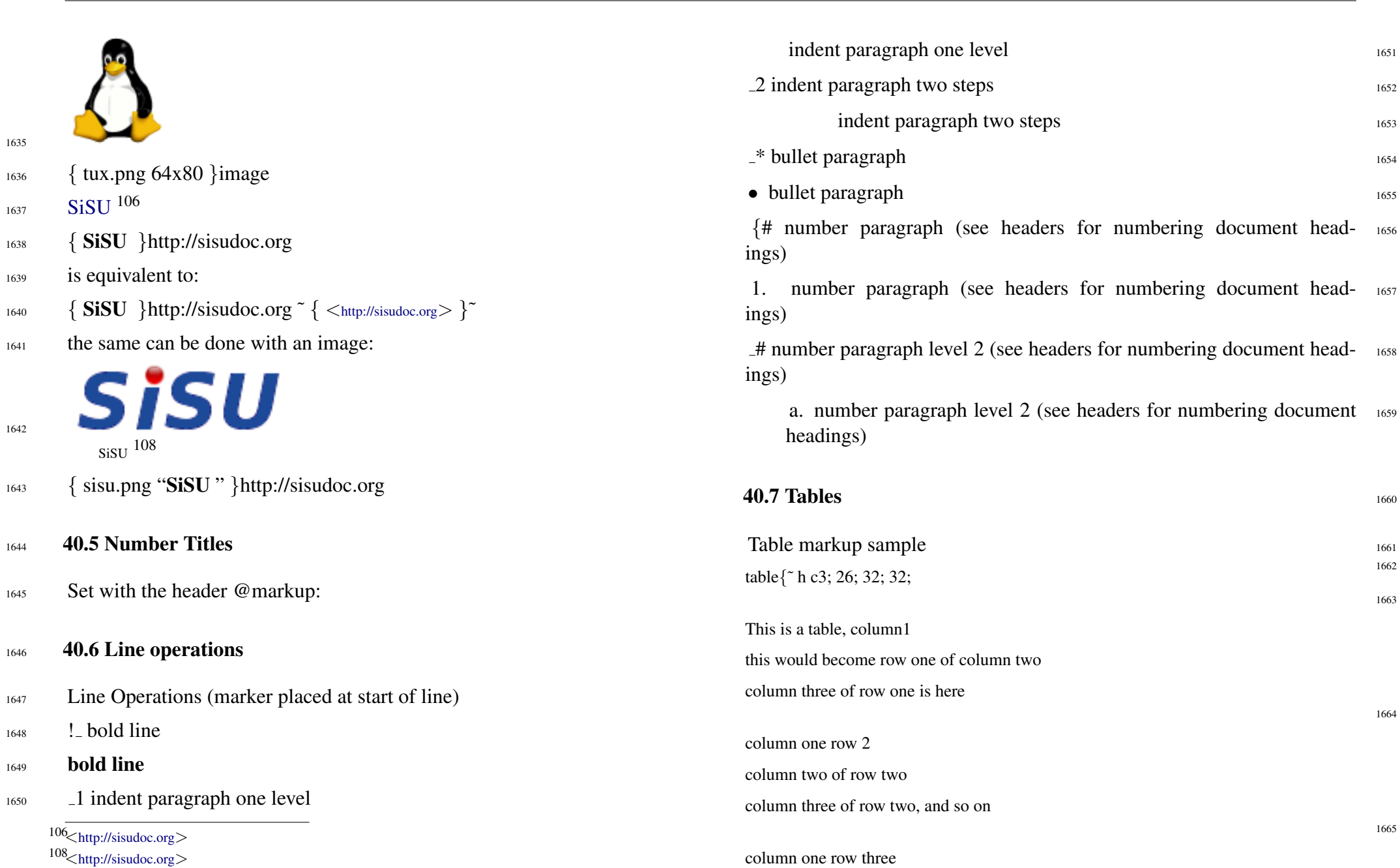

<sup>1648</sup> ! bold line

 $106\!\!\!\!\!\!\!\!\!\!<$  <http://sisudoc.org> $>$ 108<<http://sisudoc.org>>

<sup>1649</sup> bold line

1635

1637

1642

[SiSU](http://sisudoc.org) <sup>106</sup>

<sup>1639</sup> is equivalent to:

sisu 108

<sup>1644</sup> 40.5 Number Titles

1662

1663

1664

1665

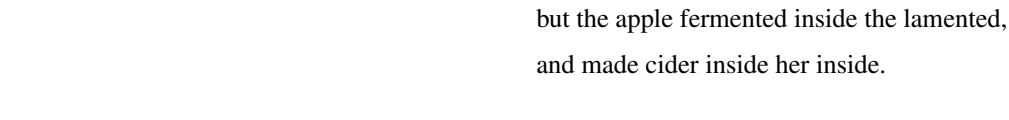

} **40.9 Composite Document** 1679 To import another document, the master document or importing document 1680 should be named filename.r3 (r for require)  $<<$  { filename.sst }  $<<$  { filename.ssi }  $1682$ 

#### and so on

here

1666

}table

## <sup>1667</sup> Alternative form of table markup

1668  ${t^rh}$ 

```
|Mon|Tue|Wed|Thu|Fri|Sat|Sun
0 | * | * | * | * | * | * | *
1 | * | * | * | * | | |2 |-| * | * | * | * | * | *3 |-| * | * | * | * | * | * | *4 |-| | | *| *| *|
5 | * | * | * | * | * | * | *
```

```
1669 40.8 Grouped Text
```

```
1670
```
5.times { puts 'Ruby' }

#### $1671$  code{

1672 5.times { puts 'Ruby' }

#### 1673 }code

A Limerick

#### 1675

1674

There was a young lady from Clyde, who ate a green apple and died,

but the apple fermented inside the lamented,

and made cider inside her inside.

```
1676
```

```
poem{
```
1677

There was a young lady from Clyde, who ate a green apple and died,

1678

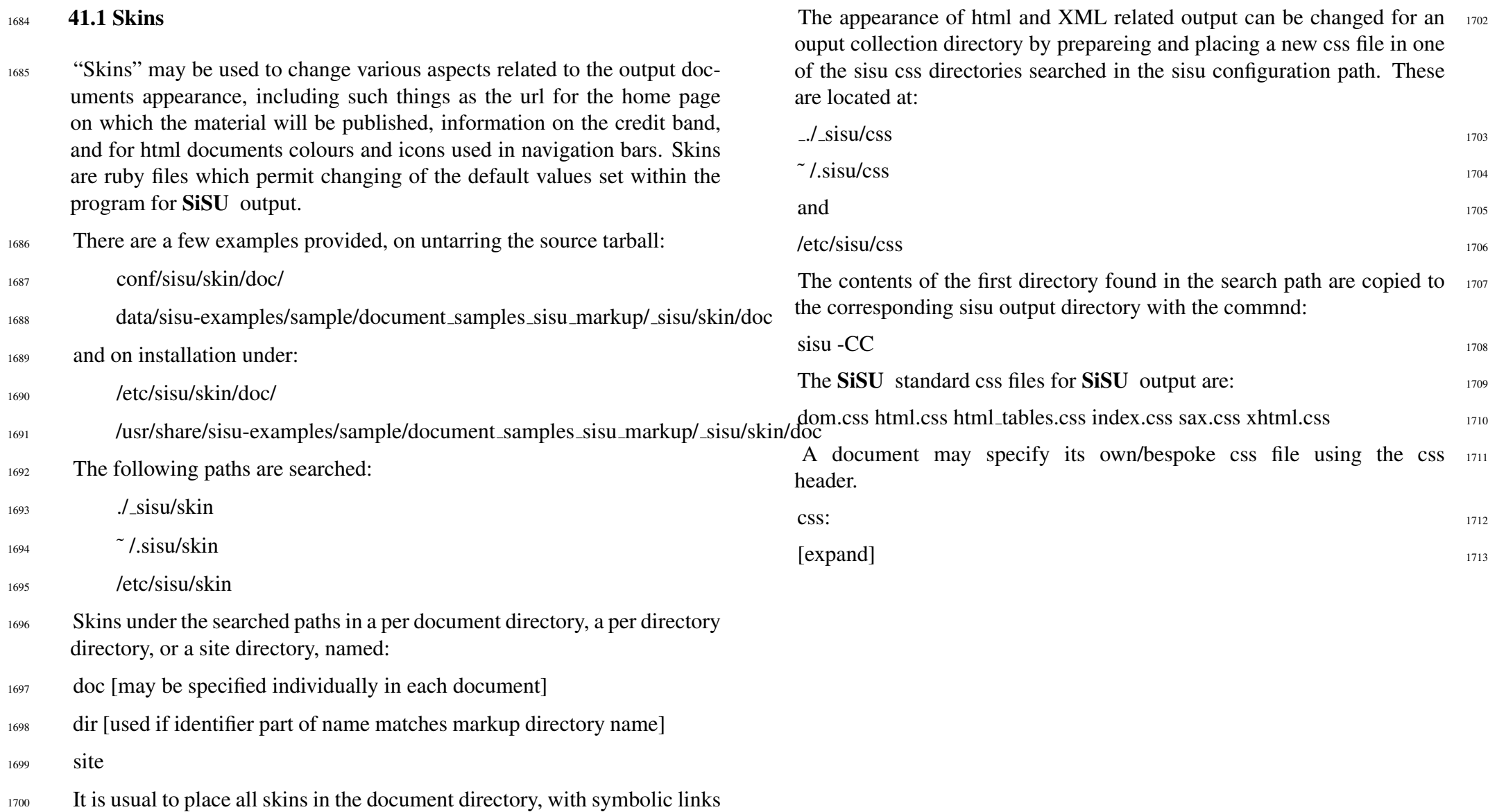

1683 41. Change Appearance

as required from dir or site directories.

**41.2 CSS** 1701

# 1714 EXTRACTS FROM THE README

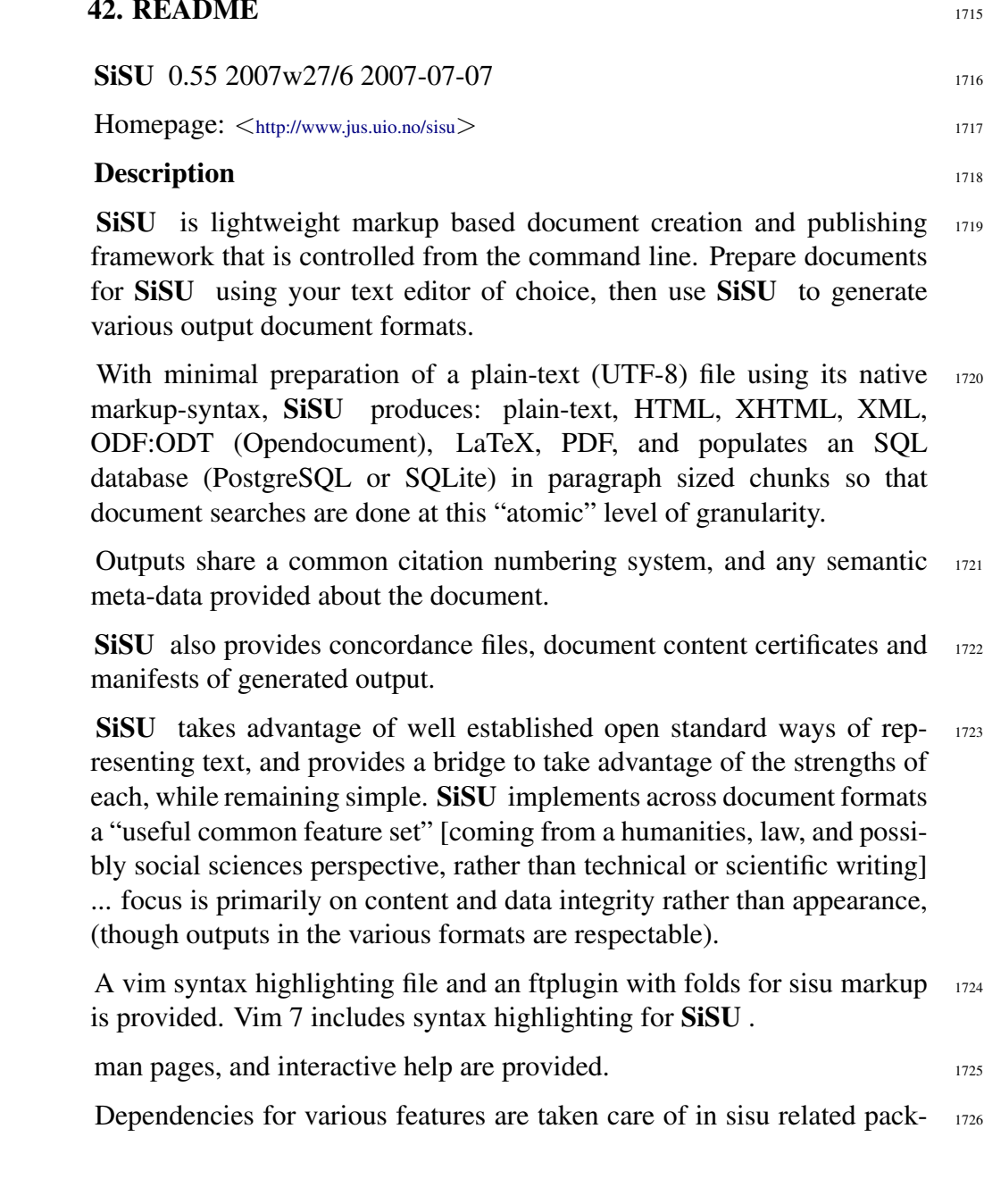

ages. The package sisu-complete installs the whole of SiSU .

- 1727 Additional document markup samples are provided in the package sisumarkup-samples which is found in the non-free archive the licenses for the substantive content of the marked up documents provided is that provided by the author or original publisher.
- <sup>1728</sup> Homepage: <<http://www.jus.uio.no/sisu>>
- $1729$  SiSU simple information structuring universe, is a publishing tool, document generation and management, (and search enabling) tool primarily for literary, academic and legal published works.
- <sup>1730</sup> SiSU can be used for Internet, Intranet, local filesystem or cd publishing.
- $1731$  SiSU can be used directly off the filesystem, or from a database.
- <sup>1732</sup> SiSU 's scalability, is be dependent on your hardware, and filesystem (in my case Reiserfs), and/or database Postgresql.
- <sup>1733</sup> Amongst it's characteristics are:
- <sup>1734</sup> simple mnemonoic markup style,
- <sup>1735</sup> the ability to produce multiple output formats, including html, structured XML, LaTeX, pdf (via LaTeX), stream to a relational database whilst retaining document structure - Postgresql and Sqlite,
- <sup>1736</sup> that all share a common citation system (a simple idea from which much good), possibly most exciting, the following: if fed into a relational database (as it can be automatically), the document set is searchable, with results displayed at a paragraph level, or the possibility of an indexed display of documents in which the match is found together with a hyperlinked listing for each of each paragraph in which the match is found. In any event citations using this system (with or without the relational database) are relevant for all output formats.
- <sup>1737</sup> it is command line driven, and can be set up on a remote server
- <sup>1738</sup> Documents are marked up in SiSU syntax in your favourite editor.

SiSU syntax may be regarded as a type of smart ascii - which in its basic form is simpler than the most elementary html. There is currently a syntax highlighter, and folding for Vim. Syntax highlighters for other editors are welcome.

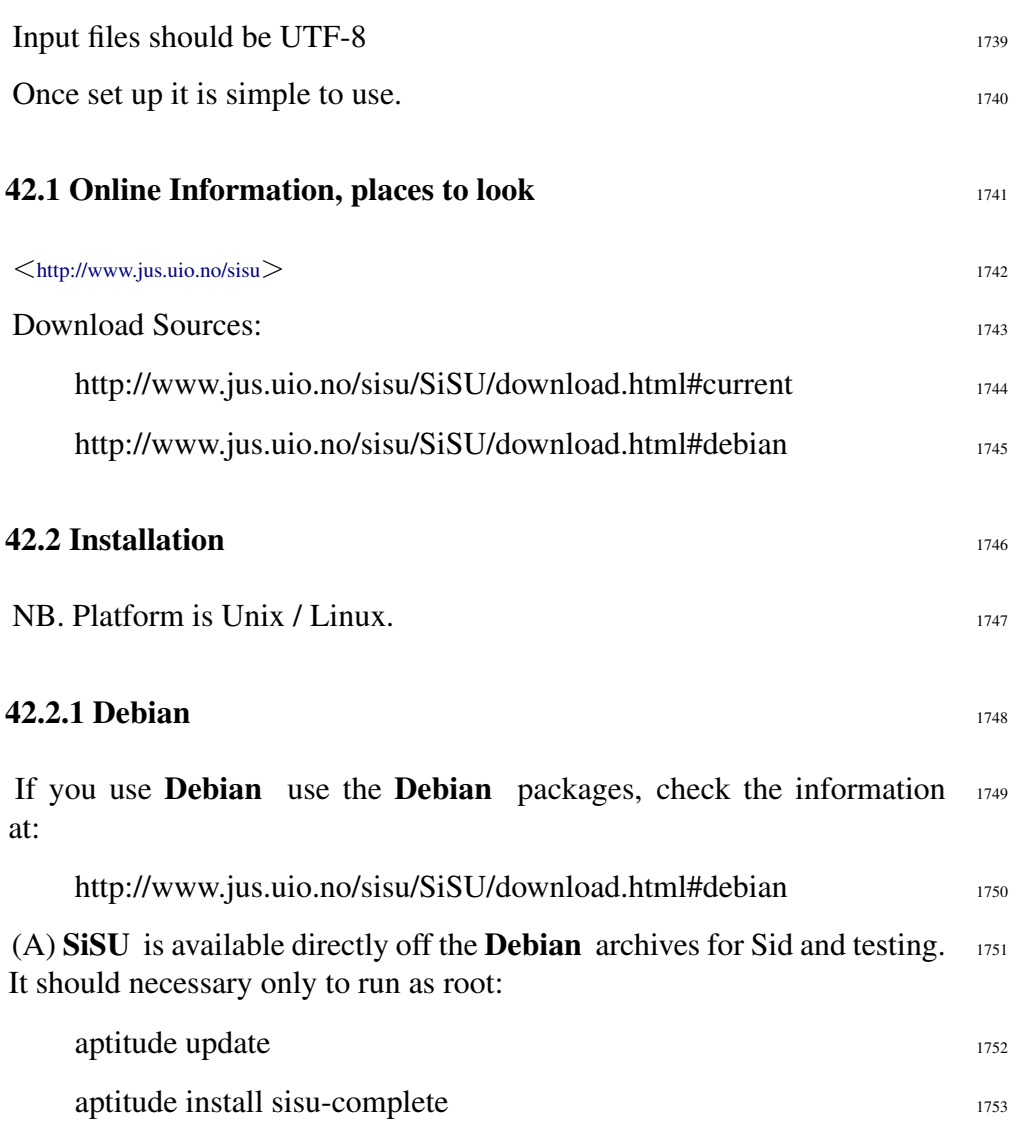

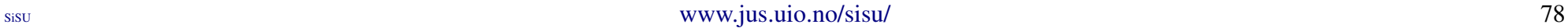

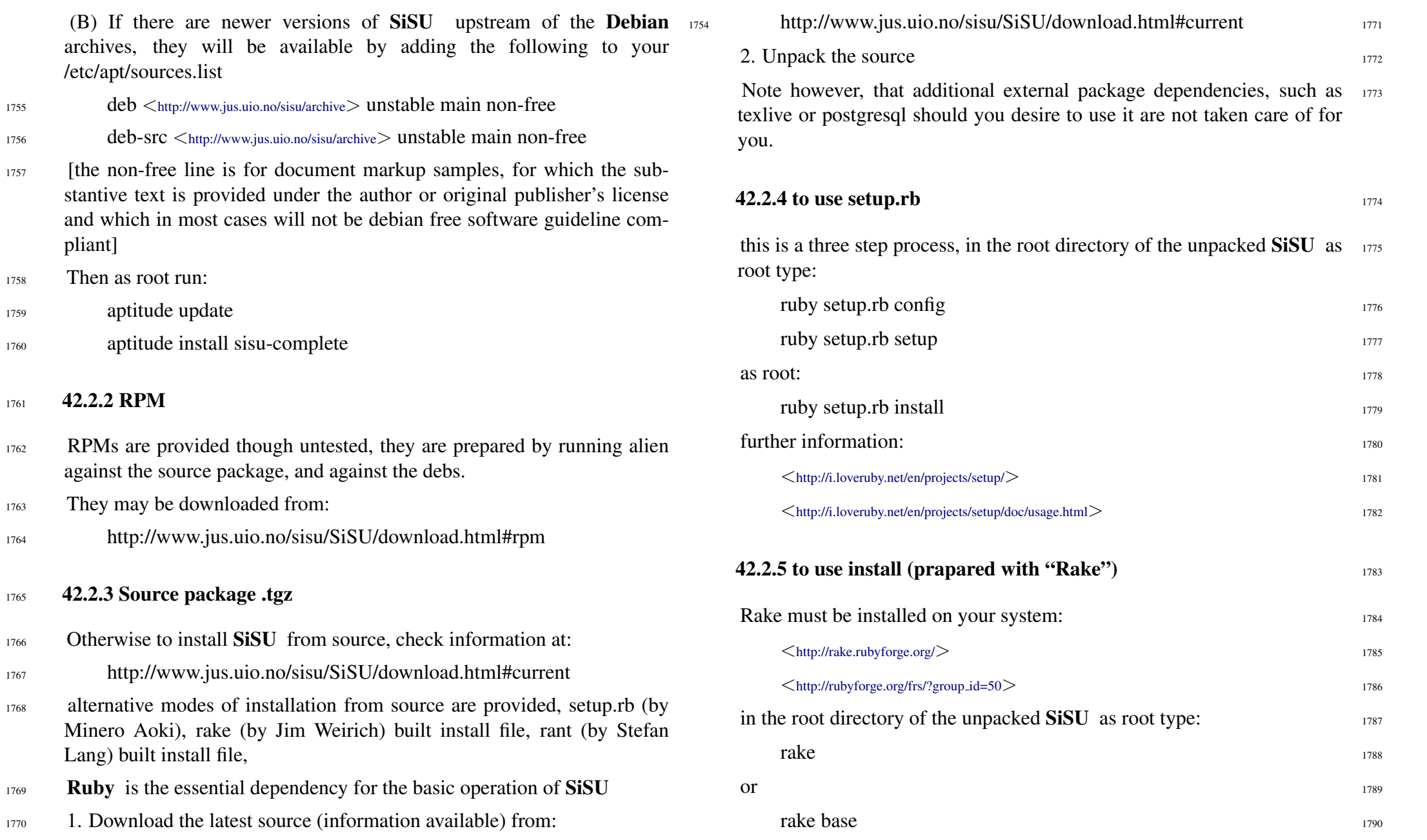

1758 Then

1763 They

This makes use of Rake (by Jim Weirich) and the provided Rakefile 180891

- <sup>1792</sup> For a list of alternative actions you may type:
- <sup>1793</sup> rake help
- $1794$  rake -T

 $1795$  42.2.6 to use install (prapared with "Rant")

- <sup>1796</sup> (you may use the instructions above for rake substituting rant if rant is installed on your system, or you may use an independent installer created using rant as follows:)
- 1797 in the root directory of the unpacked SiSU as root type:
- <sup>1798</sup> ruby ./sisu-install
- <sup>1799</sup> or
- <sup>1800</sup> ruby ./sisu-install base
- <sup>1801</sup> This makes use of Rant (by Stefan Lang) and the provided Rantfile. It has been configured to do post installation setup setup configuration and generation of first test file. Note however, that additional external package dependencies, such as tetex-extra are not taken care of for you.
- <sup>1802</sup> further information:
- <sup>1803</sup> <<http://make.rubyforge.org/>>
- <sup>1804</sup> <[http://rubyforge.org/frs/?group](http://rubyforge.org/frs/?group_id=615) id=615>
- <sup>1805</sup> For a list of alternative actions you may type:
- <sup>1806</sup> ruby ./sisu-install help
- <sup>1807</sup> ruby ./sisu-install -T

#### <sup>1808</sup> 42.3 Dependencies

<sup>1809</sup> Once installed see 'man 8 sisu' for some information on additional programs that sisu makes use of, and that you may need or wish to install. (this will depend on such factors as whether you want to generate pdf, whether you will be using **SiSU** with or without a database, ...) 'man sisu markup-samples' may also be of interest if the sisu-markup-samples package has also been installed.

The information in man 8 may not be most up to date, and it is possi-<br>1810 ble that more useful information can be gleaned from the following notes taken from the Debian control file (end edited), gives an idea of additional packages that SiSU can make use of if available, (the use/requirement of some of which are interdependent for specific actions by SiSU ).

The following is from the debian/control file of sisu-0.58.2, which  $1811$ amongst other things provides the dependencies of sisu within Debian

. <sup>1812</sup>

Package: sisu Architecture: all Depends: ruby ( $>= 1.8.2$ ), libwebrick-ruby, unzip, zip Conflicts: vim-sisu, sisu-vim, sisu-remote Replaces: vim-sisu, sisu-vim Recommends: sisu-pdf, sisu-sqlite, sisu-postgresql, librmagick-ruby, trang, tidy, librexml-ruby, openssl, rsync, openssh-client | lsh-client, keychain, hyperestraier, kdissert, vim-addon-manager Suggests: rcs | cvs, lv, texinfo, pinfo Package: sisu-complete Depends: ruby  $(>= 1.8.4)$ , sisu, sisu-pdf, sisu-postgresql, sisu-sqlite Recommends: hyperestraier Package: sisu-pdf Architecture: all Depends: sisu, texlive-latex-base, texlive-fonts-recommended, texlive-latex-recommended, texlive-latex-extra Suggests: evince, xpdf Package: sisu-postgresql Depends: sisu, postgresql-8.1, libdbi-ruby, libdbm-ruby, libdbd-pg-ruby

#### Sisu [www.jus.uio.no/sisu/](http://www.jus.uio.no/sisu/) 80

.

.

.

.

Package: sisu-sqlite Depends: sisu, sqlite, libdbi-ruby, libdbm-ruby, libdbd-sqlite-ruby Suggests: libdbd-sqlite Package: sisu-markup-samples 1813 Depends: sisu Source: sisu Section: text Priority: optional Maintainer: Ralph Amissah <ralph@amissah.com> Build-Depends: debhelper  $(>= 5)$ Standards-Version: 3.7.2 Package: sisu Architecture: all Depends: ruby  $(>= 1.8.2)$ , libwebrick-ruby, unzip, zip Conflicts: vim-sisu, sisu-vim, sisu-remote Replaces: vim-sisu, sisu-vim Recommends: sisu-pdf, sisu-sqlite, sisu-postgresql, hyperestraier, keychain, librmagick-ruby, librexml-ruby, openssl, openssh-client | lsh-client, rsync, tidy, vim-addon-manager Suggests: kdissert, lv, rcs | cvs, pinfo, texinfo, trang Description: documents - structuring, publishing in multiple formats and search SiSU is a lightweight markup based, command line oriented, document structuring, publishing and search framework for document collections. . . . . . .

With minimal preparation of a plain-text, (UTF-8) file, using its native markup syntax in your text editor of choice, SiSU can generate various document formats (most of which share a common object numbering system for locating content), including plain text, HTML, XHTML, XML, OpenDocument text (ODF:ODT), LaTeX, PDF files, and populate an SQL database with objects (roughly paragraph-sized chunks) so searches may be performed and matches returned with that degree of granularity: your search criteria is met by these documents and at these locations within each document. Object numbering is particularly suitable for "published" works (finalized texts as opposed to works that are frequently changed or updated) for which it provides a fixed means of reference of content. Document outputs also share semantic meta-data provided.

Suggests: pgaccess, libdbd-pgsql, postgresql-contrib-8.1

SiSU also provides concordance files, document content certificates and manifests of generated output.

A vim syntax highlighting file and an ftplugin with folds for sisu markup is provided, as are syntax highlighting files for kate, kwrite, gedit and diakonos. Vim 7 includes syntax highlighting for SiSU.

man pages, and interactive help are provided.

Dependencies for various features are taken care of in sisu related packages. The package sisu-complete installs the whole of SiSU.

Additional document markup samples are provided in the package sisu-markup-samples which is found in the non-free archive the licenses for the substantive content of the marked up documents provided is that provided by the author or original publisher.

Homepage: <http://www.jus.uio.no/sisu> 1814 Package: sisu-complete Architecture: all Depends: ruby  $(>= 1.8.2)$ , sisu, sisu-pdf, sisu-postgresql, sisu-sqlite Recommends: hyperestraier Description: installs all SiSU related packages This package installs SiSU and related packages that enable sisu to produce pdf and to populate postgresql and sqlite databases.

SiSU is a lightweight markup based document publishing framework.

See sisu for a description of the package.

Homepage:  $\langle$ http://www.jus.uio.no/sisu> 1815 Package: sisu-pdf Architecture: all Depends: sisu, texlive-latex-base, texlive-fonts-recommended, texlive-latex-recommended, texlive-latexextra #Suggests: evince, xpdf Description: dependencies to convert SiSU LaTeX output to pdf This package enables the conversion of SiSU LaTeX output to pdf. . SiSU is a lightweight markup based document publishing framework.

.

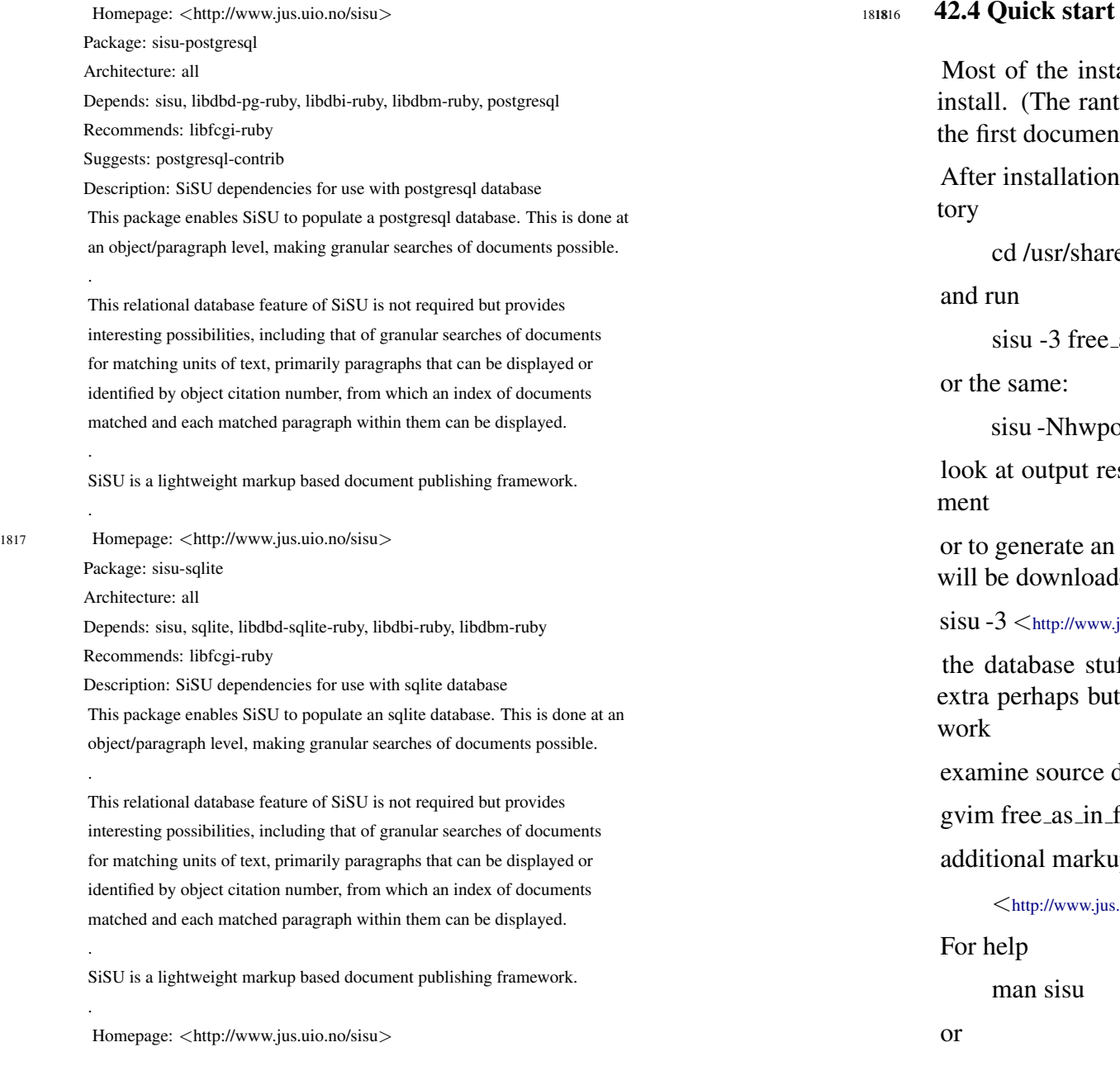

tallation should be taken care of by the aptitude or rant 1819 install if run in full will also test run the generation of  $\alpha$ t).

of sisu-complete, move to the document samples direc- 1820

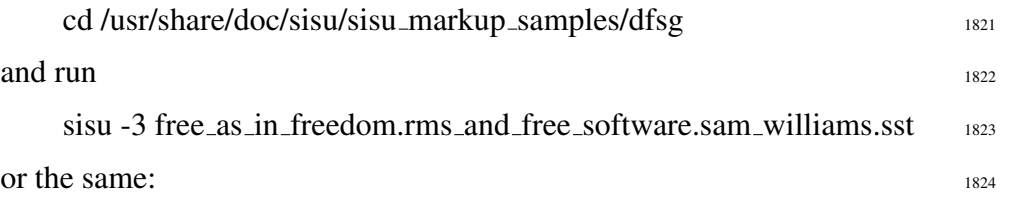

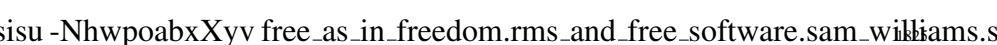

look at outs, see the "sisu\_manifest" page created for the docu-<br>1826

online document move to a writable directory, as the file  $_{1827}$ ded there and e.g.

 $\frac{1}{1828}$  ius.uio.no/sisu/free\_culture.lawrence\_lessig/free\_culture.lawrence\_lessig.sst $>$  1828

If is extra perhaps, the latex stuff could be considered  $1829$ neither needs to be installed for most of sisu output to

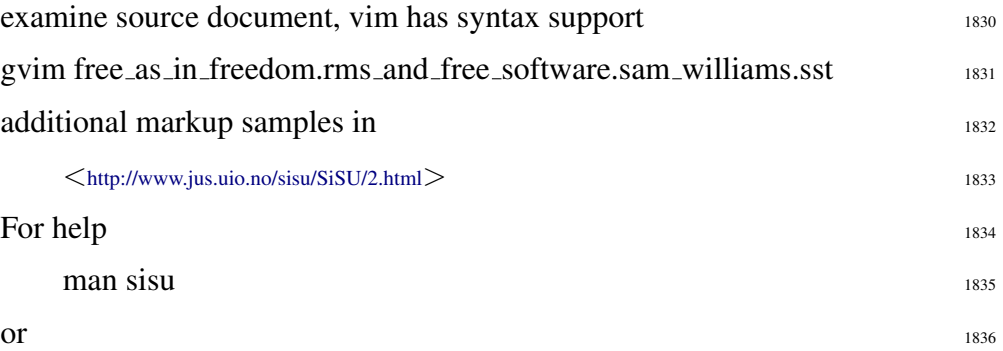

.

.

.

.

.

.

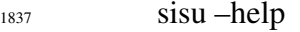

- 1838 **e.g.**
- <sup>1839</sup> for the way sisu "sees/maps" your system
- <sup>1840</sup> sisu –help env
- <sup>1841</sup> for list of commands and so on
- <sup>1842</sup> sisu –help commands

#### <sup>1843</sup> 42.5 Configuration files

- <sup>1844</sup> The default configuration/setup is contained within the program and is altered by configuration settings in *etc*[sisu version]/sisurc.yml or in ˜ /.sisu/sisurc.yml
- $_{1845}$  configuration file a yaml file
- <sup>1846</sup> /etc/sisu/[sisu version]/sisurc.yml
- <sup>1847</sup> ˜ /.sisu/sisurc.yml
- <sup>1848</sup> directory structure setting up of output and working directory.
- <sup>1849</sup> \* skins changing the appearance of a project, directory or individual documents within ˜ /.sisu/skin
- $\frac{1850}{1850}$   $\frac{\gamma}{\sin\theta}$  /sisu/skin/doc contains individual skins, with symbolic links from
- $\frac{1851}{1851}$   $\frac{\times}{1.81}$  /.sisu/skin/dir if the contents of a directory are to take a particular document skin.
- <sup>1852</sup> additional software eg. Tex and LaTeX (tetex, tetex-base, tetex-extra on Debian ), Postgresql, [sqlite], trang, tidy, makeinfo, ... none of which are required for basic html or XML processing.
- $\bullet$  if you use Vim as editor there is a syntax highlighter and fold resource config file for SiSU . I hope more syntax highlighters follow.
- <sup>1854</sup> There are post installation steps (which are really part of the overall in-

#### stallation)

sisu -C in your marked up document directory, should do some auto- <sup>1855</sup> configuring provided you have the right permissions for the output directories. (and provided the output directories have already been specified if you are not using the defaults).

#### **42.6 Use General Overview 1856** 1856

Documents are marked up in SiSU syntax and kept in an ordinary text 1857 editable file, named with the suffix .sst, or .ssm

Marked up  $SiSU$  documents are usually kept in a sub-directory of your 1858 choosing

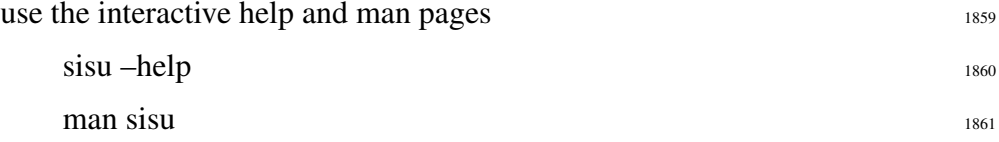

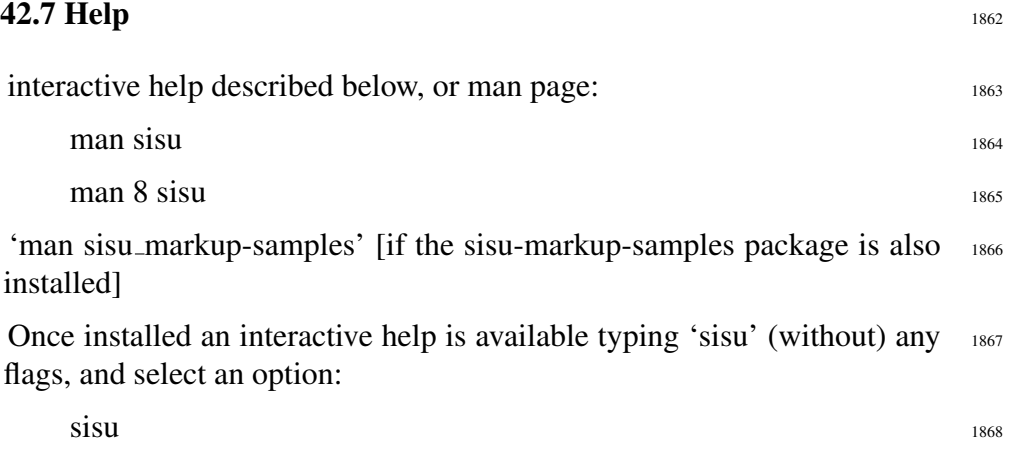

alternatively, you could type e.g.  $1869$ sisu –help commands 1870

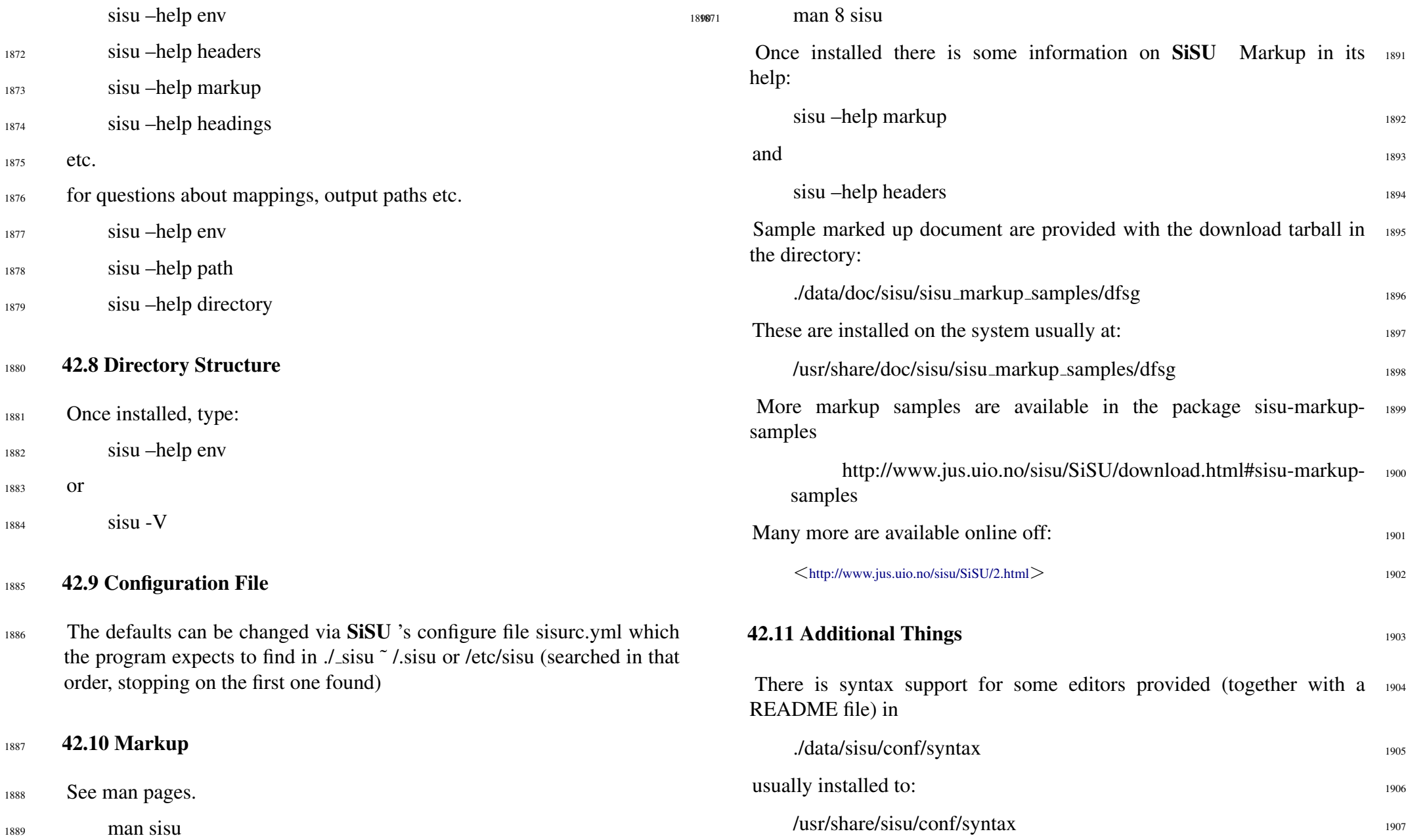

SiSU

#### 42.12 License 1908

#### License: GPL 3 or later see the copyright file in

- ./data/doc/sisu
- usually installed to:
- /usr/share/doc/sisu

#### **42.13 SiSU Standard**

#### SiSU uses:

- Standard SiSU markup syntax,
- Standard SiSU meta-markup syntax, and the
- 1917 Standard SiSU object citation numbering and system
- © Ralph Amissah 1997, current 2006 All Rights Reserved.
- however note the License section
- CHANGELOG
- 1921 ./CHANGELOG
- and see
- 1923 >  $\langle$ <http://www.jus.uio.no/sisu/SiSU/changelog.html>
- 1924 > Attp://www.jus.uio.no/sisu/SiSU/changelog\_markup\_samples.html>

# 1925 EXTRACTS FROM MAN 8 SISU

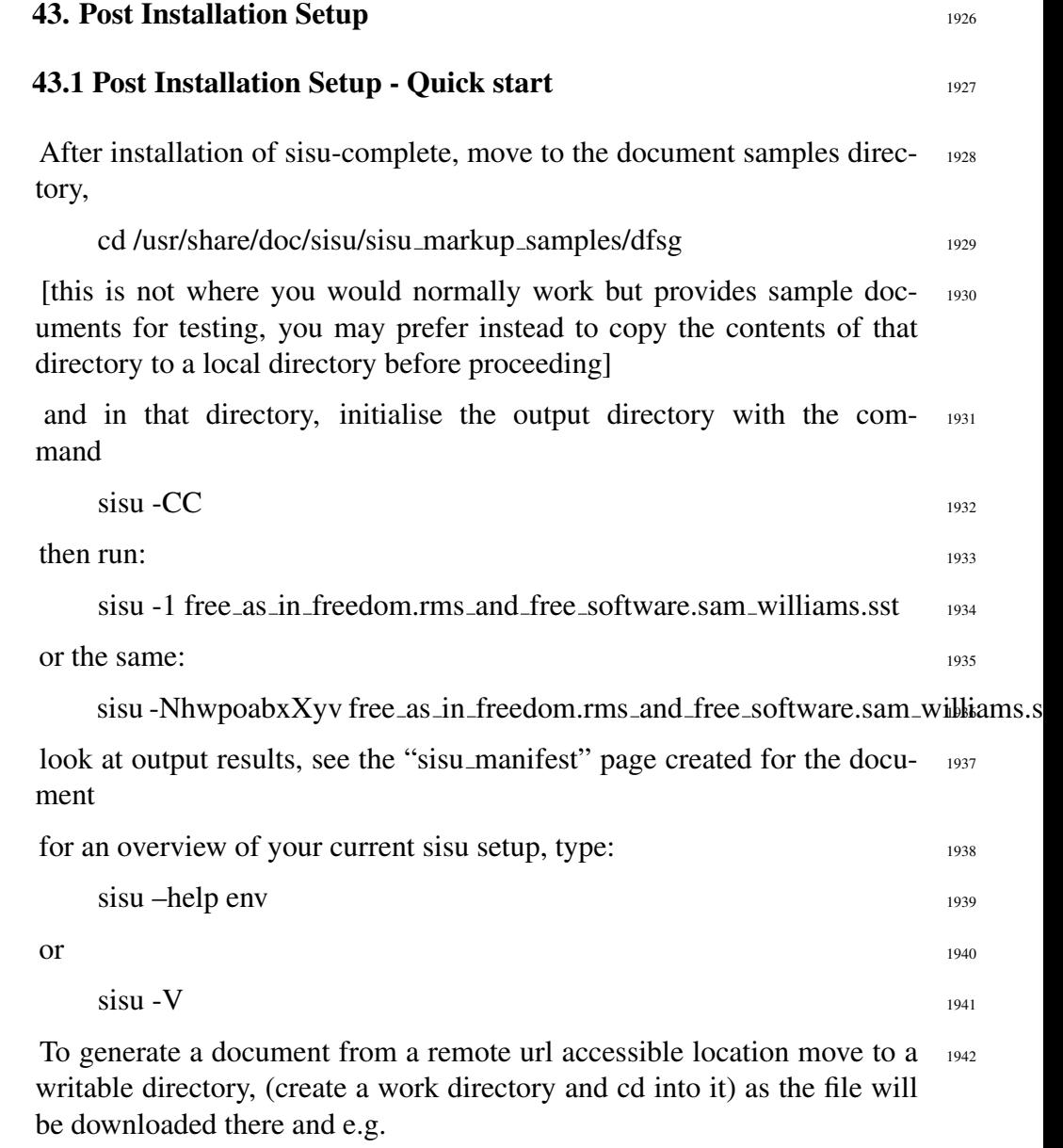

sisu -1 <<http://www.jus.uio.no/sisu/gpl3.fsf/gpl3.fsf.sst>> 1943

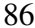

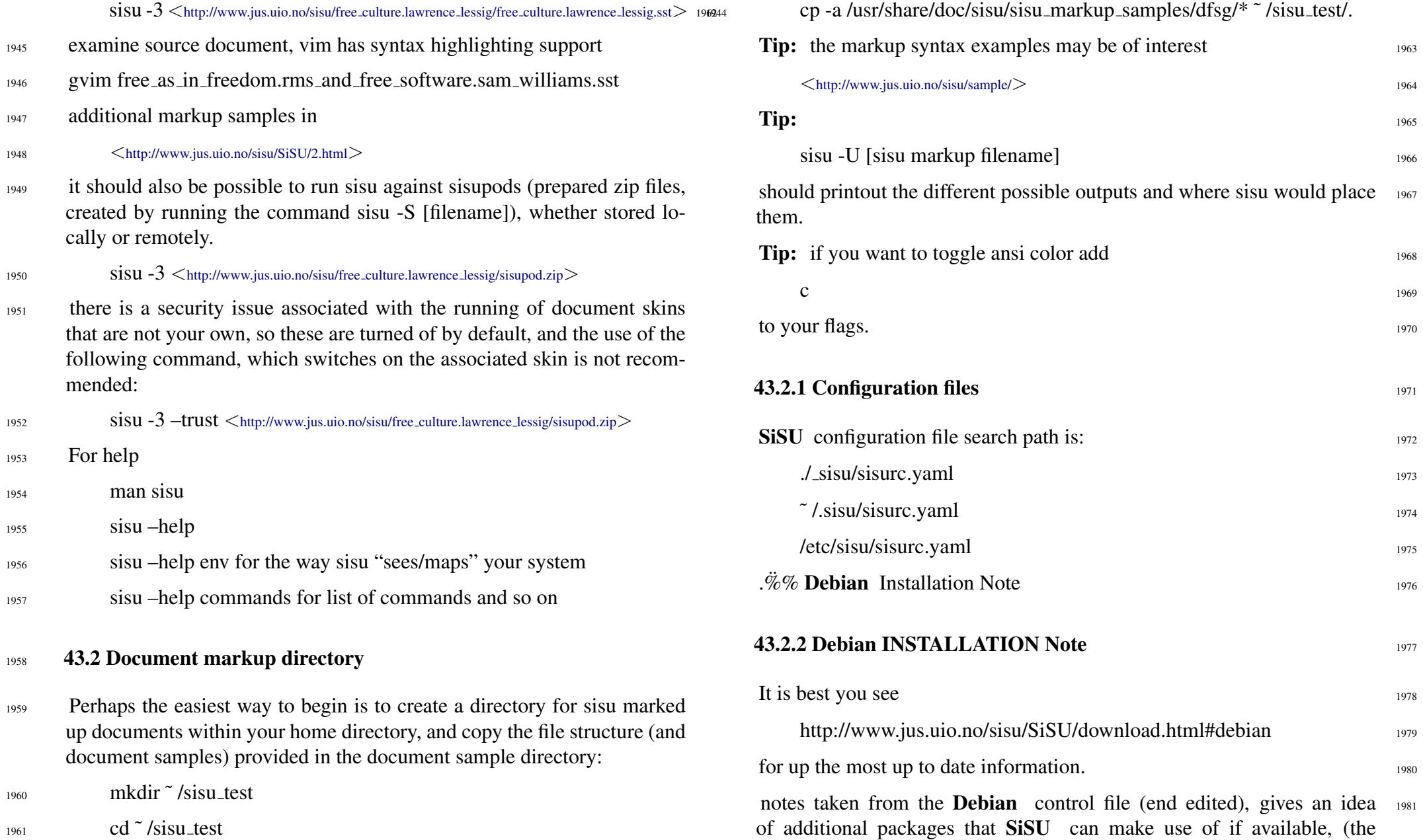

tions. <sup>1984</sup> With minimal preparation of a plain-text, (UTF-8) file, using its native

markup syntax in your text editor of choice, SiSU can generate various document formats (most of which share a common object numbering system for locating content), including plain text, HTML, XHTML, XML, OpenDocument text (ODF:ODT), LaTeX, PDF files, and populate an SQL database with objects (roughly paragraph-sized chunks) so searches may be performed and matches returned with that degree of granularity: your search criteria is met by these documents and at these locations within each document. Object numbering is particularly suitable for "published" works (finalized texts as opposed to works that are frequently changed or updated) for which it provides a fixed means of reference of content. Document outputs also share semantic meta-data provided.

use/requirement of some of which are interdependent for specific actions

ment structuring, publishing and search framework for document collec-

<sup>1983</sup> SiSU is a lightweight markup based, command line oriented, docu-

- <sup>1985</sup> SiSU also provides concordance files, document content certificates and manifests of generated output.
- <sup>1986</sup> A vim syntax highlighting file and an ftplugin with folds for sisu markup is provided, as are syntax highlighting files for kate, kwrite, gedit and diakonos. Vim 7 includes syntax highlighting for SiSU .
- <sup>1987</sup> man pages, and interactive help are provided.
- <sup>1988</sup> Dependencies for various features are taken care of in sisu related packages. The package sisu-complete installs the whole of SiSU .
- <sup>1989</sup> Additional document markup samples are provided in the package sisumarkup-samples which is found in the non-free archive the licenses for the substantive content of the marked up documents provided is that provided by the author or original publisher.

# $Homepage: \langle \text{http://www.jus.uio.no/sisu}\rangle$  $Homepage: \langle \text{http://www.jus.uio.no/sisu}\rangle$  $Homepage: \langle \text{http://www.jus.uio.no/sisu}\rangle$ **43.2.3 Document Resource Configuration** sisu resource configuration information is obtained from sources (where 1992) they exist):  $\sim$ /.sisu/sisurc.yaml /etc/sisu/[sisu version]/sisurc.yaml sisu program defaults 1995  $43.2.4$  Skins 1996 Skins default document appearance may be modified using skins contained in sub-directories located at the following paths:

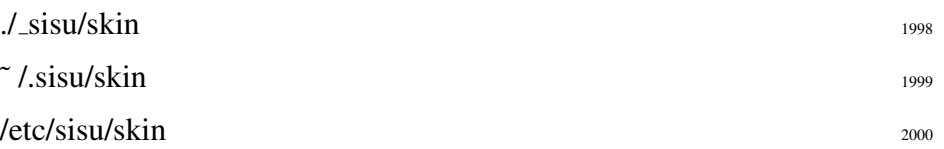

more specifically, the following locations (or their /etc/sisu equivalent) 2001 should be used:

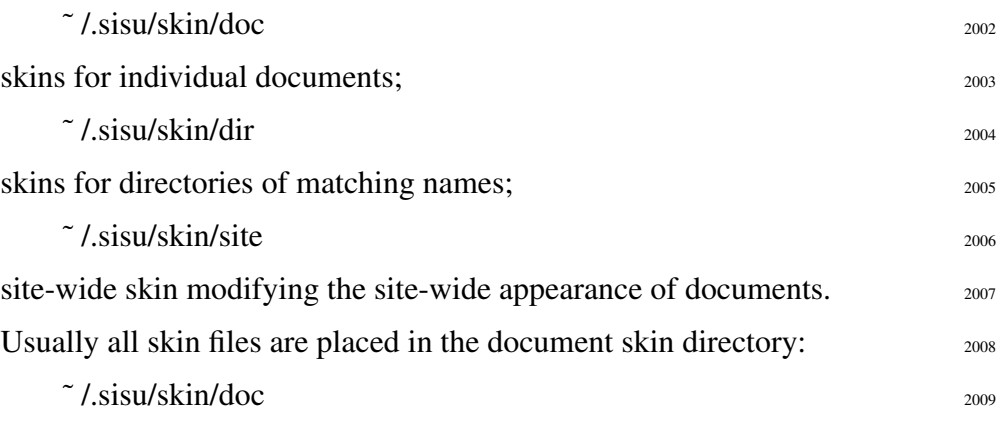

by SiSU ):

<sup>1982</sup> Package: sisu

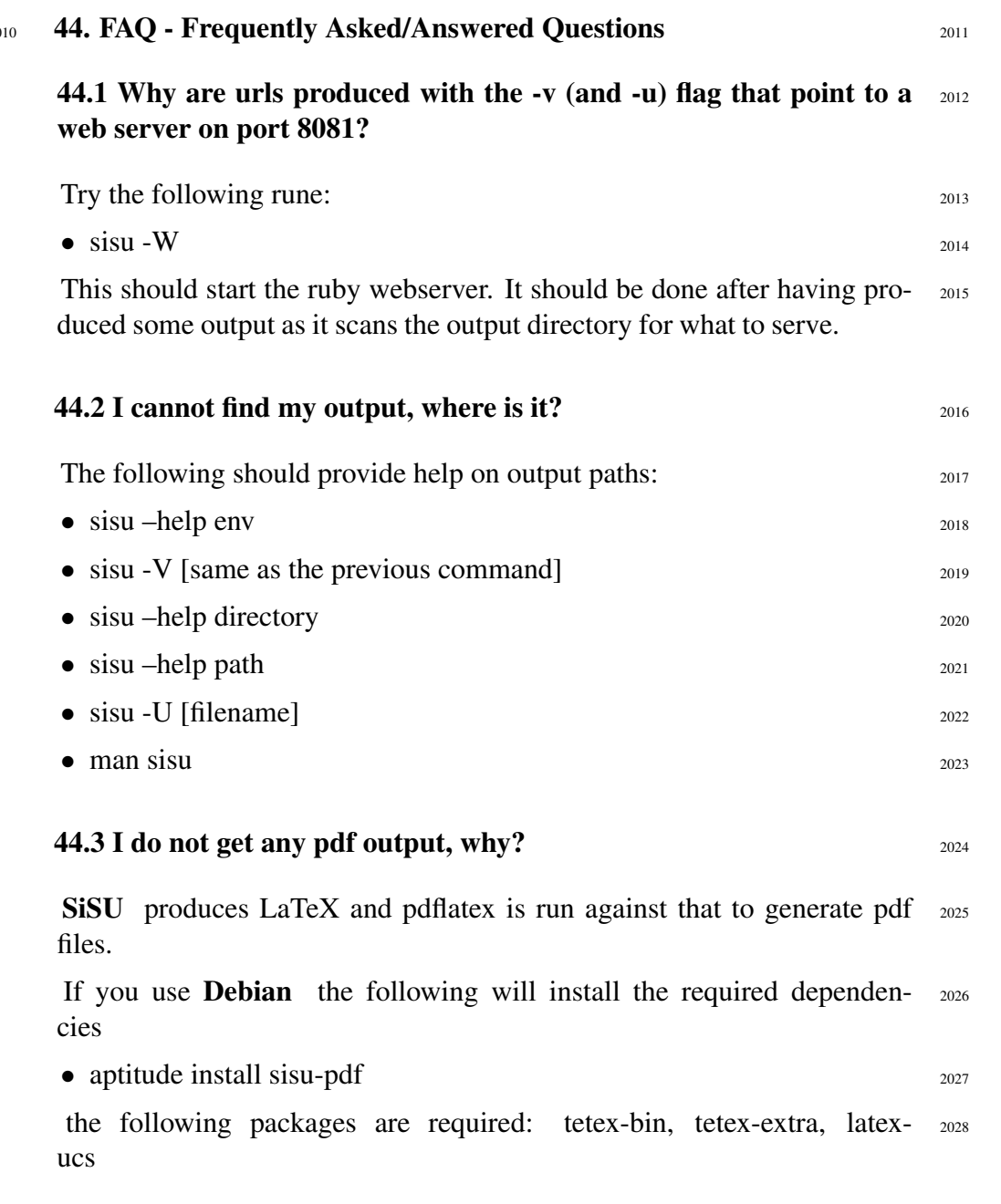

#### <sup>2029</sup> 44.4 Where is the latex (or some other interim) output?

- <sup>2030</sup> Try adding -M (for maintenance) to your command flags, e.g.:
- $_{2031}$  sisu -HpMv [filename]
- <sup>2032</sup> this should result in the interim processing output being retained, and information being provided on where to find it.
- $_{2033}$  sisu –help directory
- $_{2034}$  sisu –help path
- <sup>2035</sup> should also provide some relevant information as to where it is placed.

#### <sup>2036</sup> 44.5 Why isn't SiSU markup XML

- <sup>2037</sup> I worked with text and (though I find XML immensely valuable) disliked noise ... better to sidestep the question and say:
- <sup>2038</sup> SiSU currently "understands" three XML input representations or more accurately, converts from three forms of XML to native SiSU markup for processing. The three types correspond to SAX (structure described), DOM (structure embedded, whole document must be read before structure is correctly discernable) and node based (a tree) forms of XML document structure representation. Problem is I use them very seldom and check that all is as it should be with them seldom, so I would not be surprised if something breaks there, but as far as I know they are working. I will check and add an XML markup help page before the next release. There already is a bit of information in the man page under the title SiSU VERSION **CONVERSION**
- <sup>2039</sup> sisu –to-sax [filename/wildcard]
- <sup>2040</sup> sisu –to-dom [filename/wildcard]
- <sup>2041</sup> sisu –to-node [filename/wildcard]

<sup>2042</sup> The XML should be well formed... must check, but lacks sensible headers. Suggestions welcome as to what to make of them. [For the present time I am satisfied that I can convert (both ways) between 3 forms of XML representation and SiSU markup].

sisu –from-xml2sst [filename/wildcard] <sup>2043</sup>

### 44.6 LaTeX claims to be a document preparation system for high- <sup>2044</sup> quality typesetting. Can the same be said about SiSU?

SiSU is not really about type-setting.

LaTeX is the ultimate computer instruction type-setting language for paper based publication.

LaTeX is able to control just about everything that happens on page and  $_{2047}$ pixel, position letters kerning, space variation between characters, words, paragraphs etc. formula.

SiSU is not really about type-setting at all. It is about a lightweight  $_{2048}$ markup instruction that provides enough information for an abstraction of the documents structure and objects, from which different forms of representation of the document can be generated.

SiSU with very little markup instruction is able to produce relatively <sup>2049</sup> high quality pdf by virtue of being able to generate usable default LaTeX; it produces "quality" html by generating the html directly; likewise it populates an SQL database in a useful way with the document in object sized chunks and its meta-data. But SiSU works on an abstraction of the document's structure and content and custom builds suitable uniform output. The html for browser viewing and pdf for paper viewing/publishing are rather different things with different needs for layout - as indeed is what is needed to store information in a database in searchable objects.

The pdfs or html produced for example by open office based on open 2050 document format and other office/word processor suits usually attempt

to have similar looking outputs - your document rendered in html looks much the same, or in pdf... sisu is less this way, it seeks to have a starting point with as little information about appearance as possible, and to come up with the best possible appearance for each output that can be derived based on this minimal information.

- <sup>2051</sup> Where there are large document sets, it provides consistency in appearance in each output format for the documents.
- <sup>2052</sup> The excuse for going this way is, it is a waste of time to think much about appearance when working on substantive content, it is the substantive content that is relevant, not the way it looks beyond the basic informational tags - and yet you want to be able to take advantage of as many useful different ways of representing documents as are available, and for various types of output to to be/look as good as it can for each medium/format in which it is presented, (with different mediums having different focuses) and SiSU tries to achieve this from minimal markup.

### <sup>2053</sup> 44.7 How do I create GIN or GiST index in Postgresql for use in **SiSU**

- <sup>2054</sup> This at present needs to be done "manually" and it is probably necessary to alter the sample search form. The following is a helpful response from one of the contributors of GiN to Postgresql Oleg Bartunov 2006-12-06:
- 
- <sup>2056</sup> FTS in PostgreSQL is provided by tsearch2, which should works without any indices (GiST or GIN) ! Indices provide performance, not functionality.
- <sup>2057</sup> In your example I'd do ( simple way, just for demo):
- <sup>2058</sup> 0. compile, install tsearch2 and load tsearch2 into your database
- <sup>2059</sup> cd contrib/tsearch2; makemakeinstallmake installcheck; psql DB < tsearch2.sql

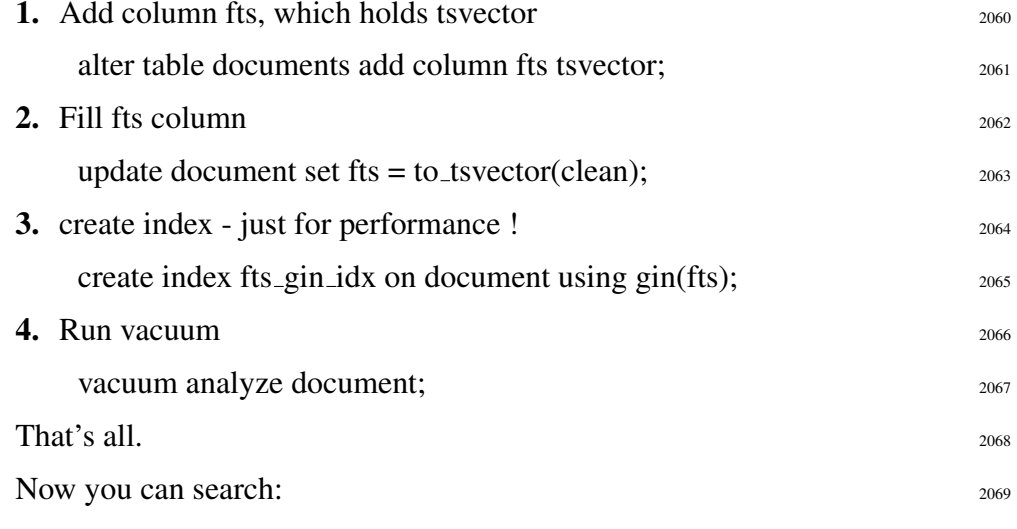

select lid, metadata tid, rank cd(fts, q,2)as rank from document,  $_{2070}$ plainto tsquery('markup syntax') q where q  $\omega$   $\omega$  fts order by rank desc limit 10;

#### **44.8** Where is version  $1.0?$  2071

SiSU works pretty well as it is supposed to. Version 1.0 will have the 2072 current markup, and directory structure. At this point it is largely a matter of choice as to when the name change is made.

<sup>2055</sup> "Thave tsearch2 slides which introduces tsearch2 http://www.sai.msu.su/~ megera/w**ike/tsearenere set algor** html,<sup>110</sup> LaTeX/pdf and opendocument is in place. <sup>2073</sup> XML, and plaintext are in order.

html and LaTeX/pdf may be regarded as reference copy outputs 2074

With regard to the populating of sql databases (postgresql and sqlite), 2075 there is a bit to be done.

We are still almost there.

 $110$ <sub>html</sub> w3c compliance has been largely met.

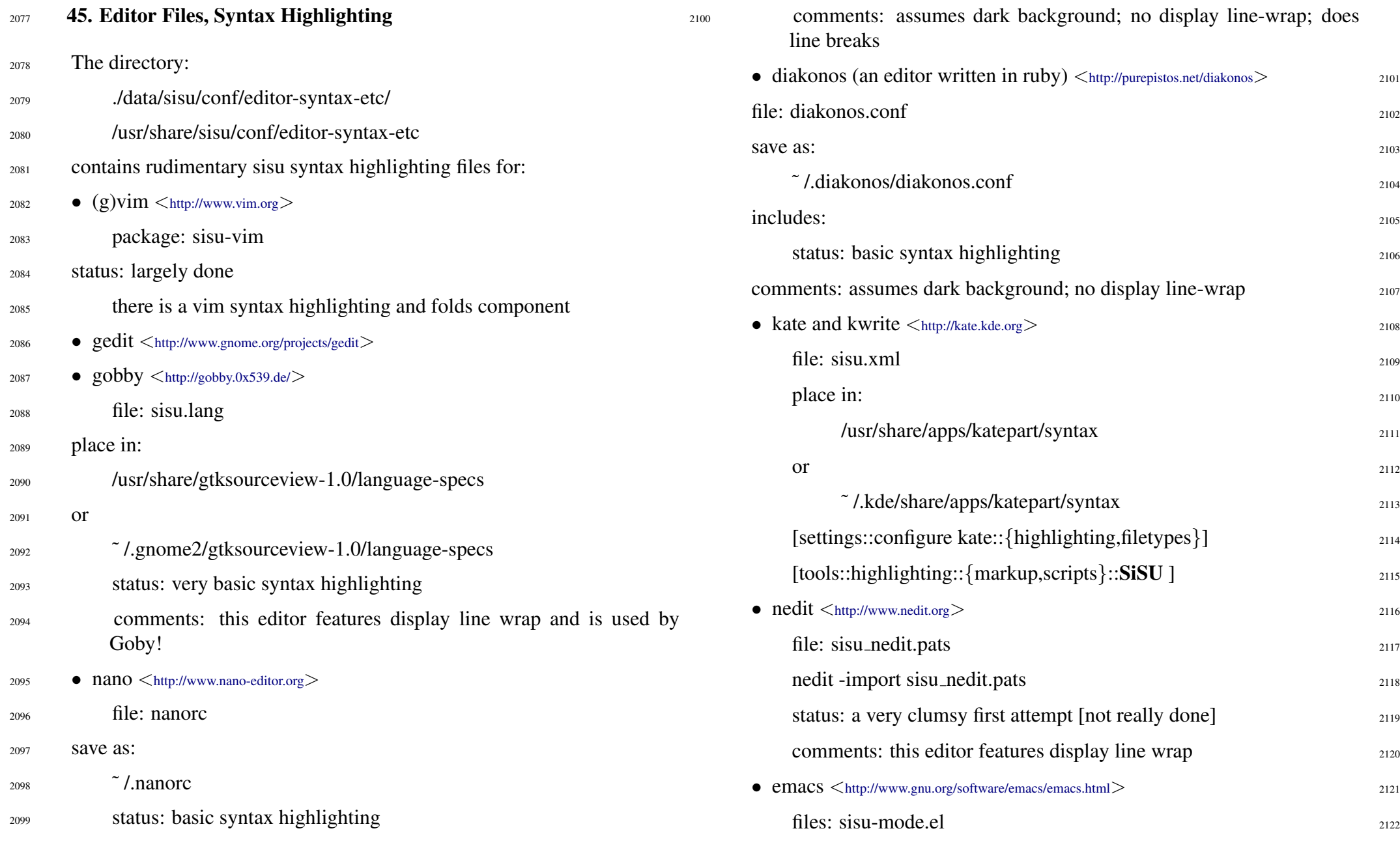

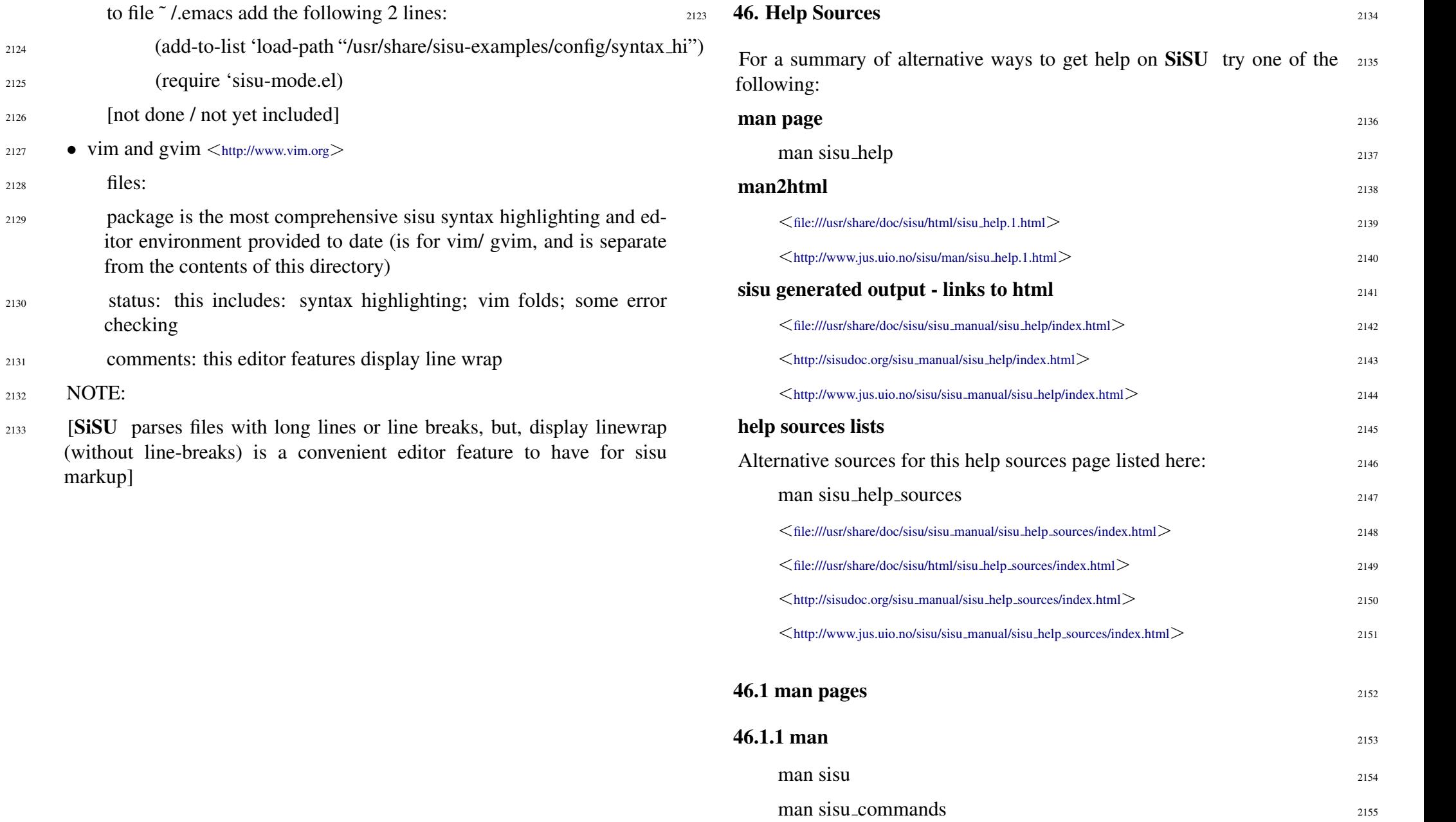

<sup>2128</sup> files:

<sup>2132</sup> NOTE:

markup]

checking

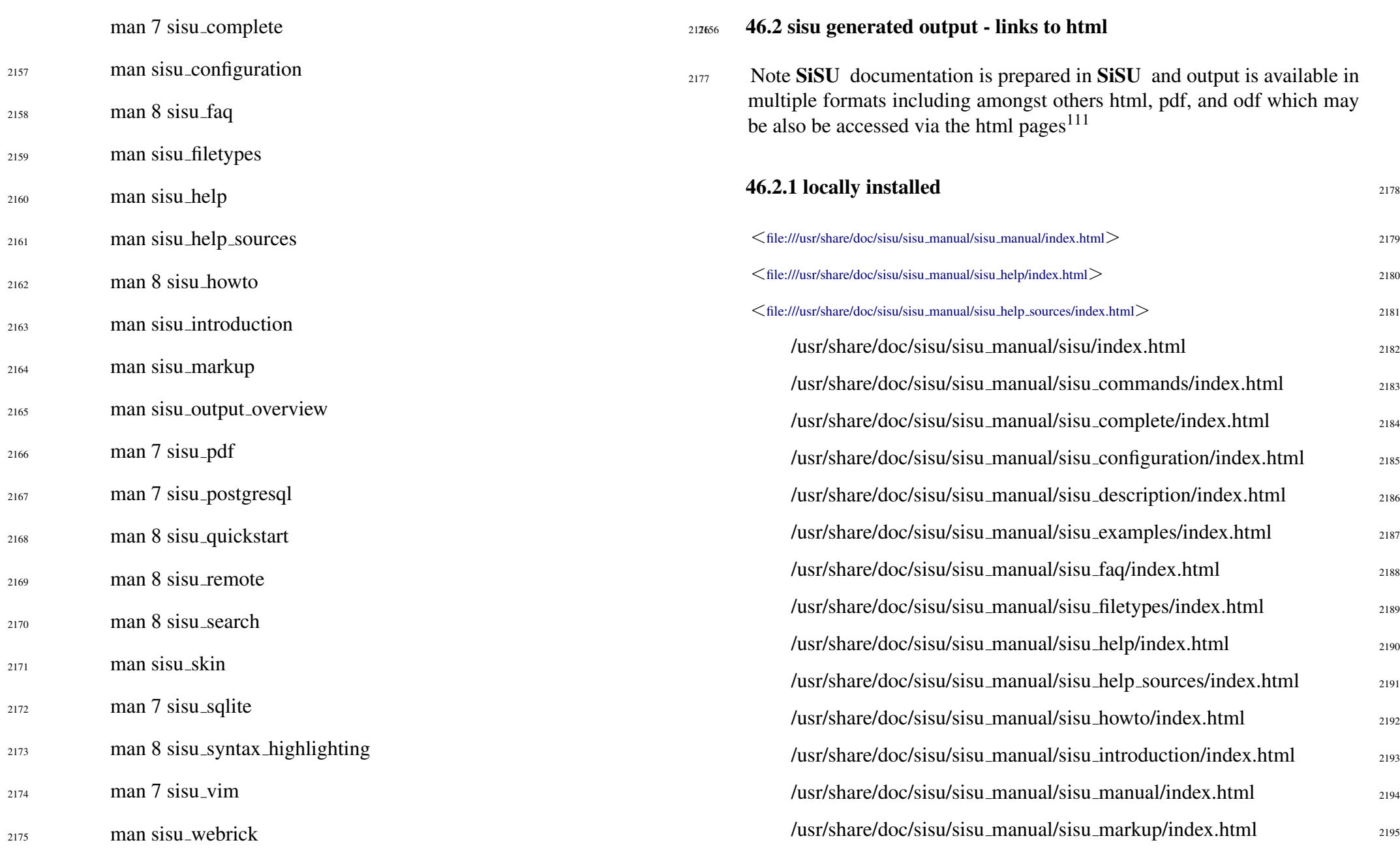

SiSU

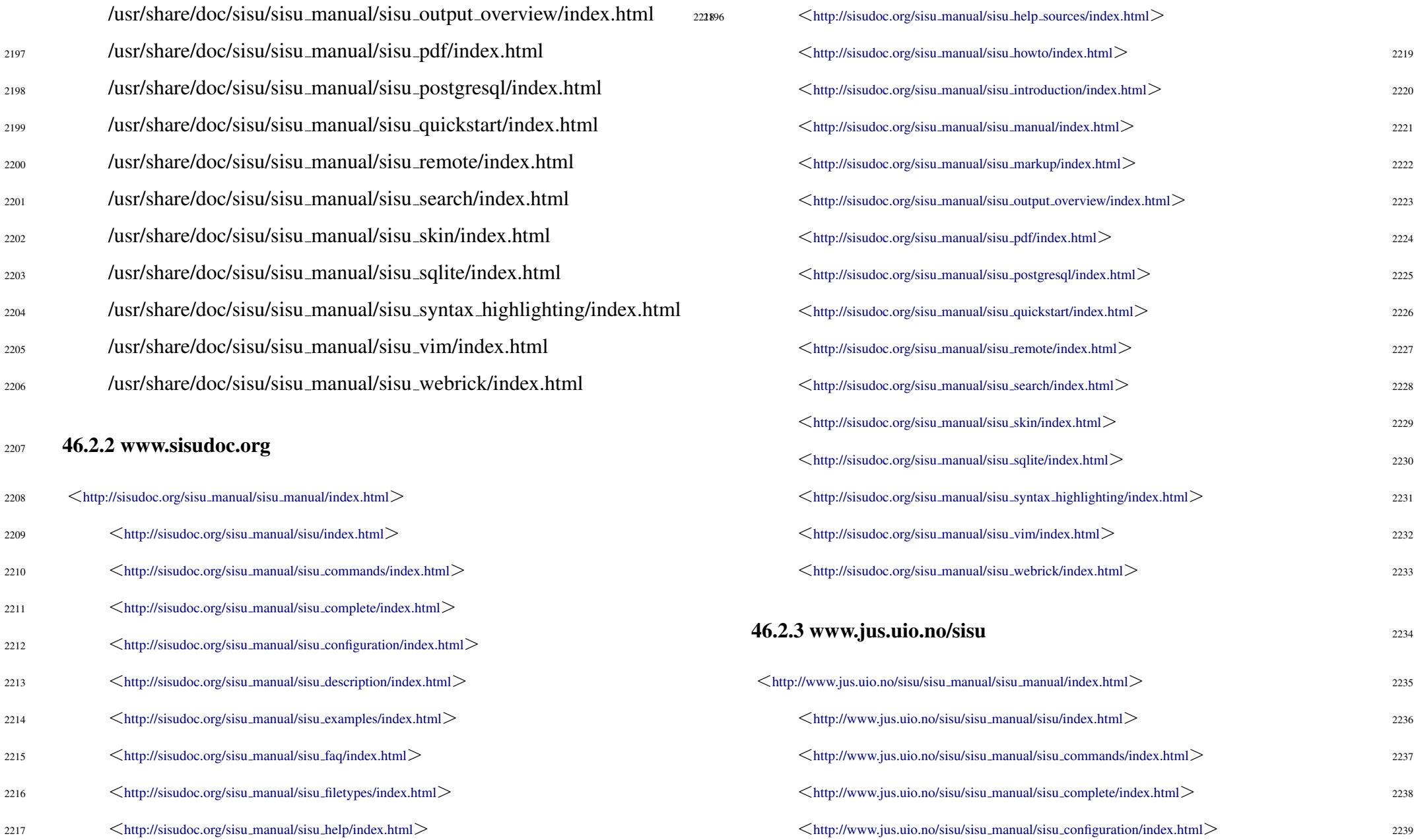

# sisu [www.jus.uio.no/sisu/](http://www.jus.uio.no/sisu/)

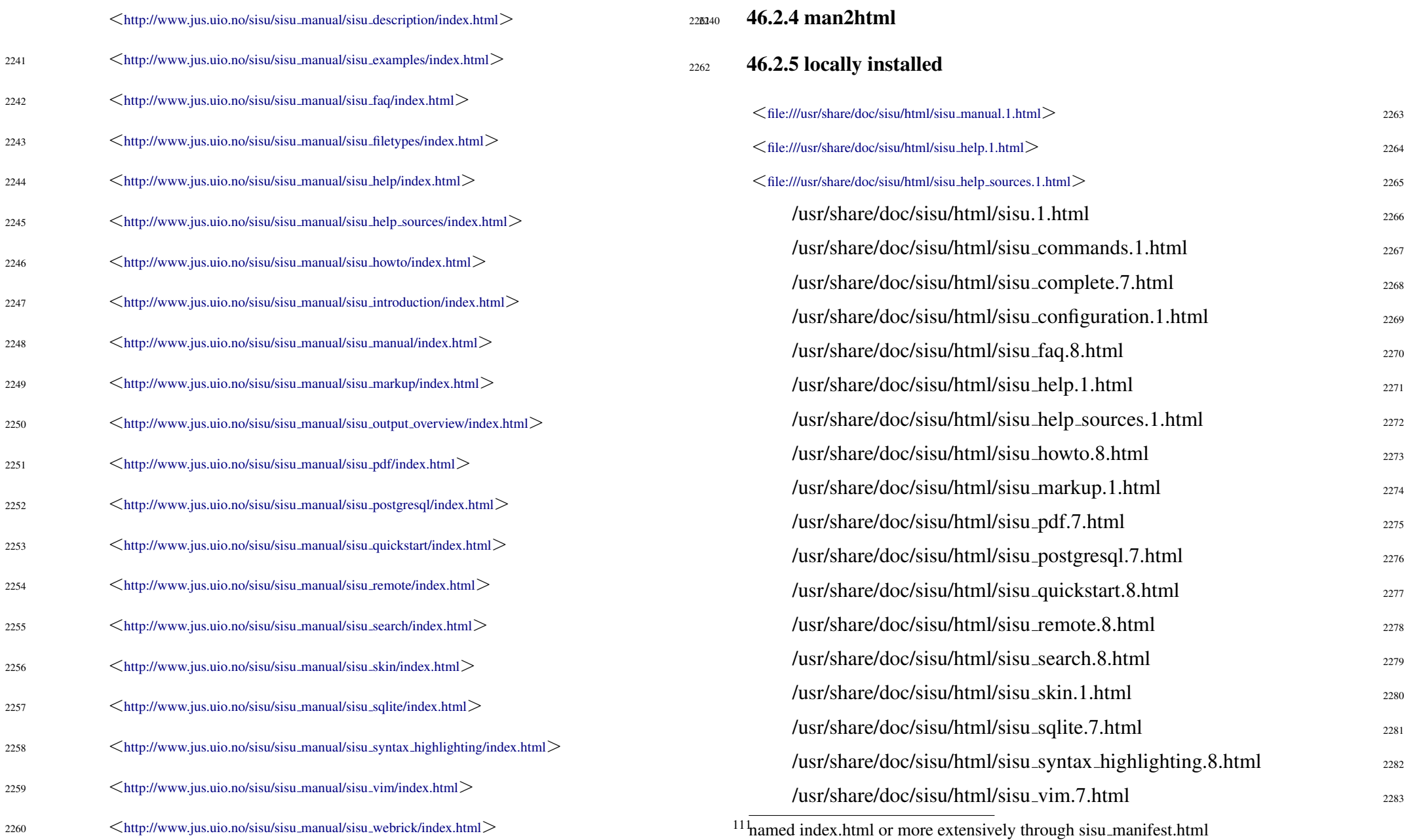

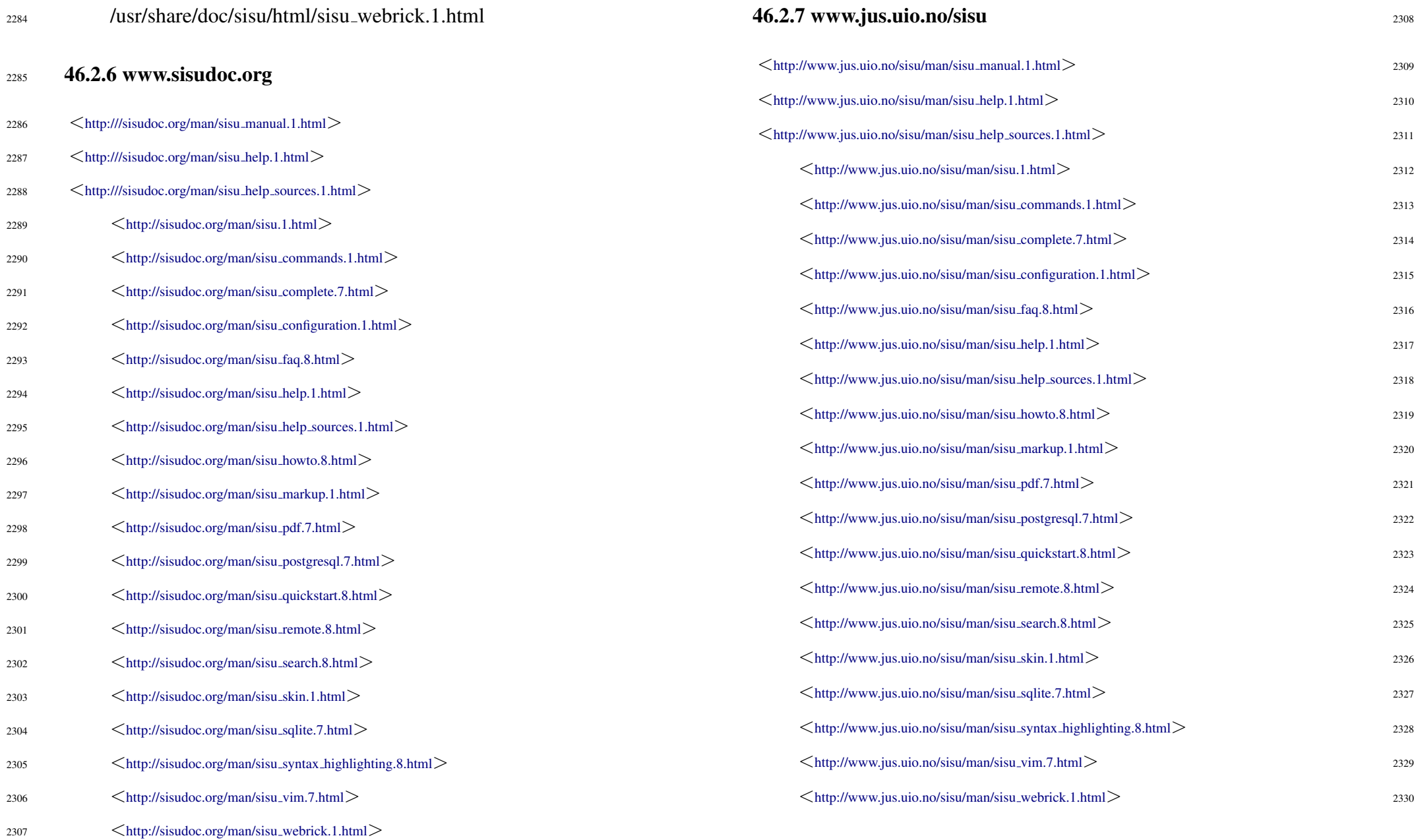

# DOCUMENT INFORMATION (METADATA)

#### Metadata

Document Manifest @

 $\langle$ [http://www.jus.uio.no/sisu/sisu](http://www.jus.uio.no/sisu/sisu_manual/sisu_manual/sisu_manifest.html)\_manual/sisu\_manual/sisu\_manifest.html $>$ 

Dublin Core (DC)

*DC tags included with this document are provided here.*

DC Title: SiSU - Manual

DC Creator: Ralph Amissah

DC Rights: Copyright (C) Ralph Amissah 2007, part of SiSU

documentation, License GPL 3

DC Type: information

DC Date created: 2002-08-28

DC Date issued: 2002-08-28

DC Date available: 2002-08-28

DC Date modified: 2007-08-30

DC Date: 2007-08-30

Version Information

Sourcefile: sisu manual. sst

Filetype: SiSU text insert 0.58

Sourcefile Digest, MD5(sisu manual. sst)= 9d1ac7473022c522b8e3c3b221615da1

Skin Digest: MD5(/home/ralph/grotto/theatre/dbld/sisu-dev/sisu/data/doc/sisu/sisu\_markup\_samples/sisu\_manual/\_sisu/skin/doc/skin\_sisu\_manual.rb)= 20fc43cf3eb6590bc3399a1aef65c5a9

### Generated

Document (metaverse) last generated: Mon Sep 24 15:30:24 +0100 2007

Generated by: SiSU 0.59.0 of 2007w38/0 (2007-09-23)

Ruby version: ruby 1.8.6 (2007-06-07 patchlevel 36) [i486-linux]

# Information on this document copy and an unofficial List of Some web related information and sources

"Support Open Standards and Software Libre for the Information Technology Infrastructure" RA

#### Information on this document copy [www.jus.uio.no/sisu/](http://www.jus.uio.no/sisu/)

Generated by [SiSU](http://www.jus.uio.no/sisu/) found at [www.jus.uio.no/sisu](http://www.jus.uio.no/sisu/) [ SiSU 0.59.0 2007w38/0 ] [www.sisudoc.org.](http://www.sisudoc.org) SiSU is software for document structuring, publishing and search (using SiSU: object citation numbering, markup, meta-markup, and system) Copyright  $\degree$  1997, current 2007 Ralph Amissah, All Rights Reserved. SiSU is released under [GPL 3](http://www.fsf.org/licenses/gpl.html) [or later](http://www.jus.uio.no/sisu/) [\(www.fsf.org/licenses/gpl.html\)](http://www.fsf.org/licenses/gpl.html).

W3 since October 3 1993  $\mathbf{SISU}$  SiSU 1997, current 2007. [SiSU](http://www.jus.uio.no/sisu/) presentations at [www.jus.uio.no/sisu/](http://www.jus.uio.no/sisu/)

SiSU pdf versions can be found at: [http://www.jus.uio.no/sisu/sisu](http://www.jus.uio.no/sisu/sisu_manual/portrait.pdf) manual/portrait.pdf [http://www.jus.uio.no/sisu/sisu](http://www.jus.uio.no/sisu/sisu_manual/landscape.pdf) manual/landscape.pdf

SiSU html versions may be found at: [http://www.jus.uio.no/sisu/sisu](http://www.jus.uio.no/sisu/sisu_manual/toc.html)\_manual/toc.html Of [http://www.jus.uio.no/sisu/sisu](http://www.jus.uio.no/sisu/sisu_manual/doc.html) manual/doc.html

[SiSU Manifest](http://www.jus.uio.no/sisu/sisu_manual/sisu_manifest.html) of document output and metadata may be found at:

[http://www.jus.uio.no/sisu/sisu](http://www.jus.uio.no/sisu/sisu_manual/sisu_manifest.html) manual/sisu manifest.html

[SiSU](http://www.jus.uio.no/sisu/) found at: [www.jus.uio.no/sisu/](http://www.jus.uio.no/sisu/)

#### Links that may be of interest at SiSU and elsewhere:

SiSU Manual

[http://www.jus.uio.no/sisu/sisu](http://www.jus.uio.no/sisu/sisu_manual/) manual/

Book Samples and Markup Examples <http://www.jus.uio.no/sisu/SiSU/2.html> SiSU @ Wikipedia <http://en.wikipedia.org/wiki/SiSU> SiSU @ Freshmeat <http://freshmeat.net/projects/sisu/> SiSU @ Ruby Application Archive <http://raa.ruby-lang.org/project/sisu/> SiSU @ Debian <http://packages.qa.debian.org/s/sisu.html> SiSU Download <http://www.jus.uio.no/sisu/SiSU/download.html> SiSU Changelog <http://www.jus.uio.no/sisu/SiSU/changelog.html> SiSU help [http://www.jus.uio.no/sisu/sisu](http://www.jus.uio.no/sisu/sisu_manual/sisu_help/) manual/sisu help/

SiSU help sources [http://www.jus.uio.no/sisu/sisu](http://www.jus.uio.no/sisu/sisu_manual/sisu_help_sources/) manual/sisu help sources/ [SiSU](http://www.jus.uio.no/sisu/) home:

[www.jus.uio.no/sisu/](http://www.jus.uio.no/sisu/)